# **MELSEC-L Digital-Analog Converter Module FB Library Reference Manual**

Applicable module: L60DAIL8, L60DAVL8

## < CONTENTS >

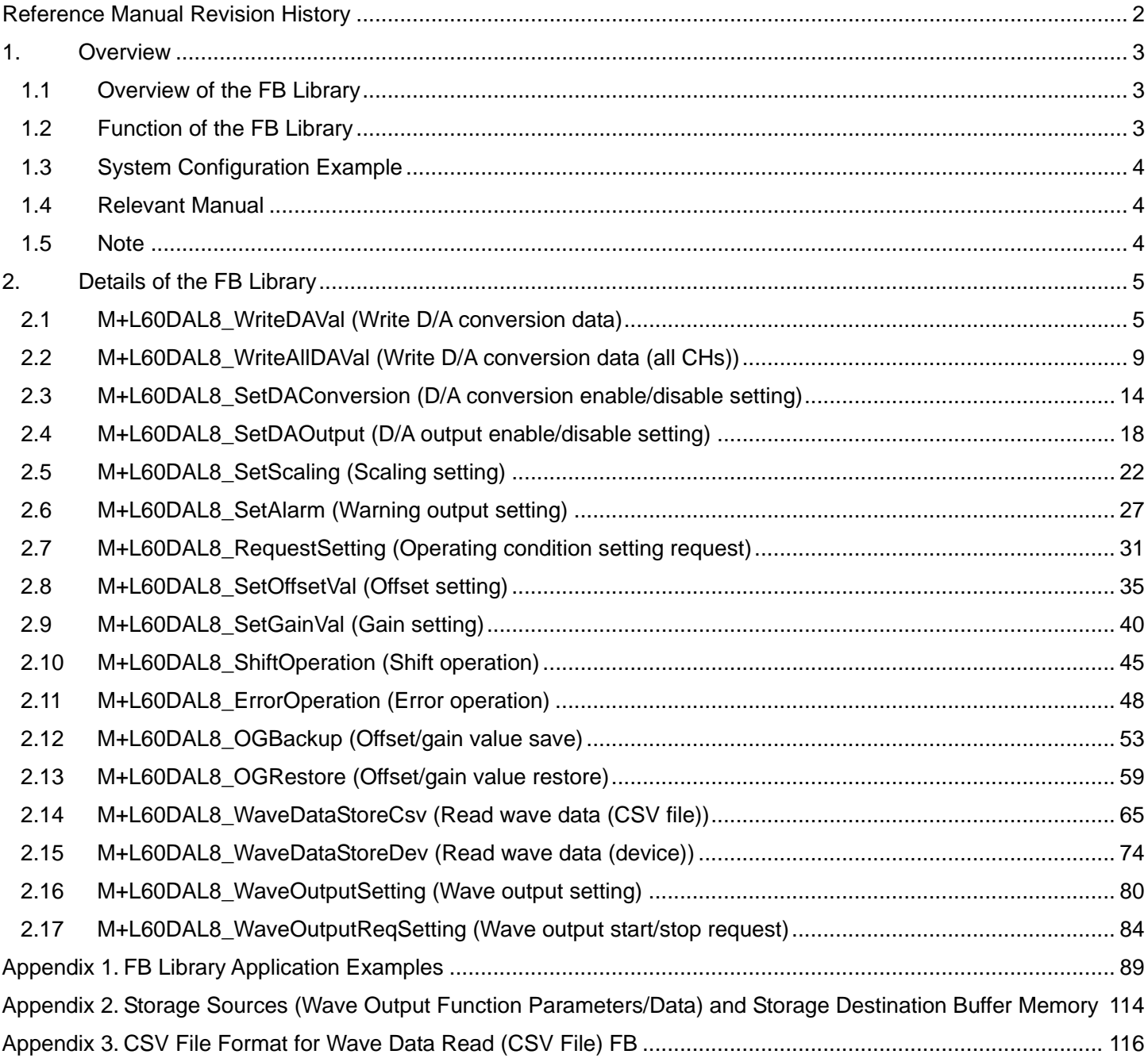

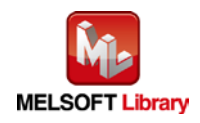

## <span id="page-1-0"></span>Reference Manual Revision History

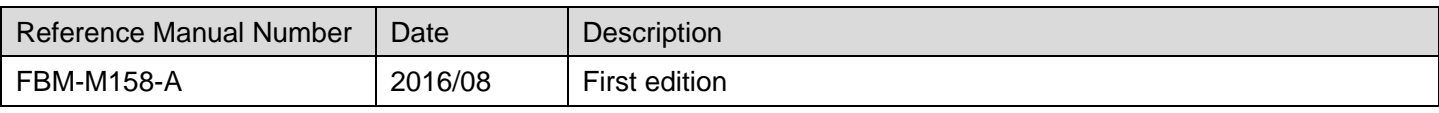

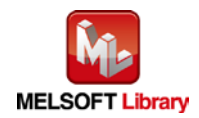

## <span id="page-2-0"></span>1. Overview

<span id="page-2-1"></span>1.1 Overview of the FB Library

This FB library is for using the MELSEC-L L60DAIL8, L60DAVL8 digital-analog converter module. (hereinafter L60DAIL8 and L60DAVL8)

## <span id="page-2-2"></span>1.2 Function of the FB Library

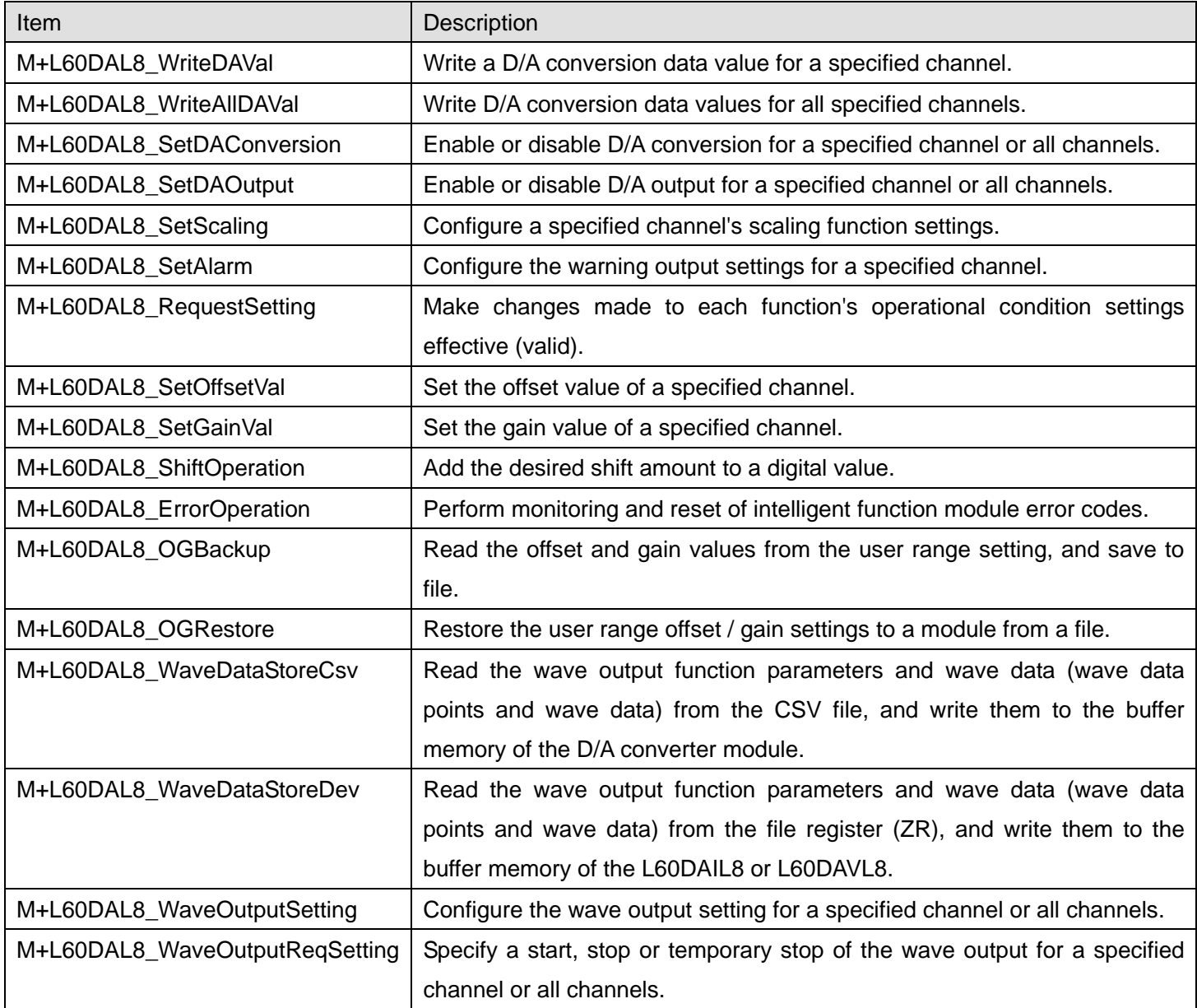

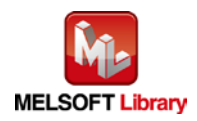

### <span id="page-3-0"></span>1.3 System Configuration Example

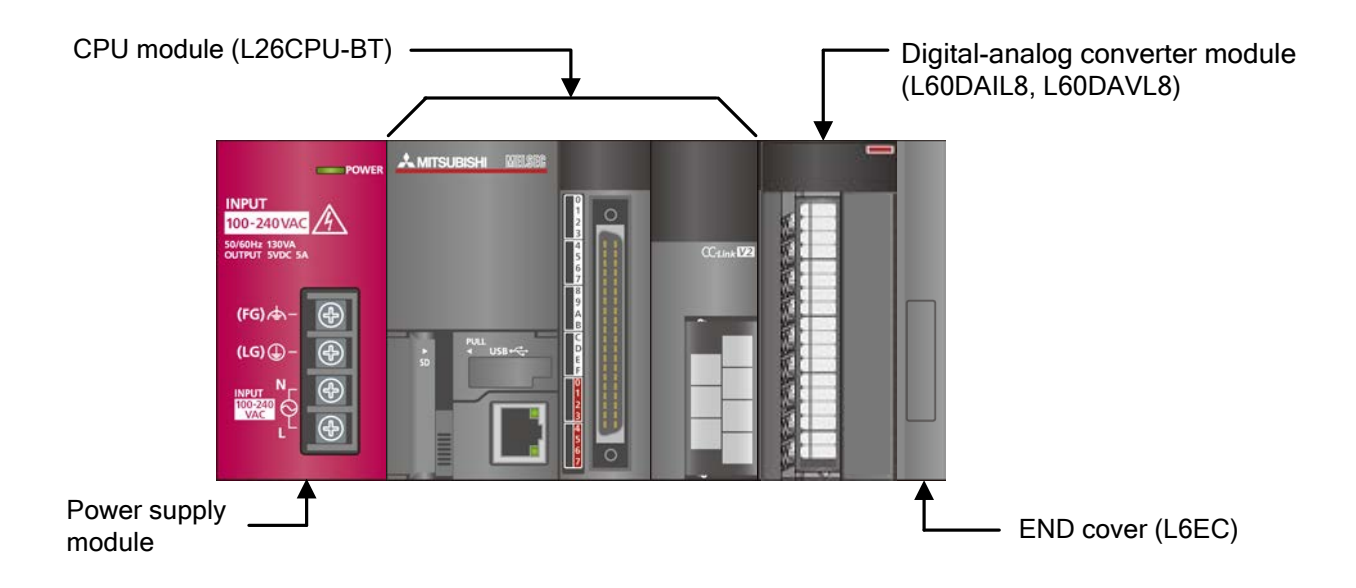

#### <span id="page-3-1"></span>1.4 Relevant Manual

•MELSEC-L Digital-Analog Converter Module User's Manual

•MELSEC-L CPU Module User's Manual (Hardware Design, Maintenance and Inspection)

•GX Works2 Version1 Operating Manual (Common)

•GX Works2 Version1 Operating Manual (Simple Project, Function Block)

### <span id="page-3-2"></span>1.5 Note

Please make sure to read user's manuals for the corresponding products before using the products.

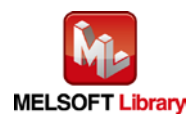

## <span id="page-4-0"></span>2. Details of the FB Library

## <span id="page-4-1"></span>2.1 M+L60DAL8\_WriteDAVal (Write D/A conversion data)

#### **FB Name**

#### M+L60DAL8\_WriteDAVal

#### **Function Overview**

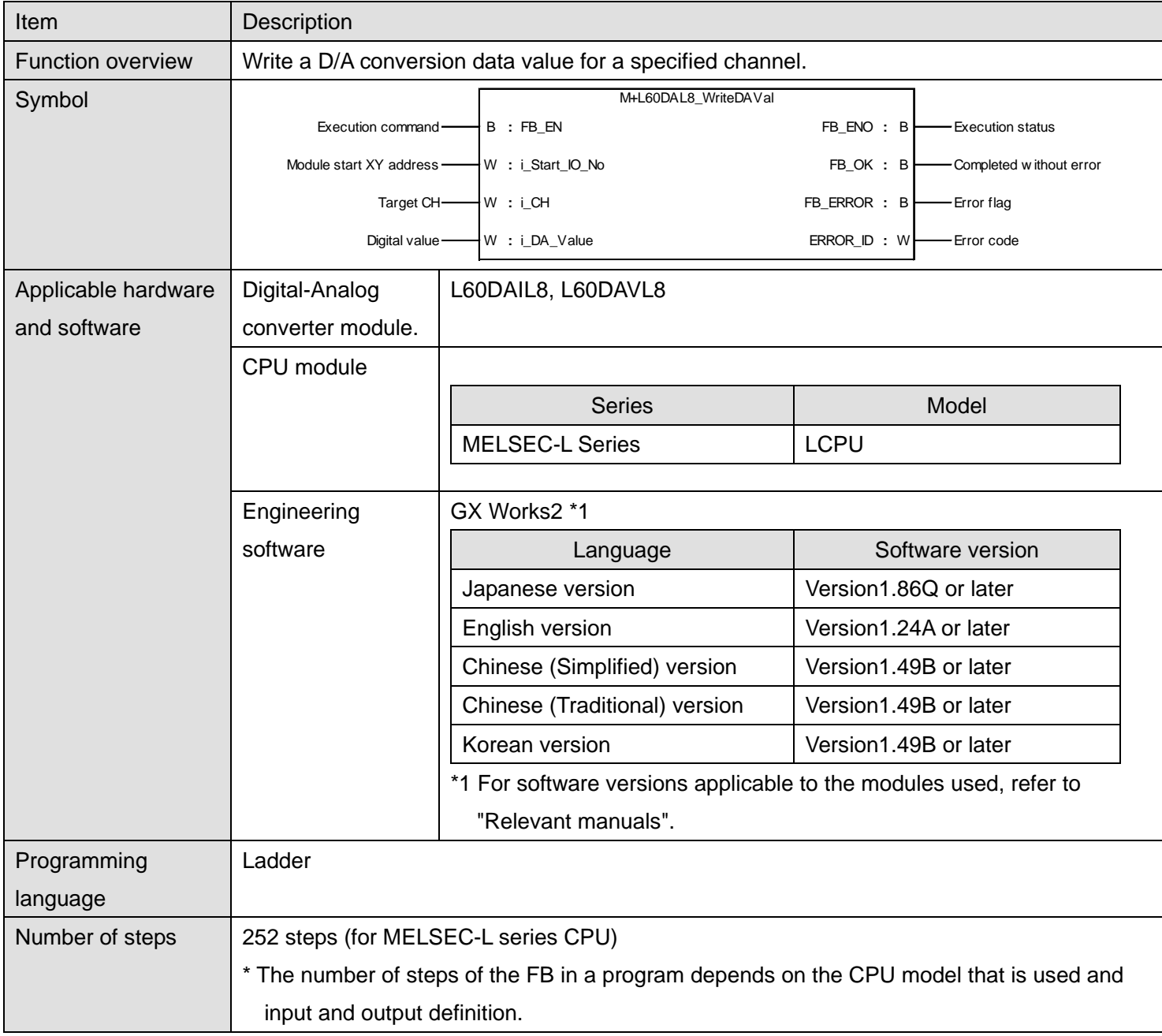

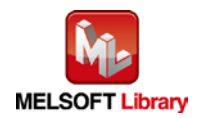

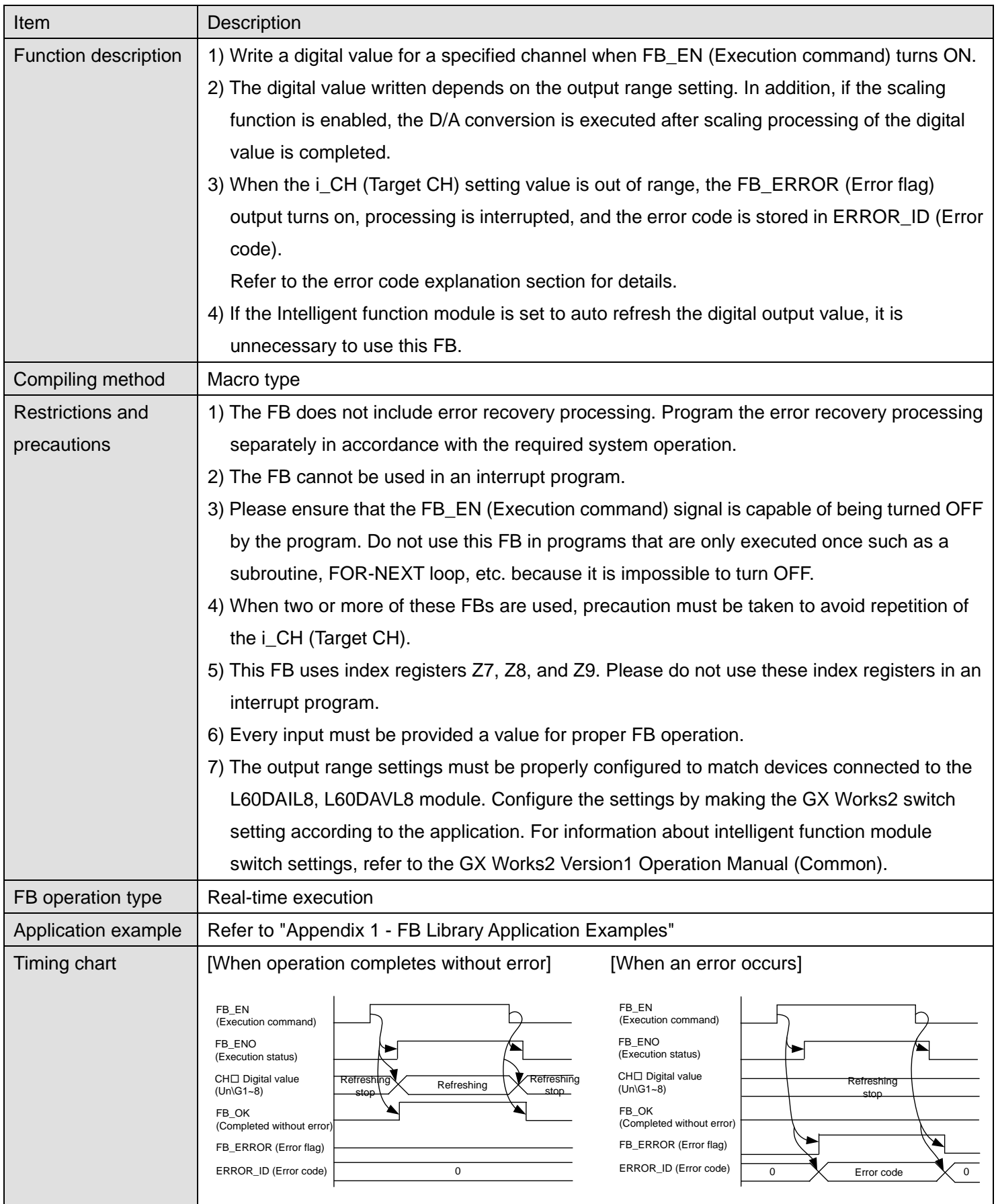

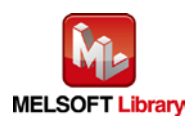

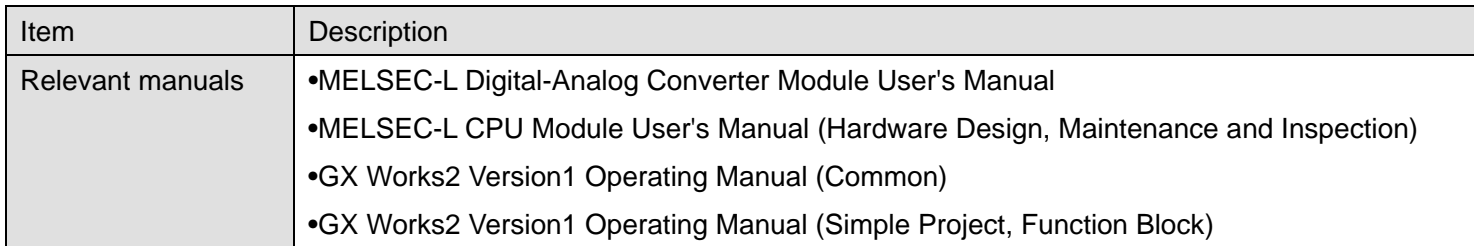

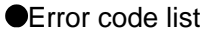

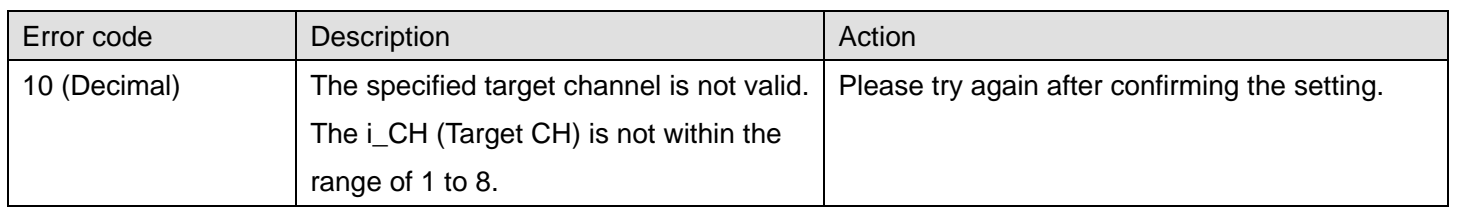

# **Labels**

## **Olnput labels**

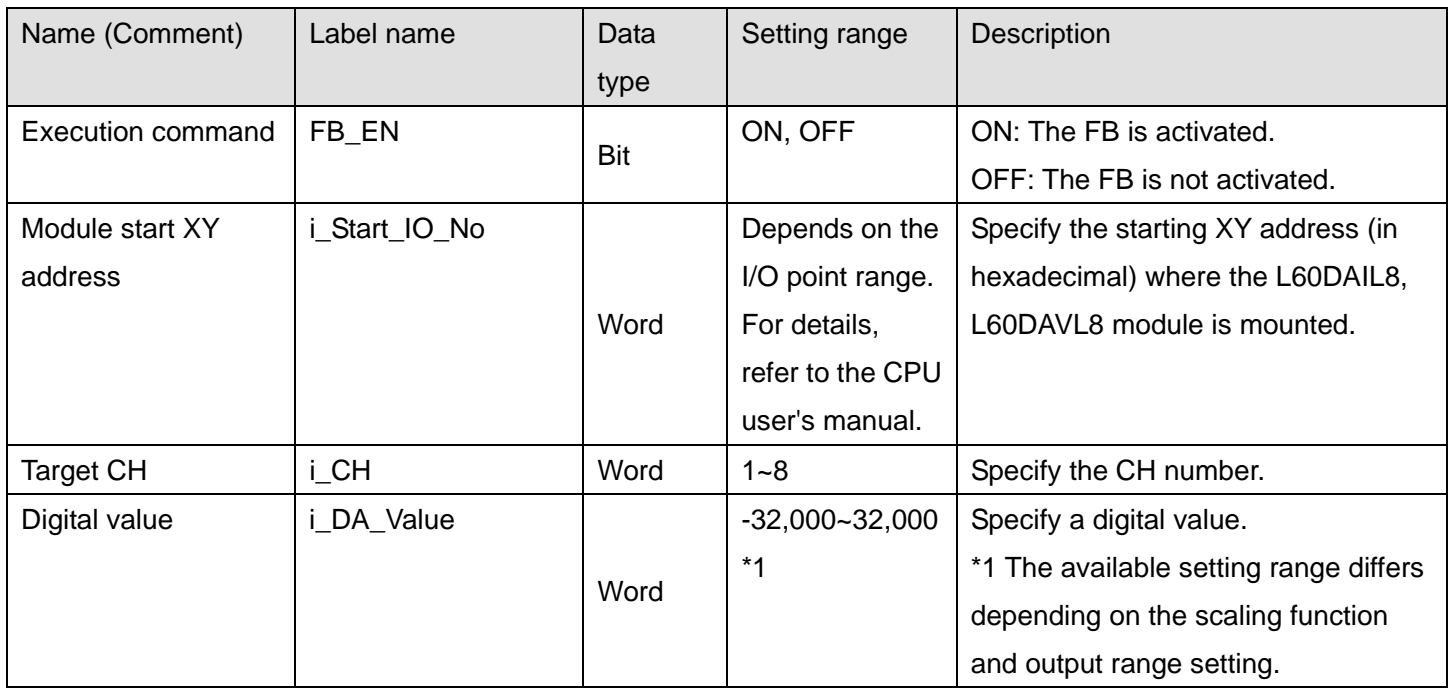

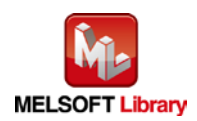

#### **O**Utput labels

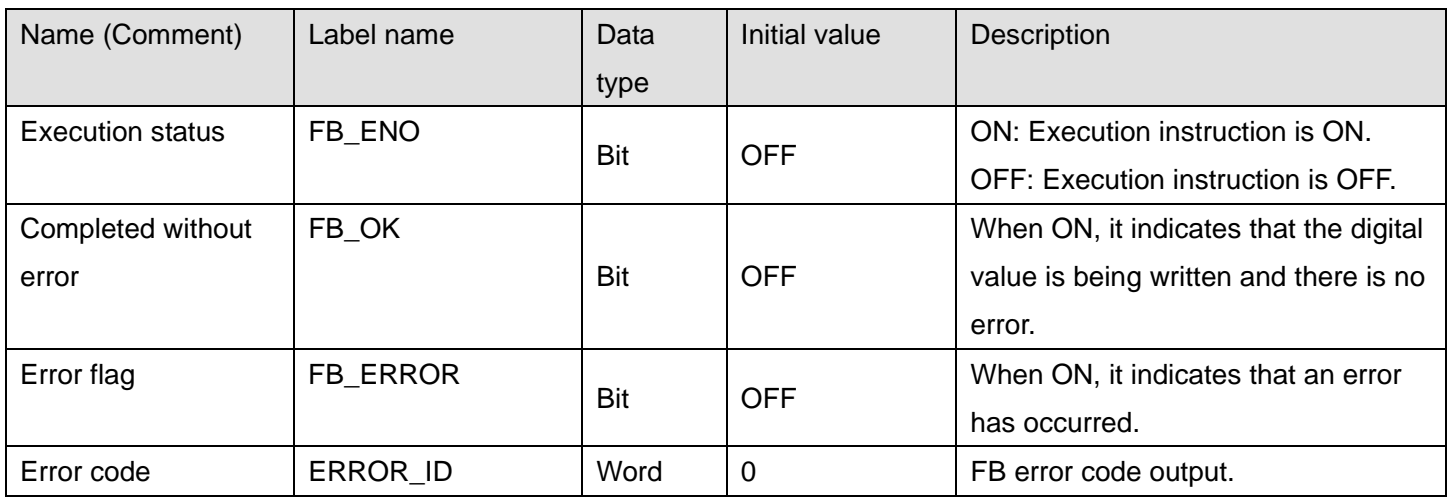

## **FB Version Upgrade History**

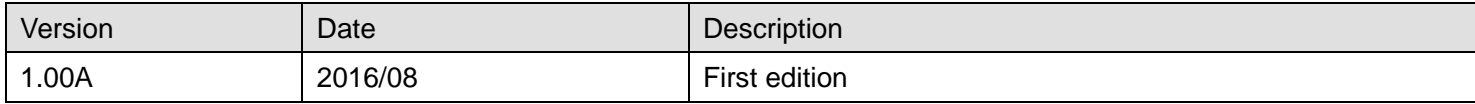

#### **Note**

This chapter includes information related to the M+L60DAL8\_WriteDAVal function block.

It does not include information on restrictions of use such as combination with intelligent function modules or programmable controller CPUs.

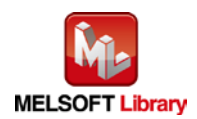

#### <span id="page-8-0"></span>2.2 M+L60DAL8\_WriteAllDAVal (Write D/A conversion data (all CHs))

## **FB Name**

#### M+L60DAL8\_WriteAllDAVal

#### **Function Overview**

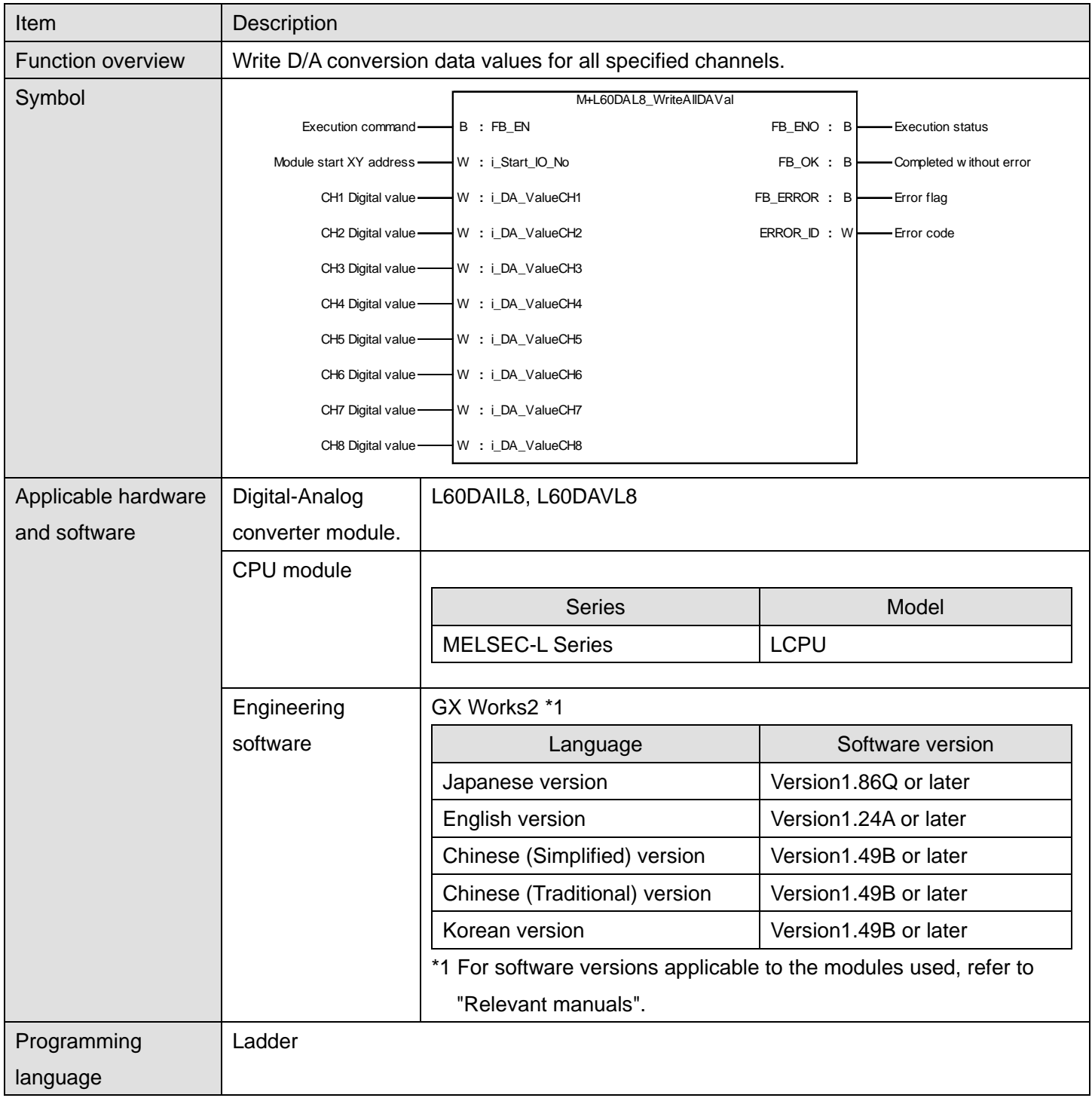

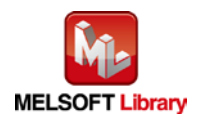

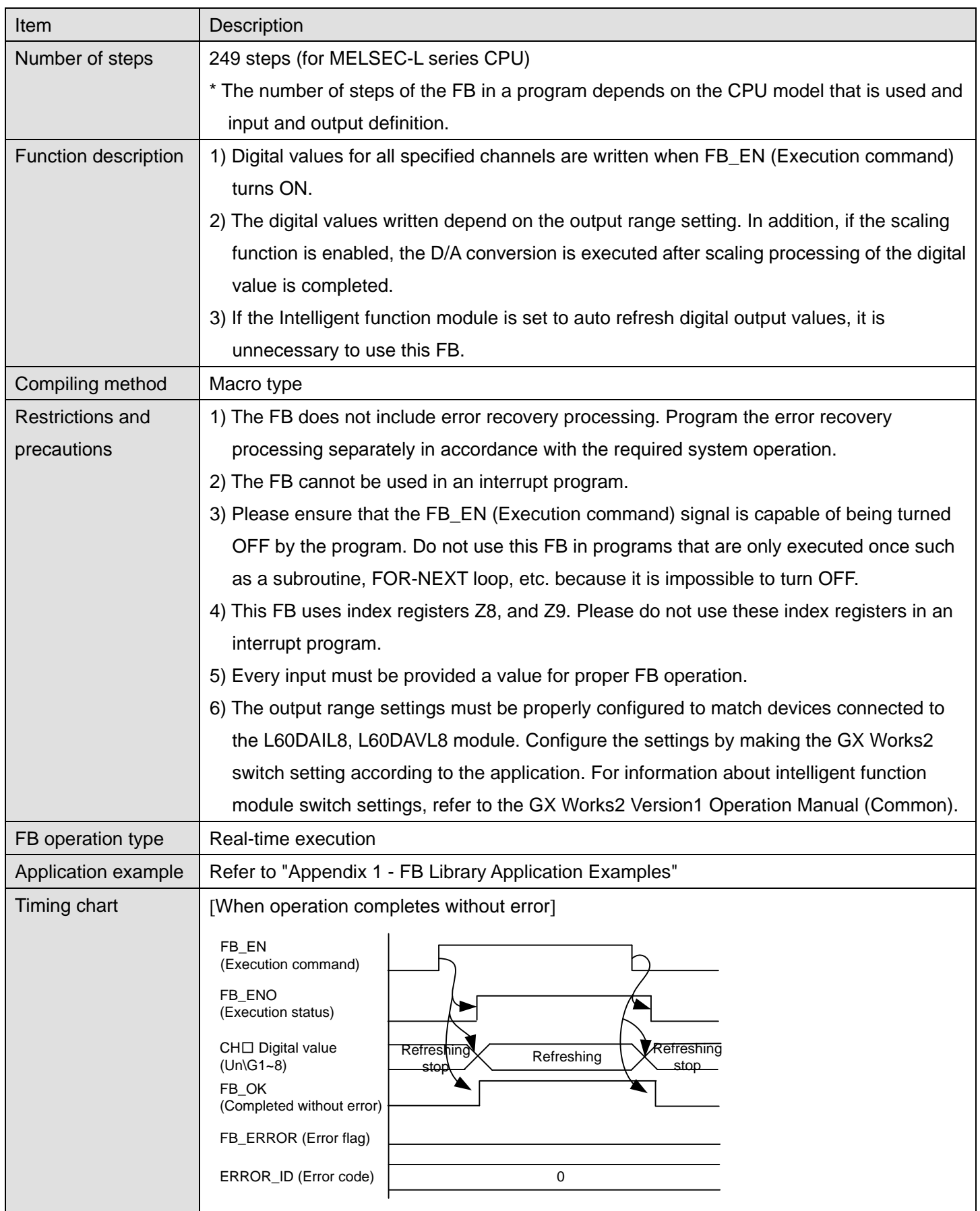

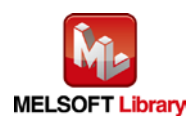

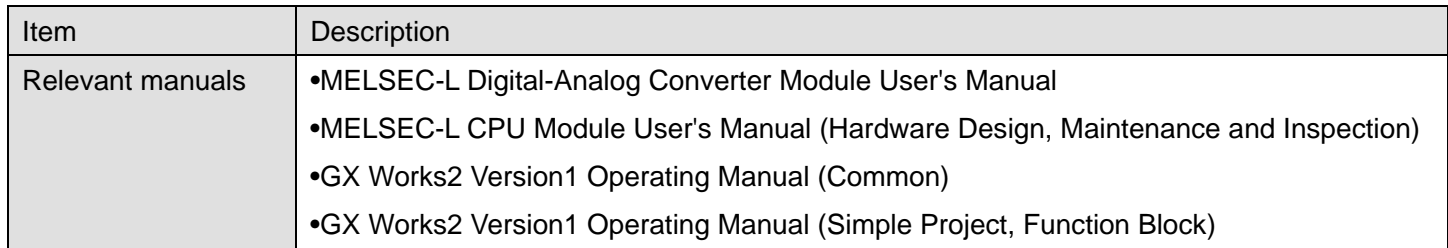

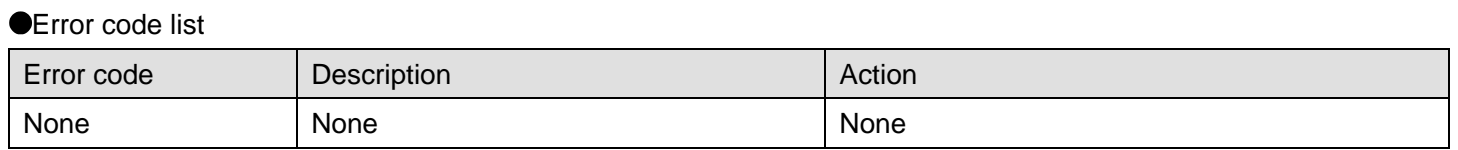

#### **Labels**

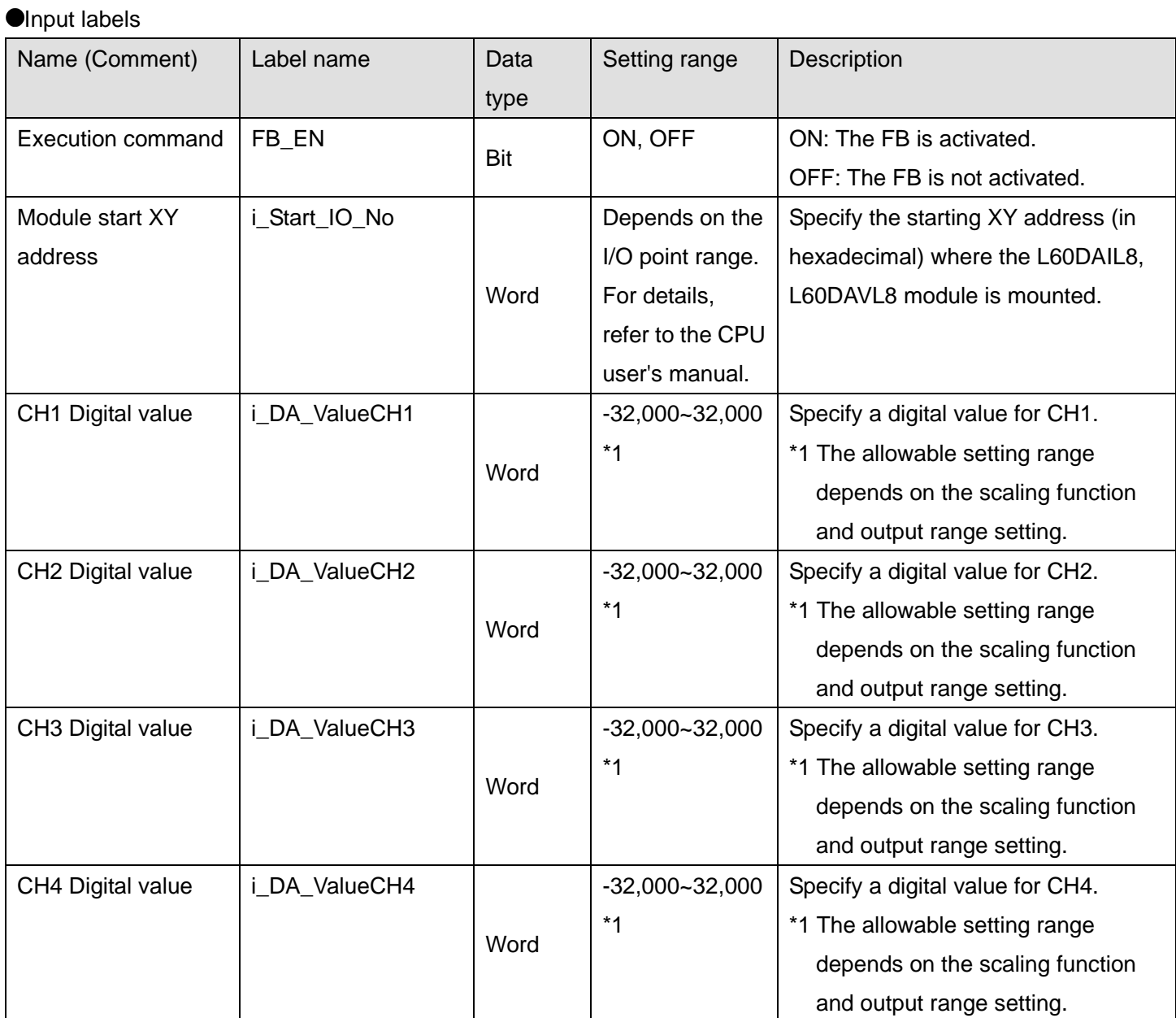

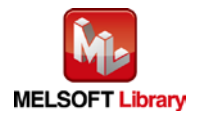

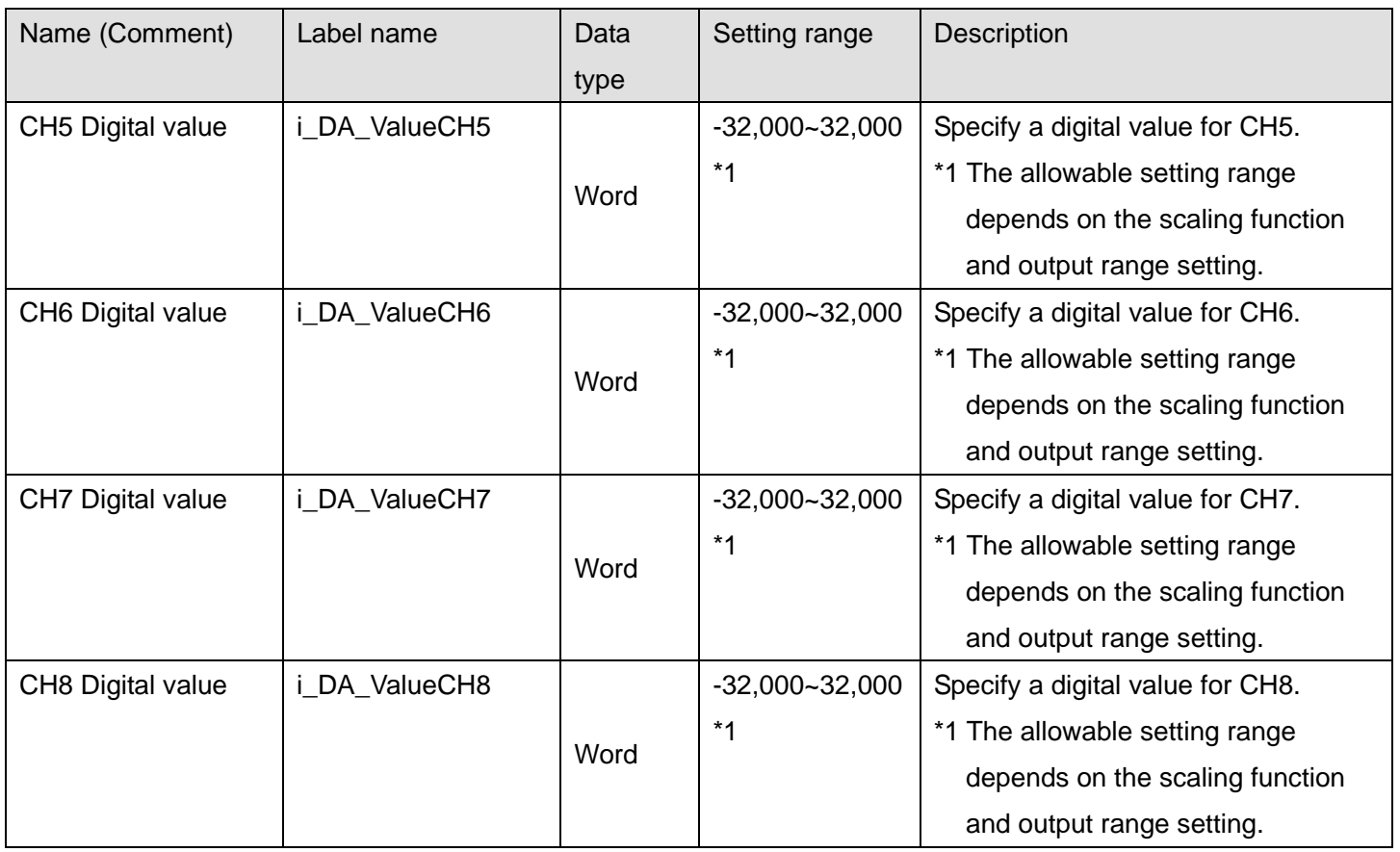

#### **O**Utput labels

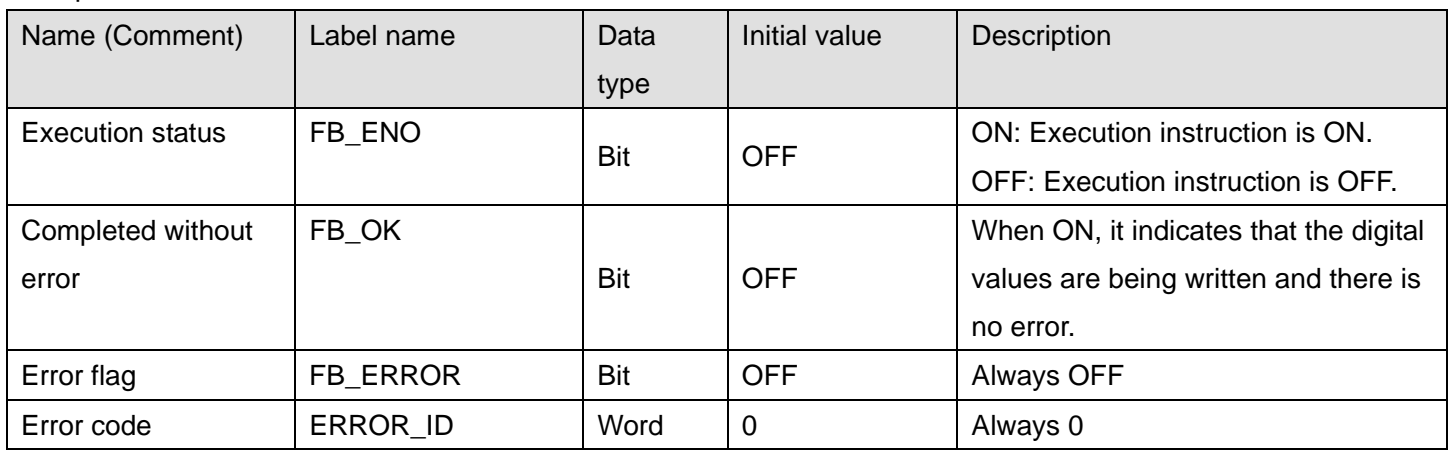

# **FB Version Upgrade History**

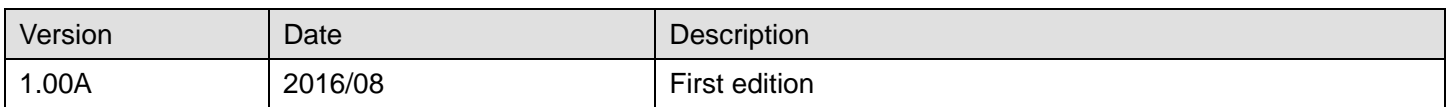

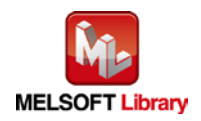

### **Note**

This chapter includes information related to the M+L60DAL8\_WriteAllDAVal function block.

It does not include information on restrictions of use such as combination with intelligent function modules or programmable controller CPUs.

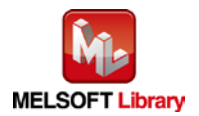

#### <span id="page-13-0"></span>2.3 M+L60DAL8\_SetDAConversion (D/A conversion enable/disable setting)

## **FB Name**

M+L60DAL8\_SetDAConversion

#### **Function Overview**

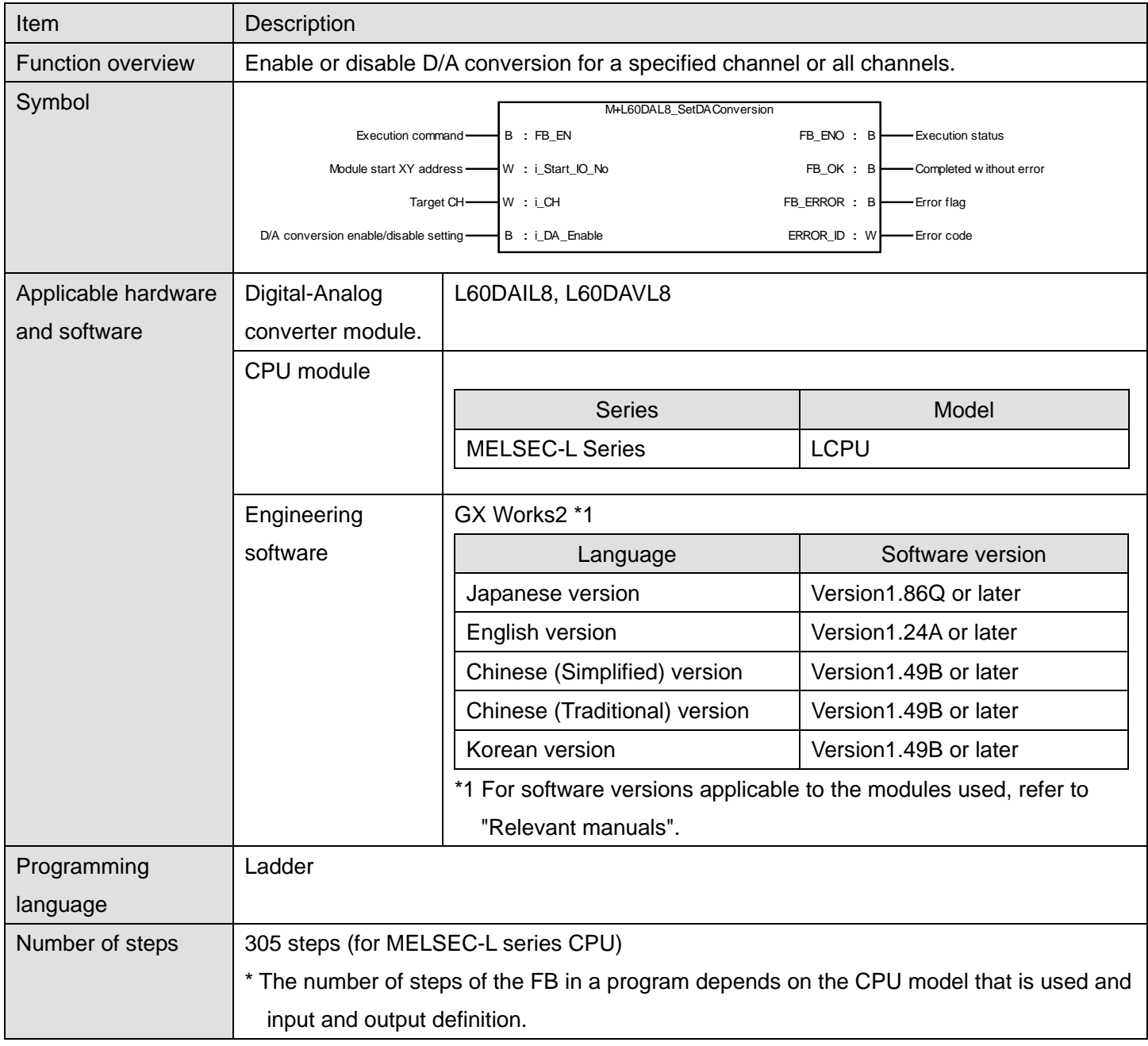

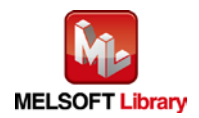

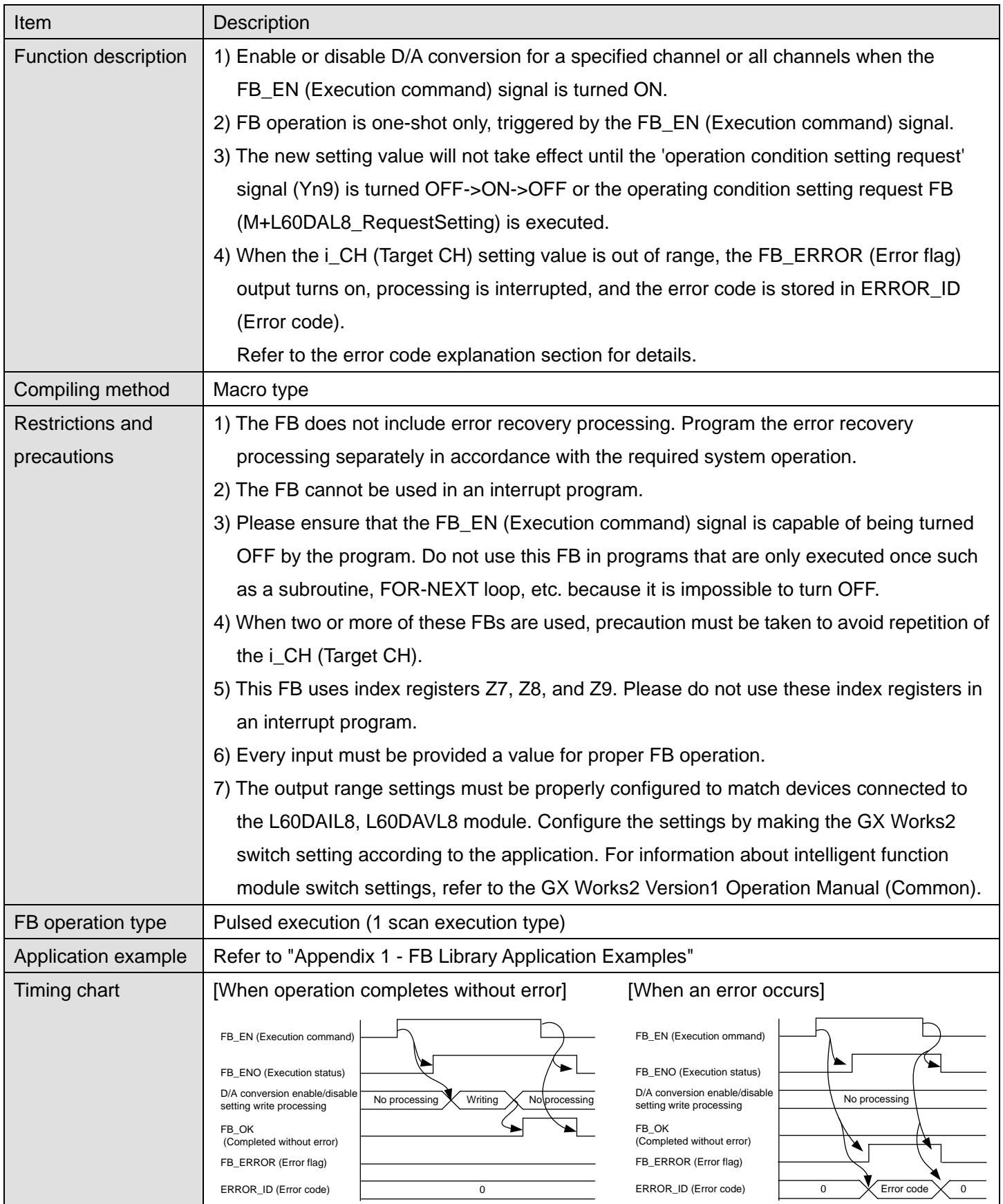

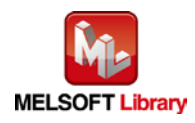

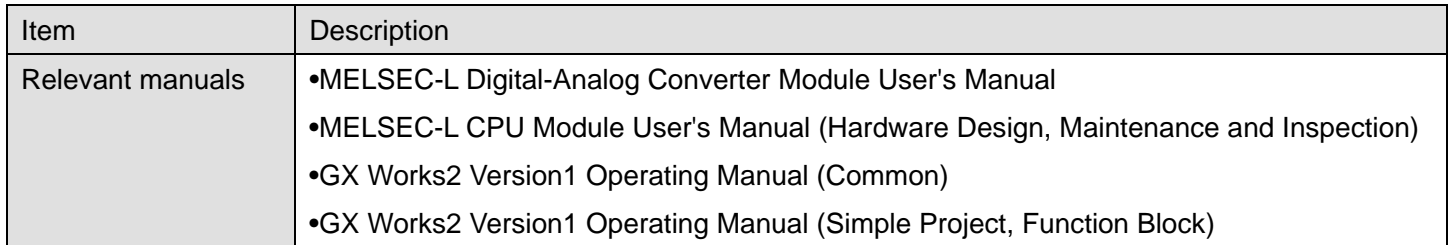

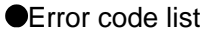

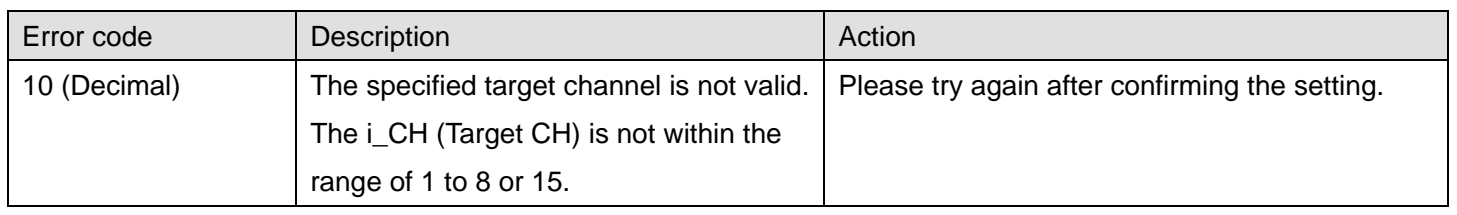

# **Labels**

## **Olnput labels**

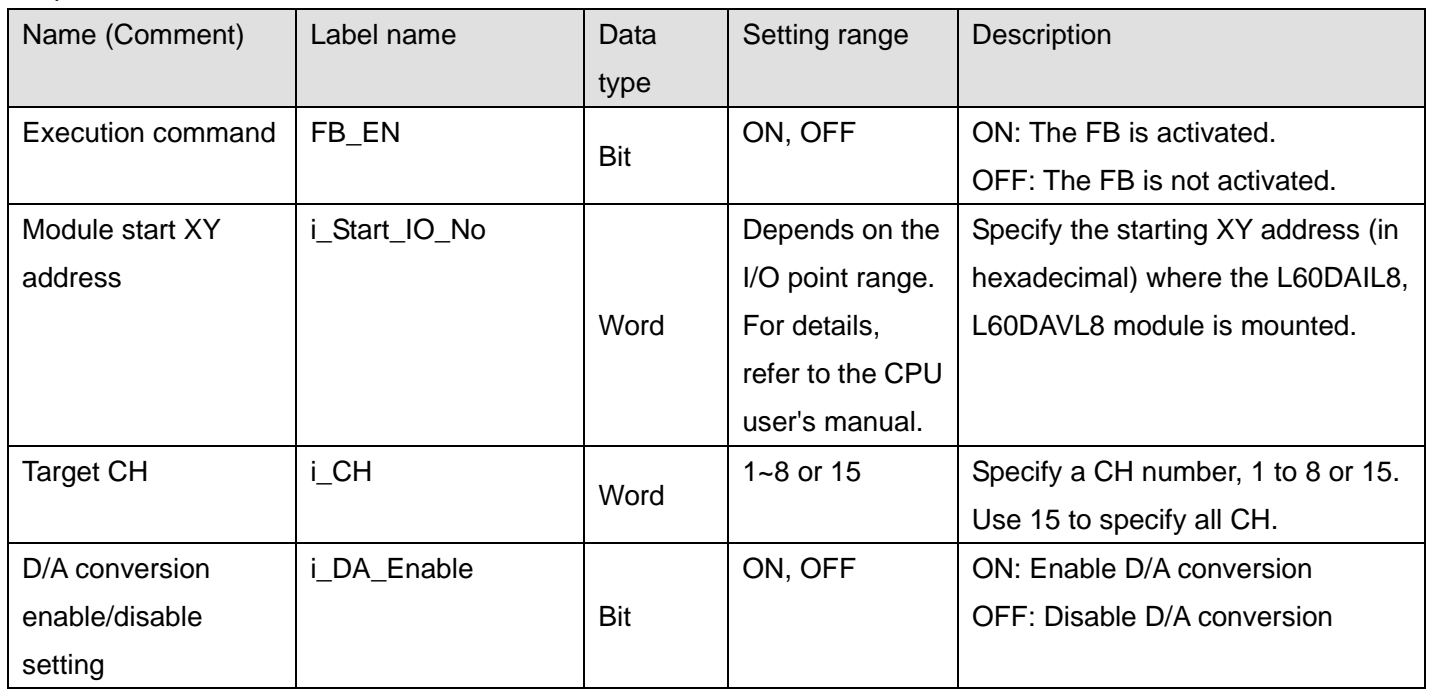

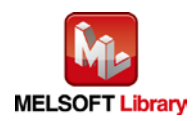

#### **O**Utput labels

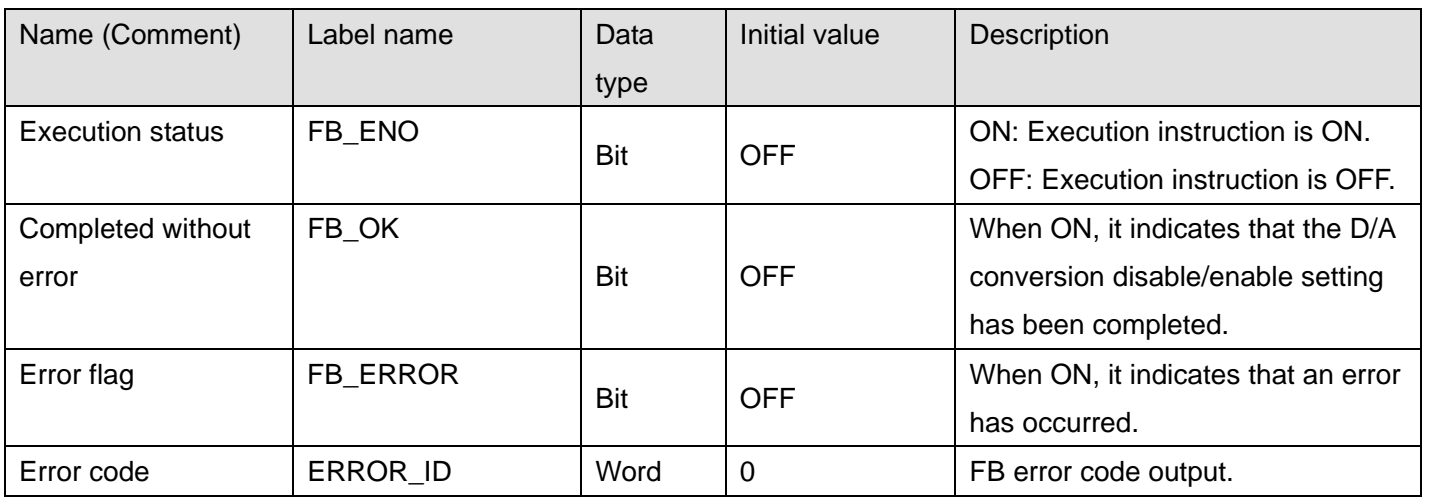

## **FB Version Upgrade History**

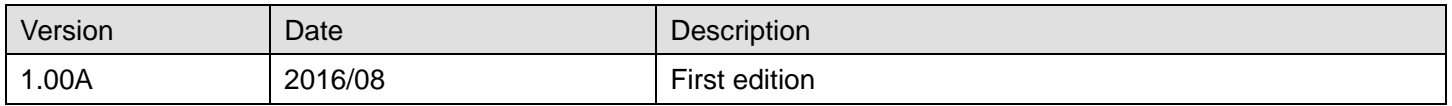

#### **Note**

This chapter includes information related to the M+L60DAL8\_SetDAConversion function block.

It does not include information on restrictions of use such as combination with intelligent function modules or programmable controller CPUs.

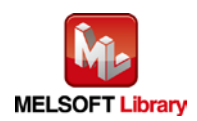

#### <span id="page-17-0"></span>2.4 M+L60DAL8\_SetDAOutput (D/A output enable/disable setting)

#### **FB Name**

M+L60DAL8\_SetDAOutput

#### **Function Overview**

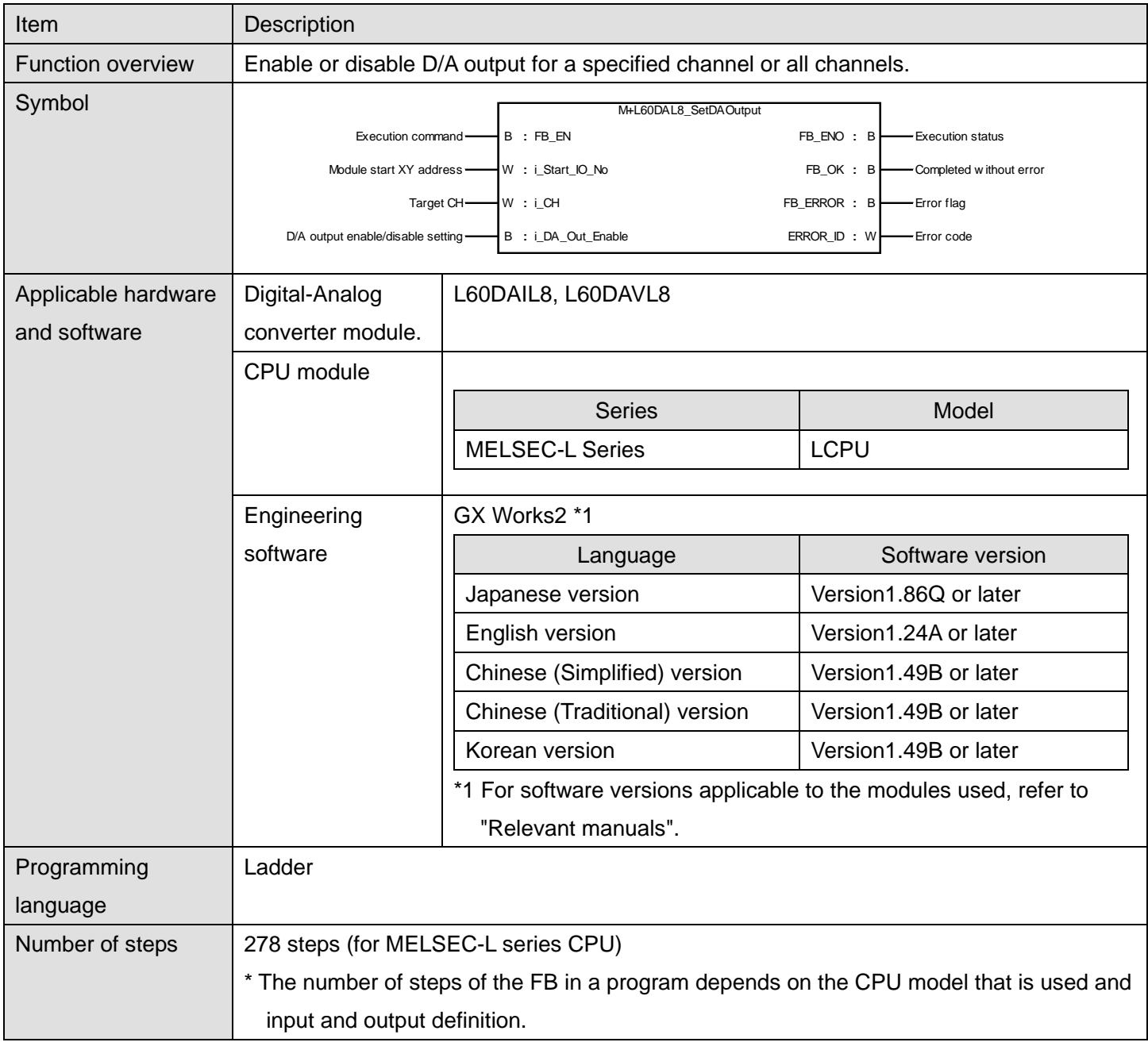

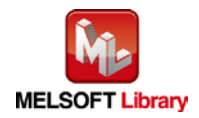

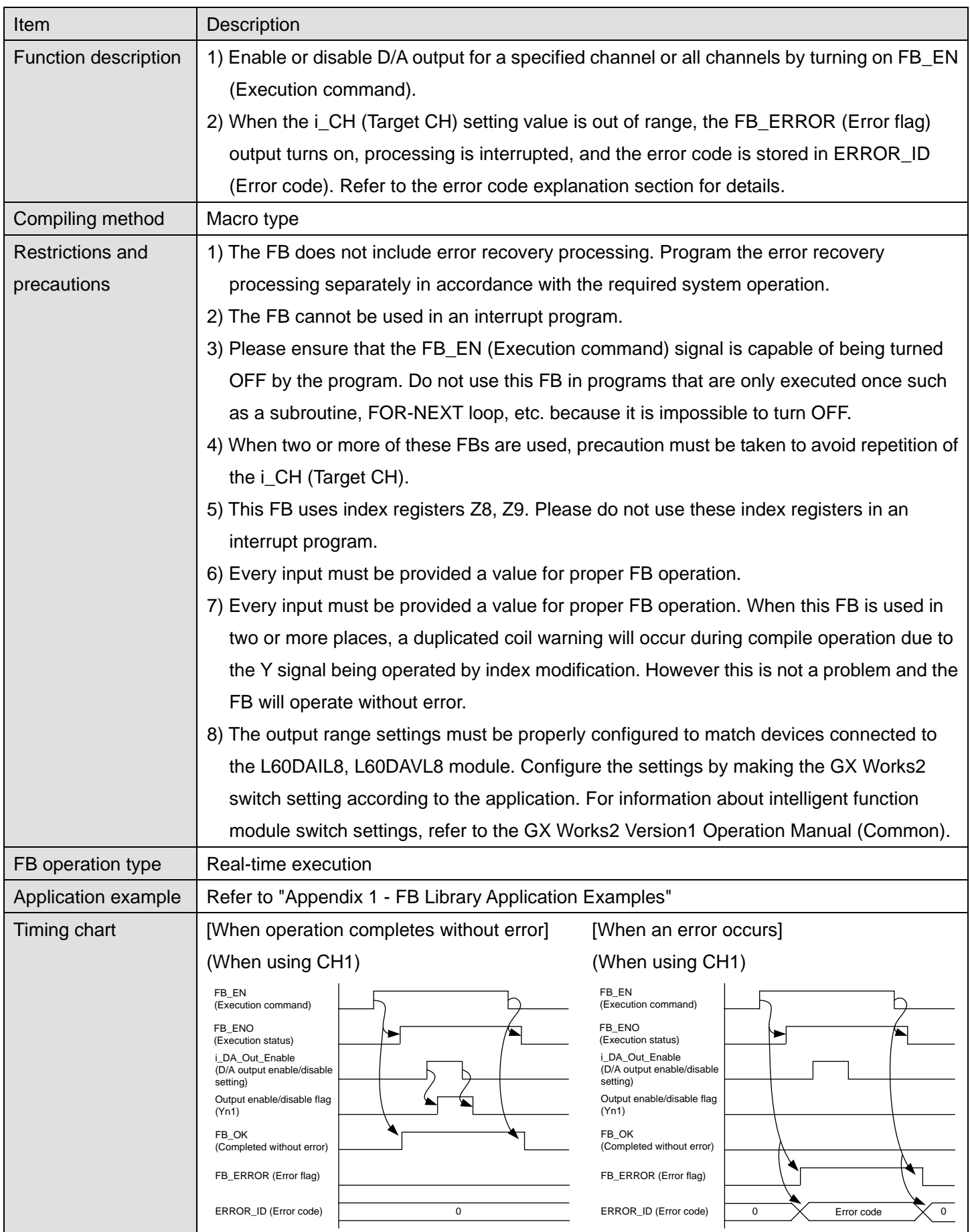

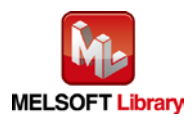

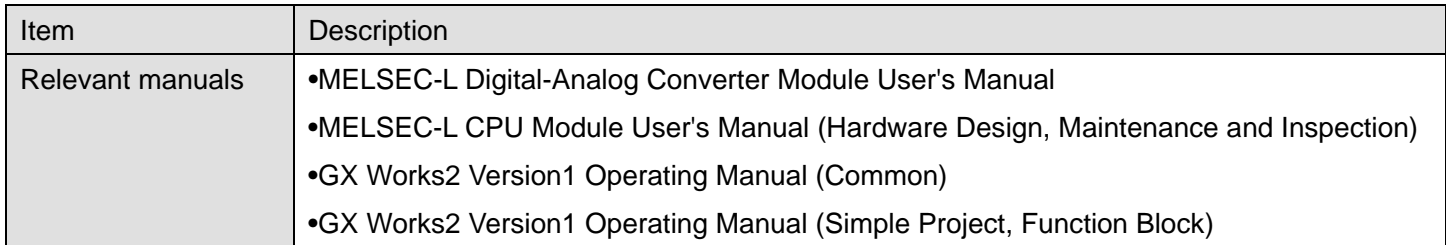

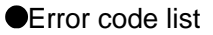

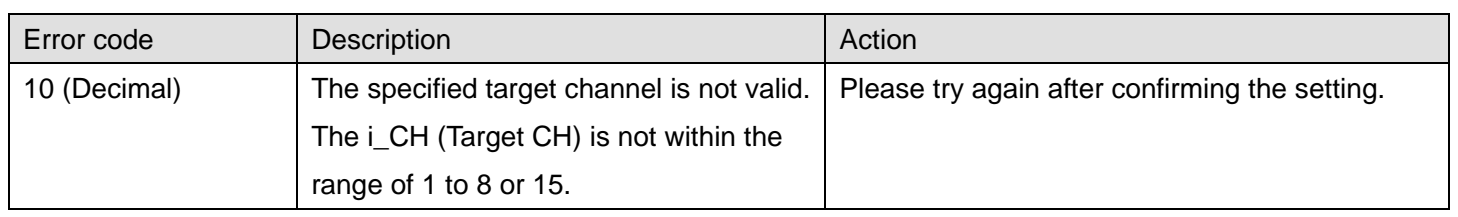

## **Labels**

## **Olnput labels**

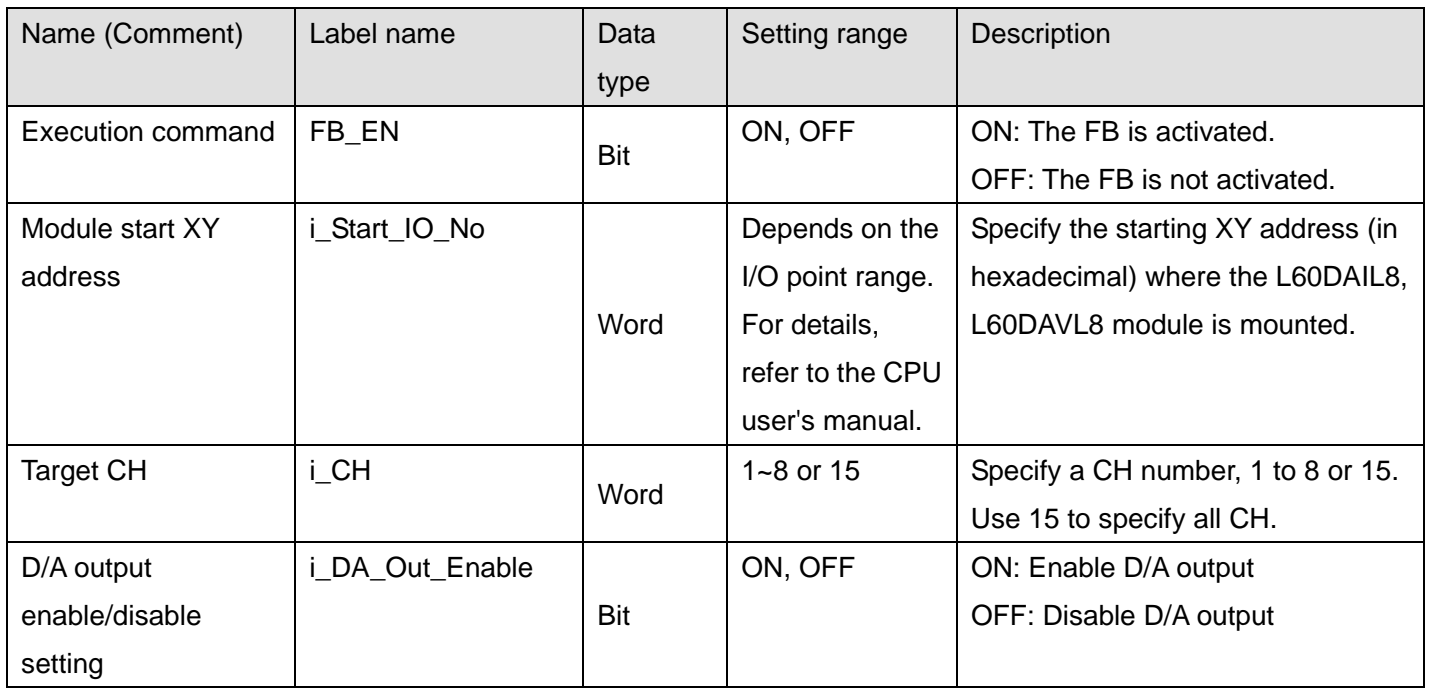

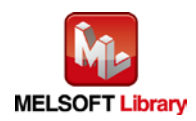

#### **O**Utput labels

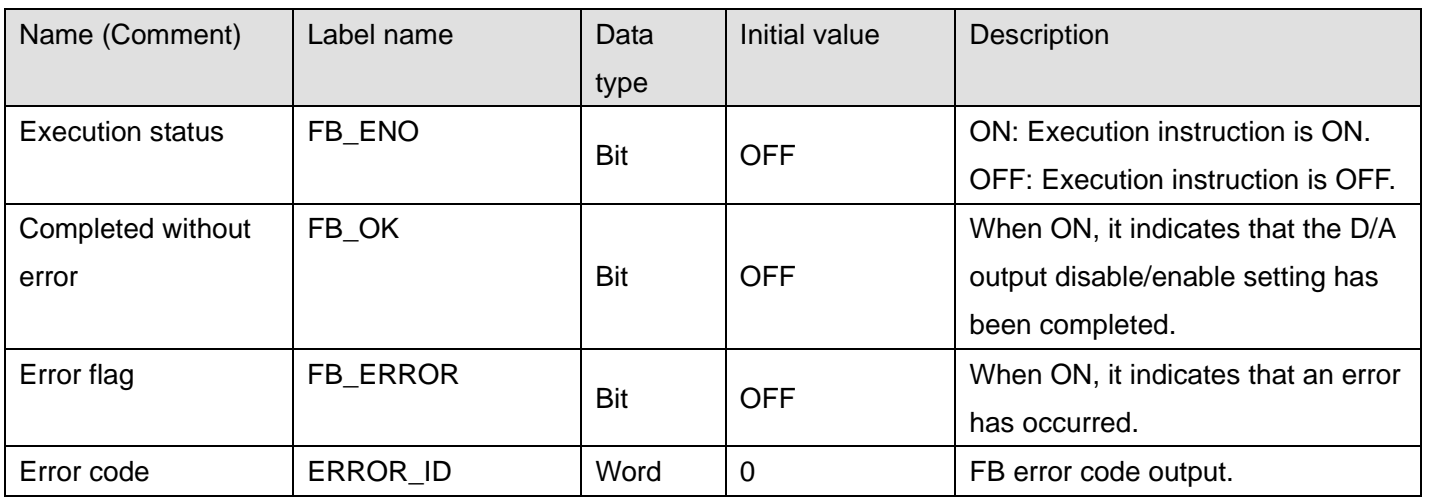

## **FB Version Upgrade History**

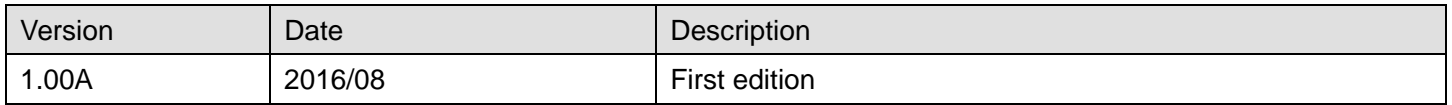

#### **Note**

This chapter includes information related to the M+L60DAL8\_SetDAOutput function block.

It does not include information on restrictions of use such as combination with intelligent function modules or programmable controller CPUs.

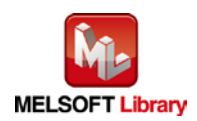

## <span id="page-21-0"></span>2.5 M+L60DAL8\_SetScaling (Scaling setting)

#### **FB Name**

M+L60DAL8\_SetScaling

#### **Function Overview**

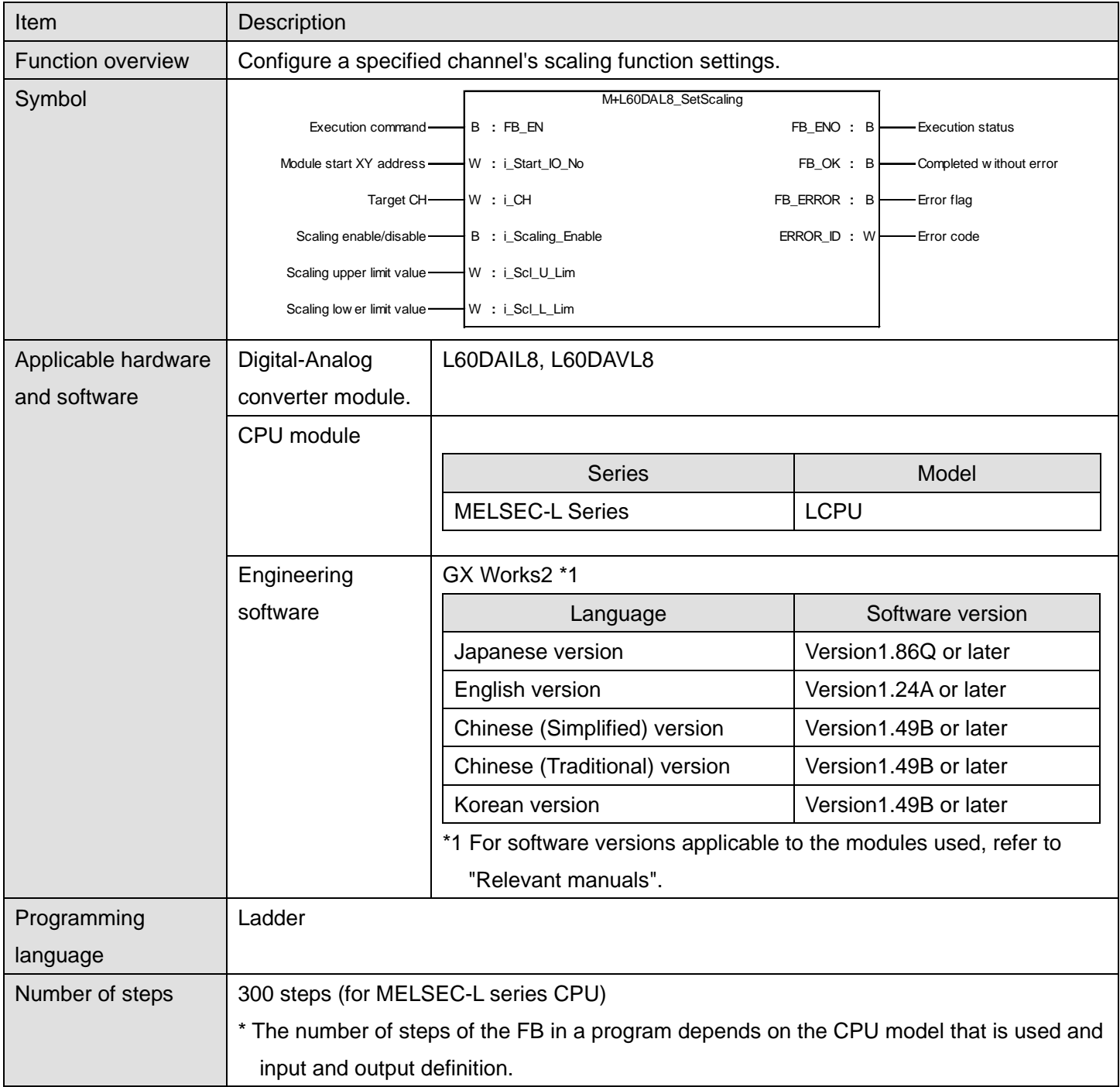

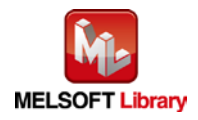

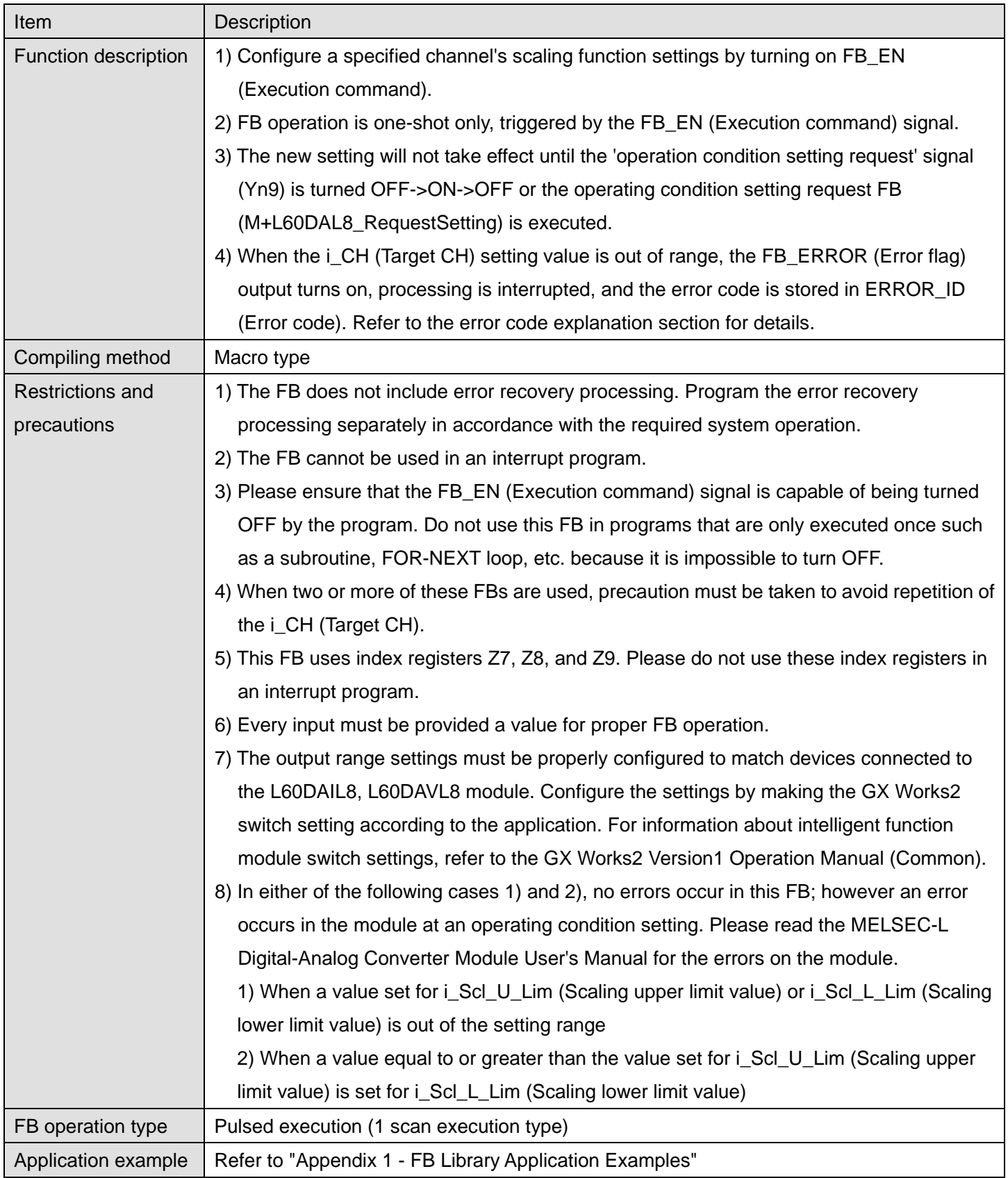

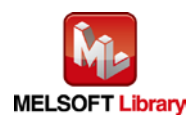

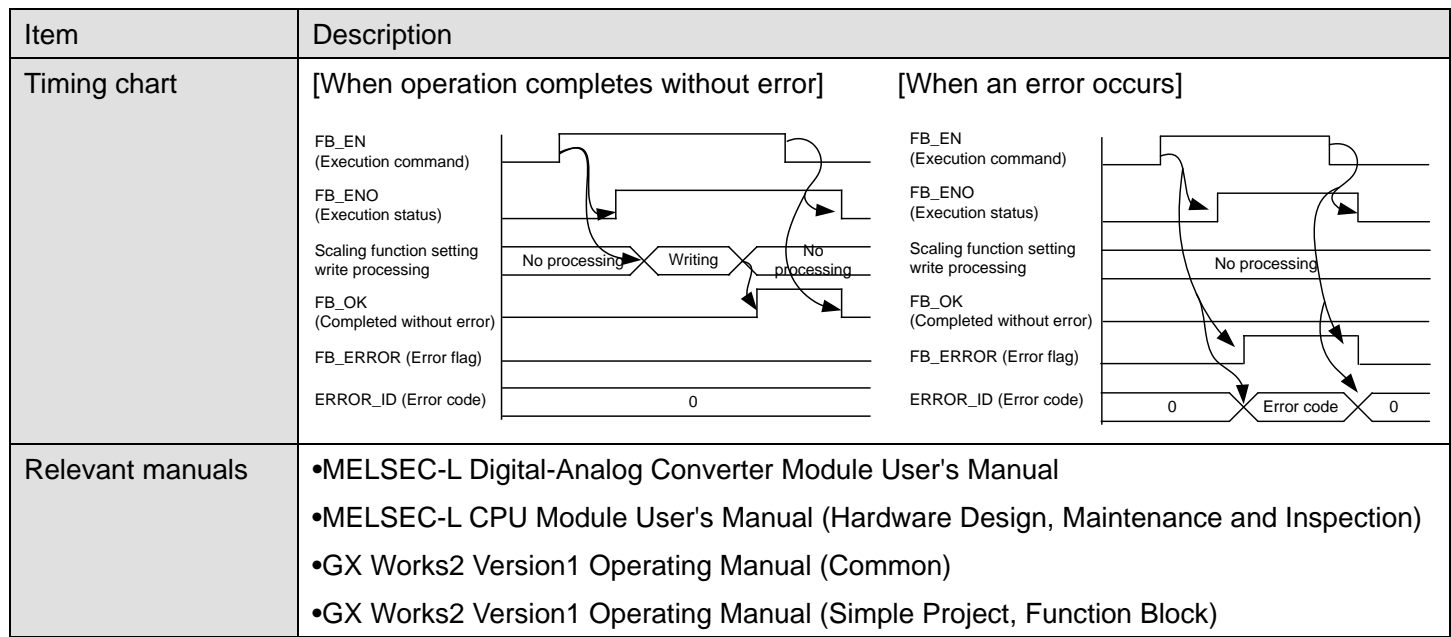

## **OError code list**

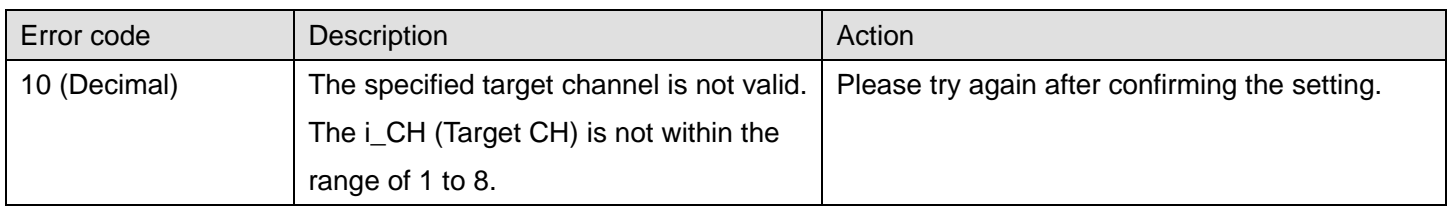

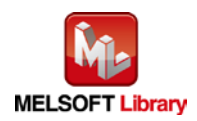

## **Labels**

### **Olnput labels**

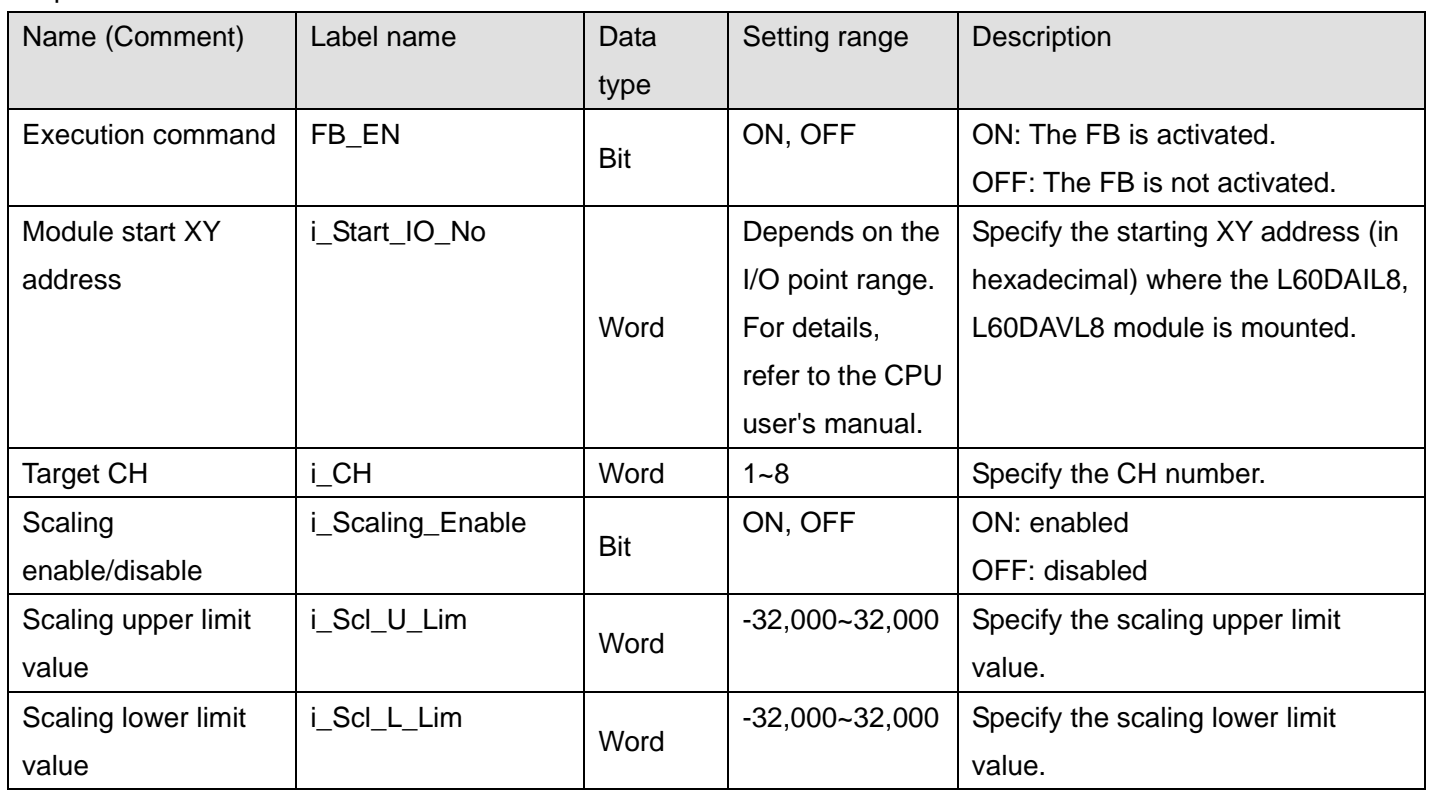

## **O**Utput labels

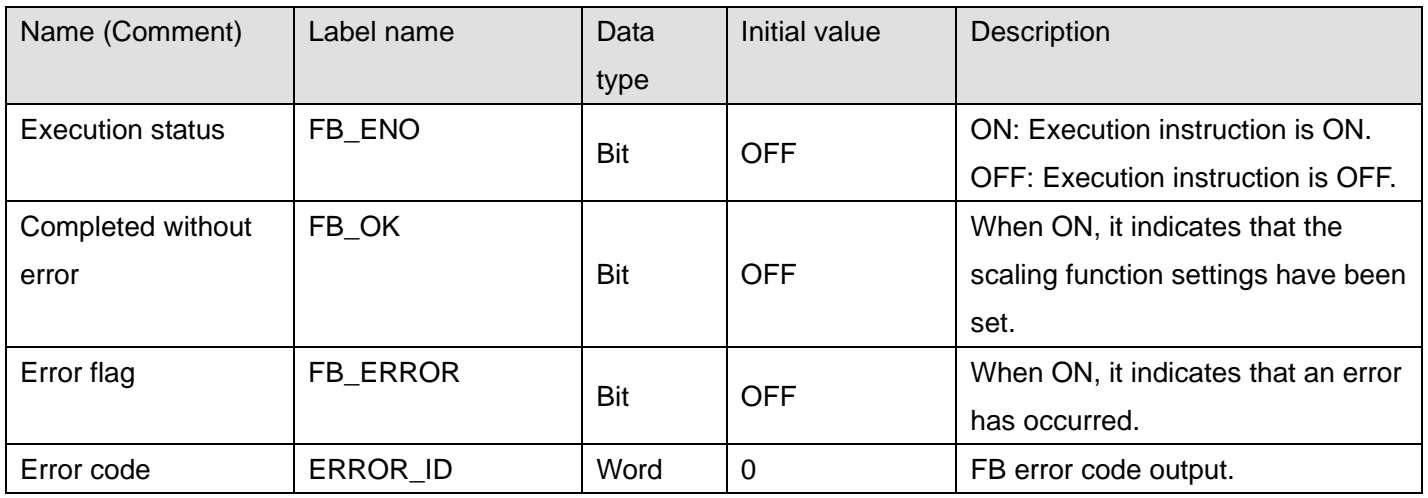

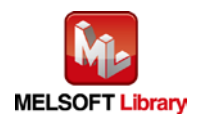

#### **FB Version Upgrade History**

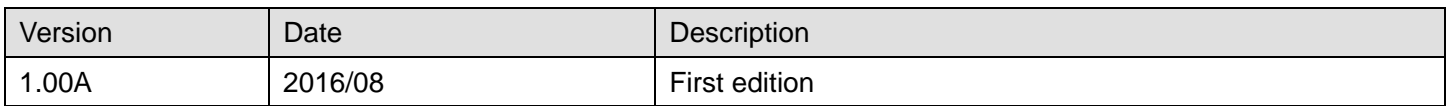

#### **Note**

This chapter includes information related to the M+L60DAL8\_SetScaling function block.

It does not include information on restrictions of use such as combination with intelligent function modules or programmable controller CPUs.

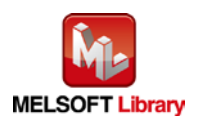

## <span id="page-26-0"></span>2.6 M+L60DAL8\_SetAlarm (Warning output setting)

#### **FB Name**

#### M+L60DAL8\_SetAlarm

#### **Function Overview**

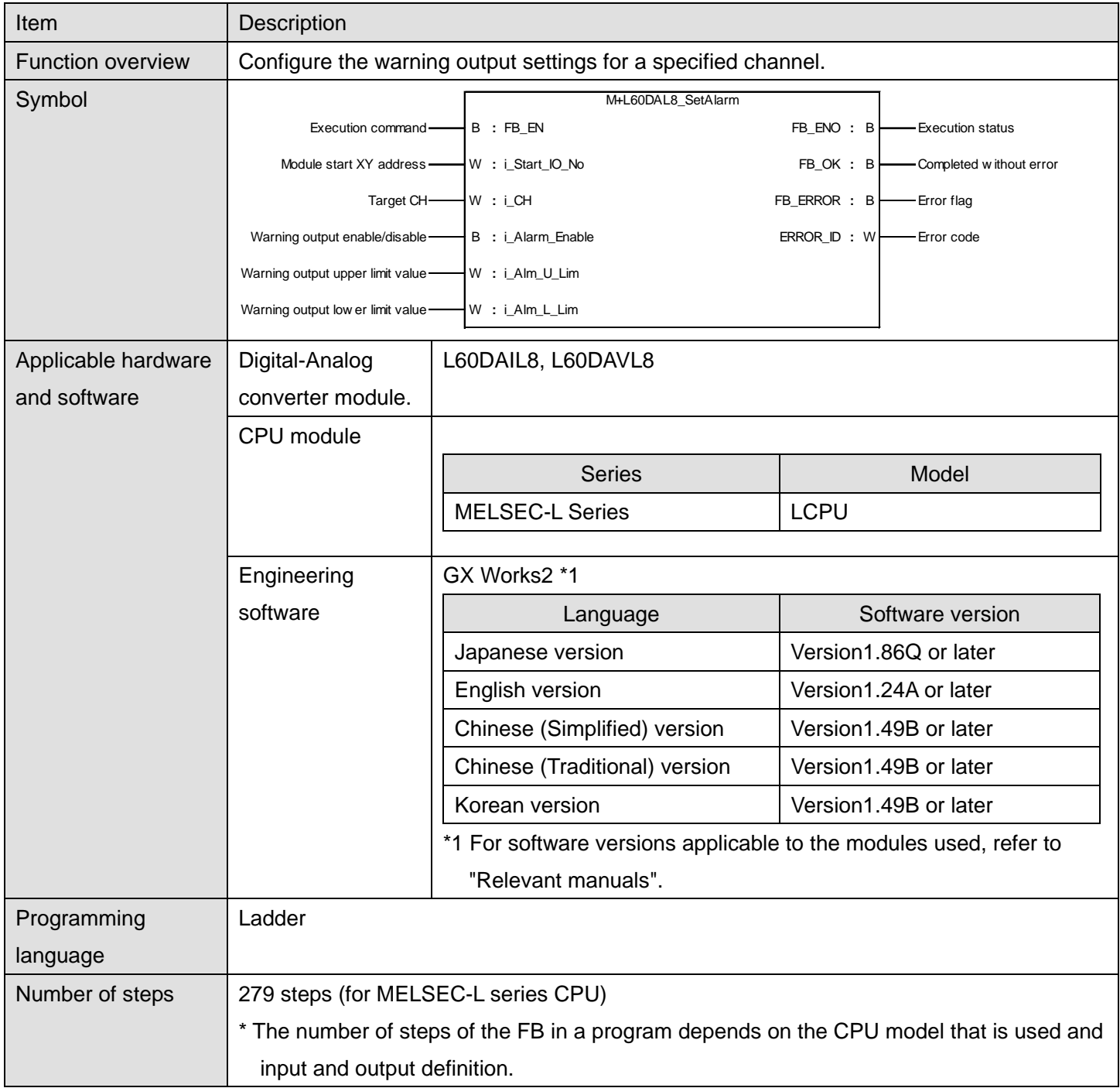

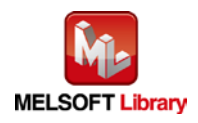

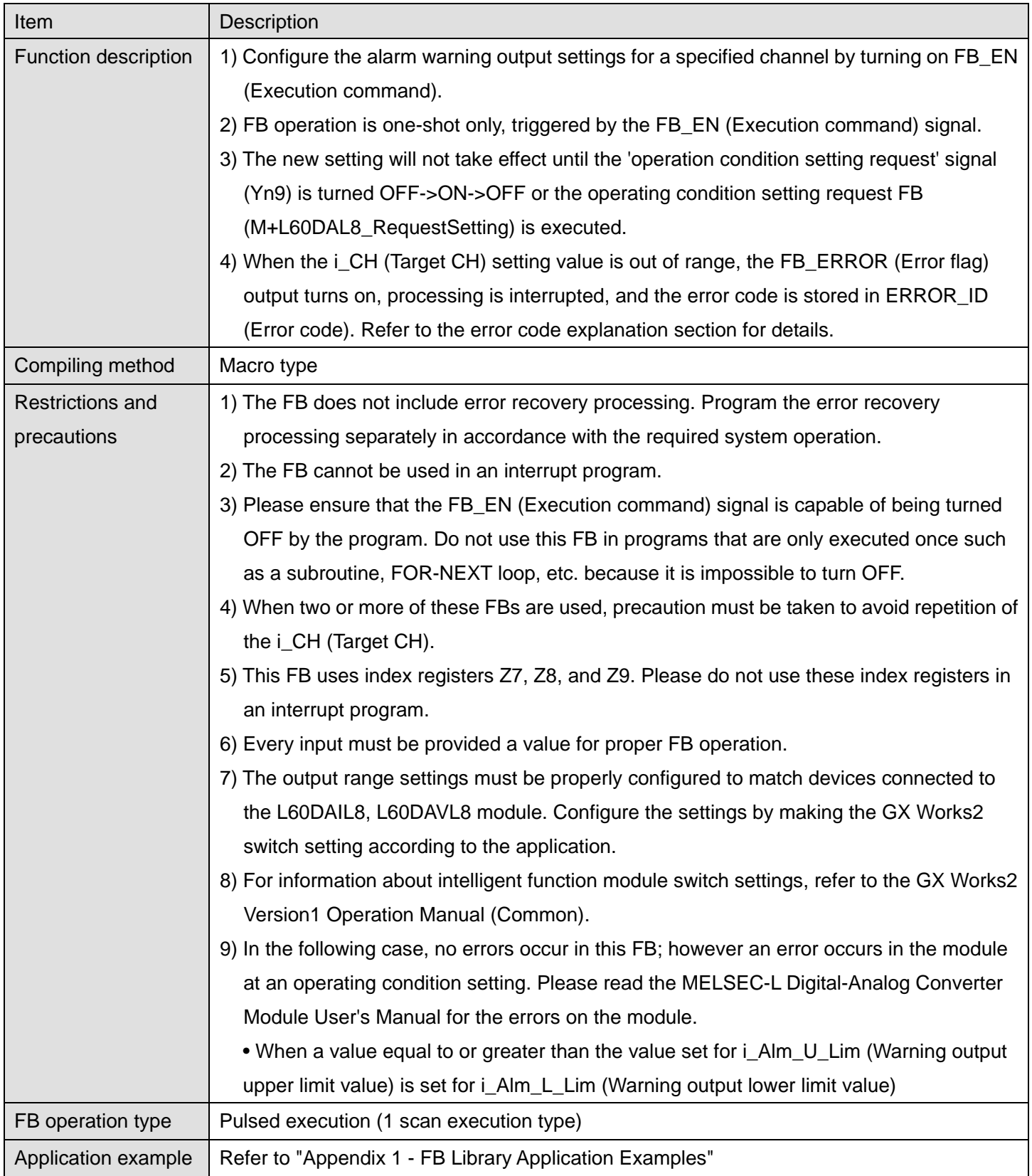

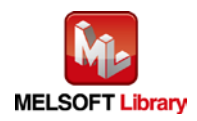

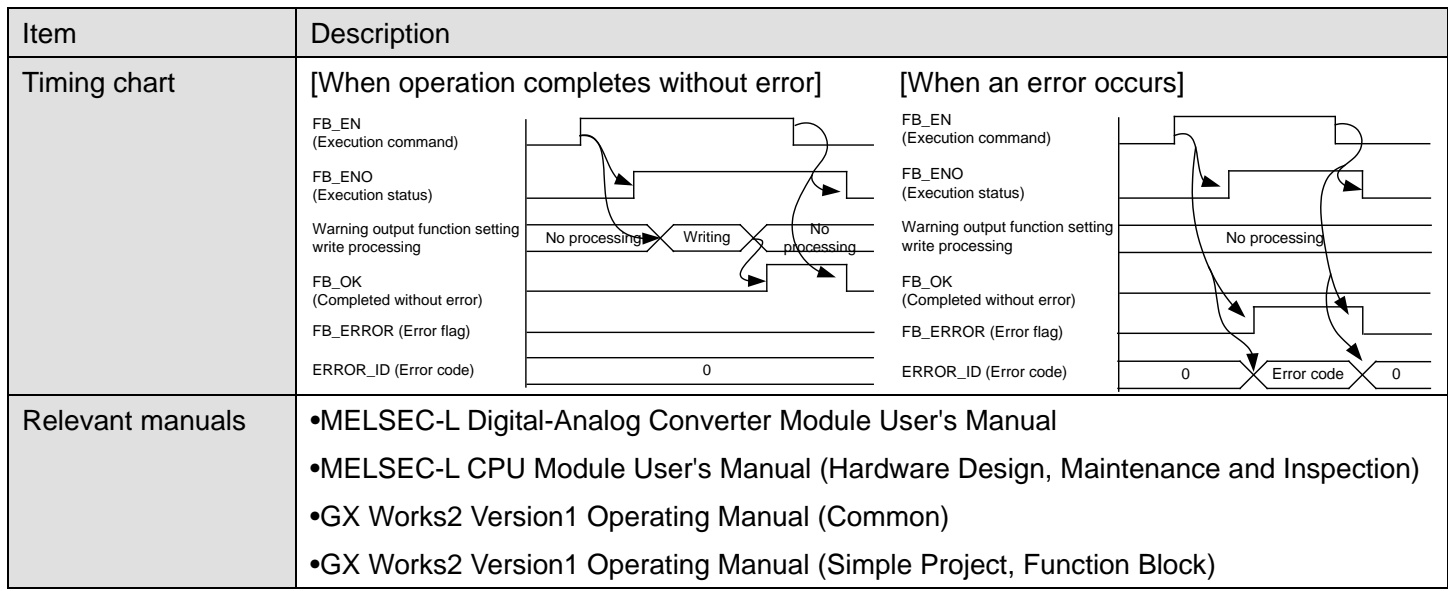

#### **CError code list**

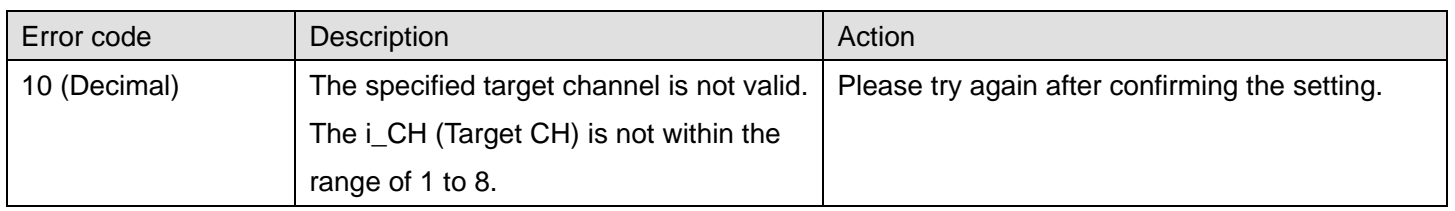

## **Labels**

## **Olnput labels**

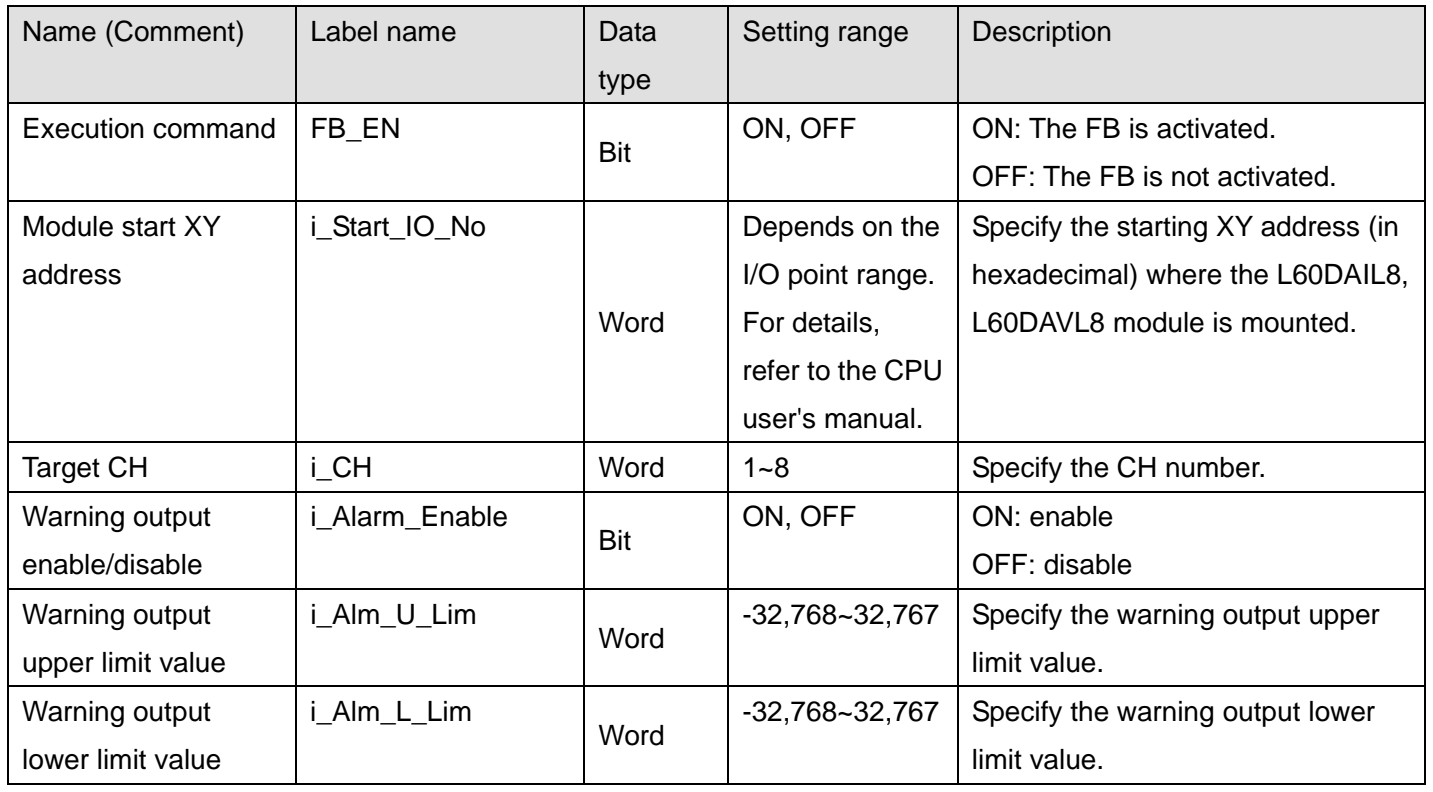

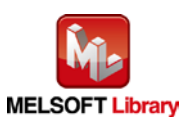

#### **O**Utput labels

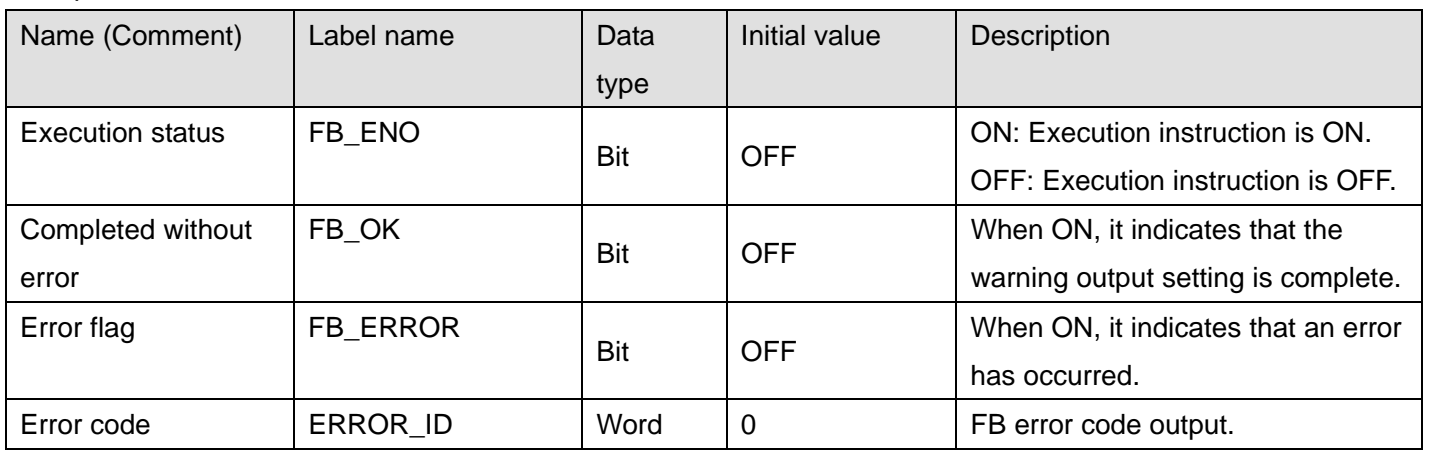

## **FB Version Upgrade History**

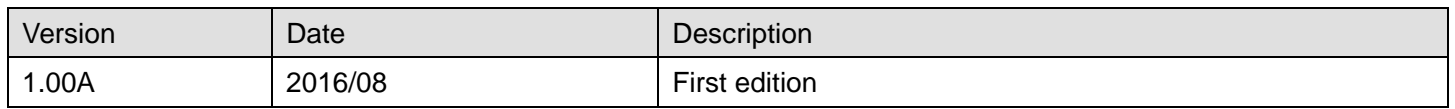

#### **Note**

This chapter includes information related to the M+L60DAL8\_SetAlarm function block.

It does not include information on restrictions of use such as combination with intelligent function modules or programmable controller CPUs.

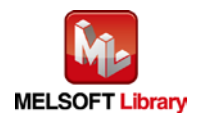

## <span id="page-30-0"></span>2.7 M+L60DAL8\_RequestSetting (Operating condition setting request)

#### **FB Name**

M+L60DAL8\_RequestSetting

#### **Function Overview**

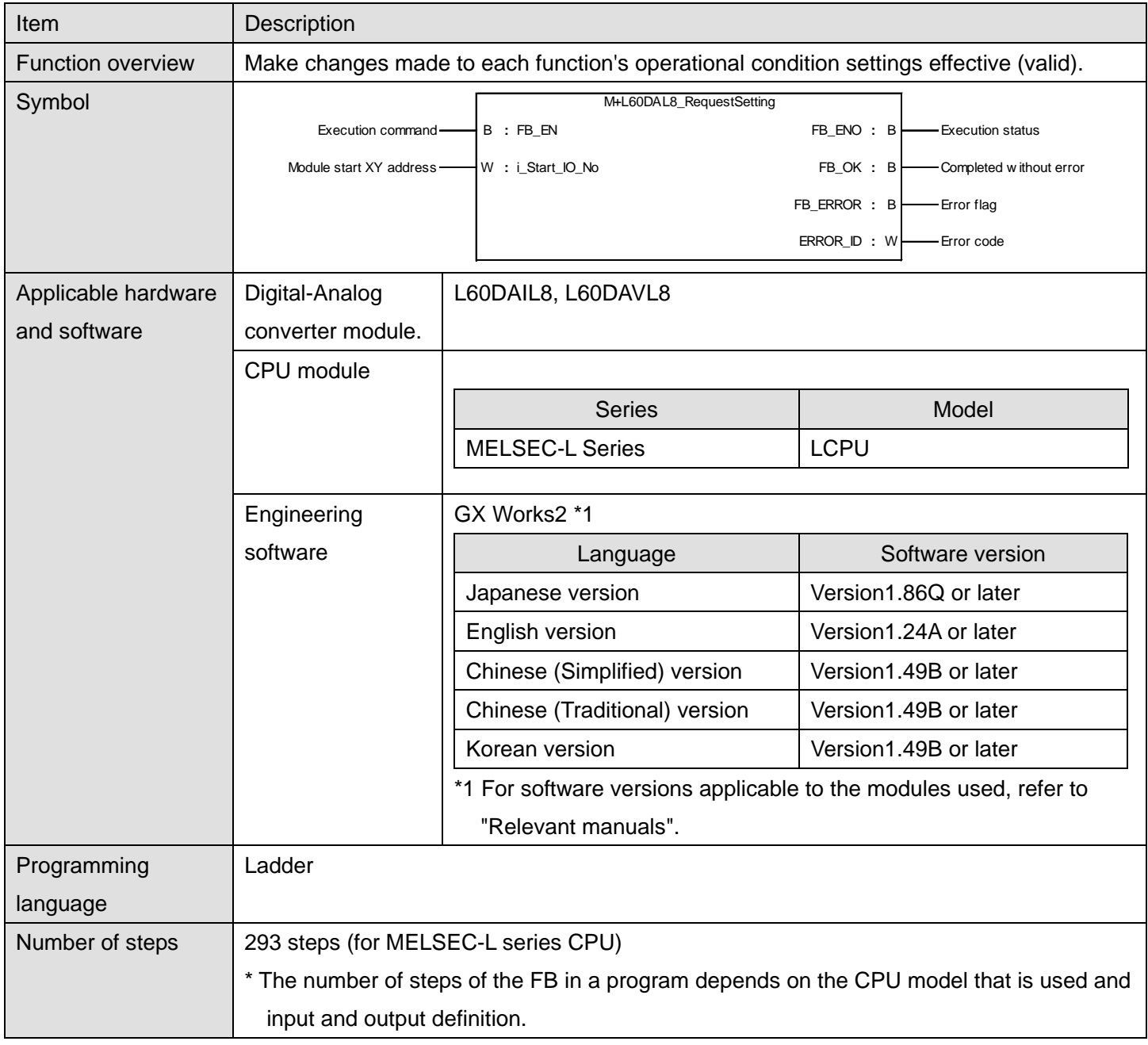

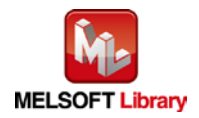

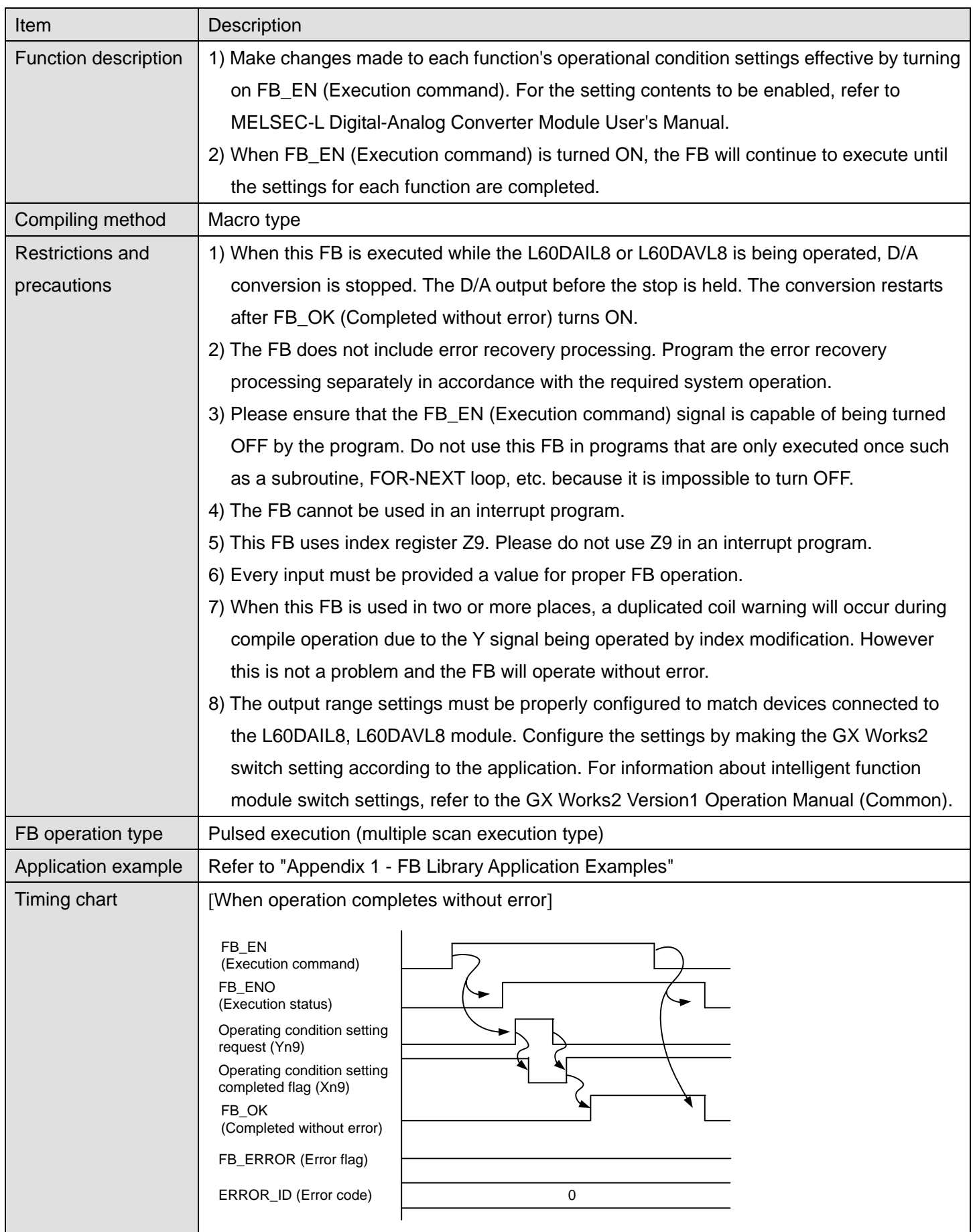

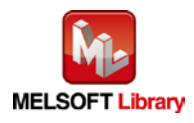

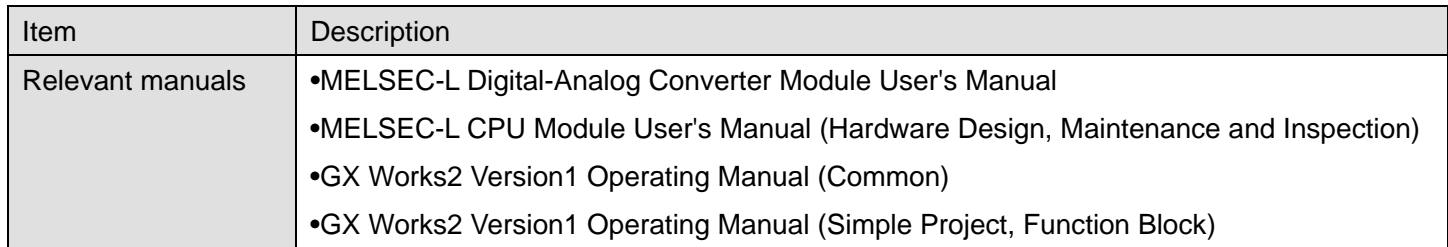

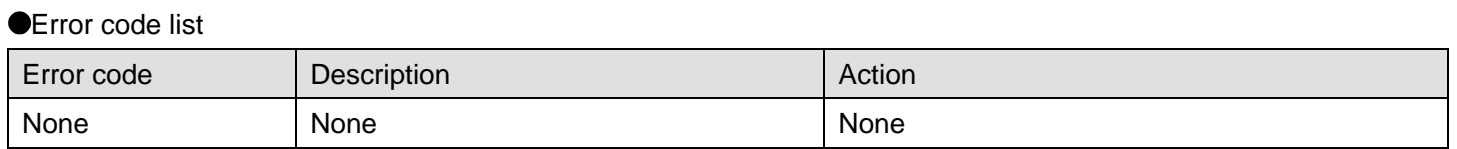

## **Labels**

## **Olnput labels**

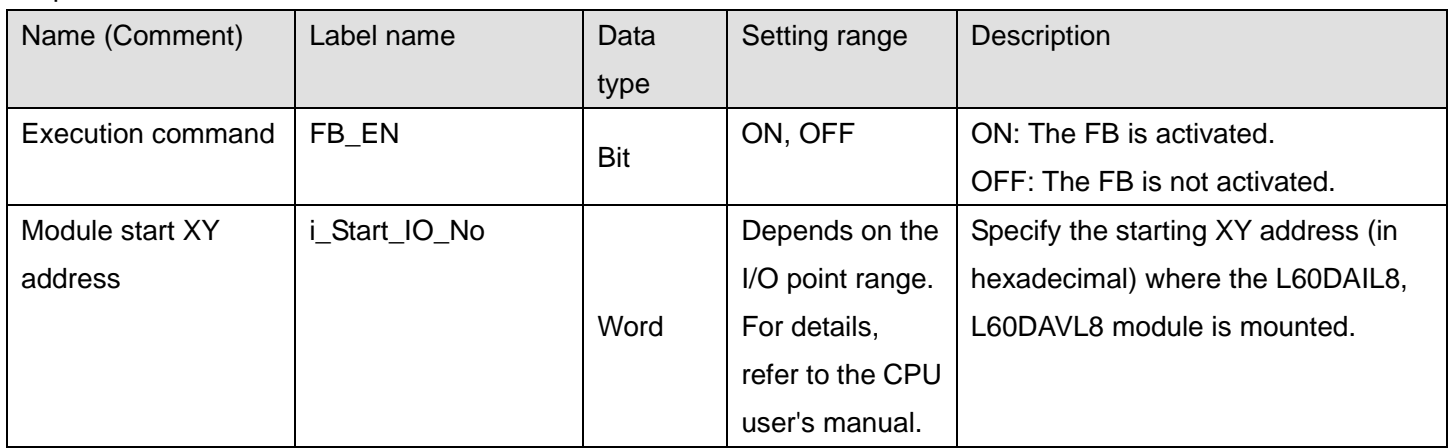

## **Output labels**

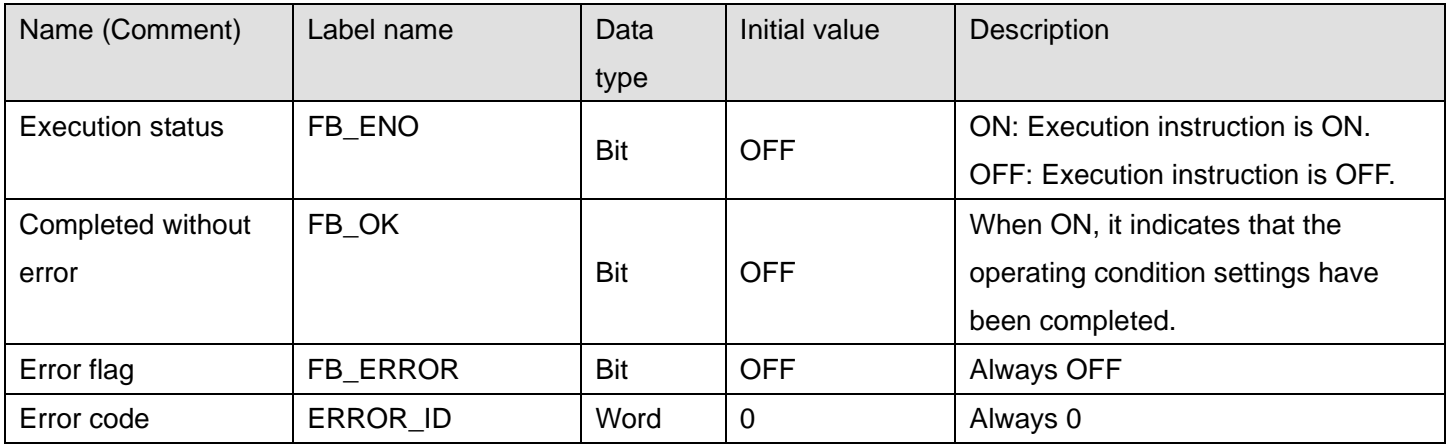

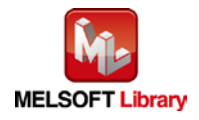

#### **FB Version Upgrade History**

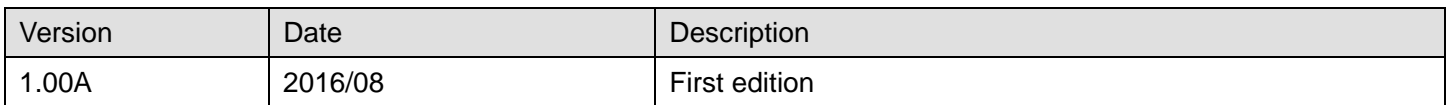

#### **Note**

This chapter includes information related to the M+L60DAL8\_RequestSetting function block.

It does not include information on restrictions of use such as combination with intelligent function modules or programmable controller CPUs.

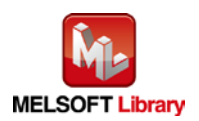

# <span id="page-34-0"></span>2.8 M+L60DAL8\_SetOffsetVal (Offset setting)

#### **FB Name**

#### M+L60DAL8\_SetOffsetVal

#### **Function Overview**

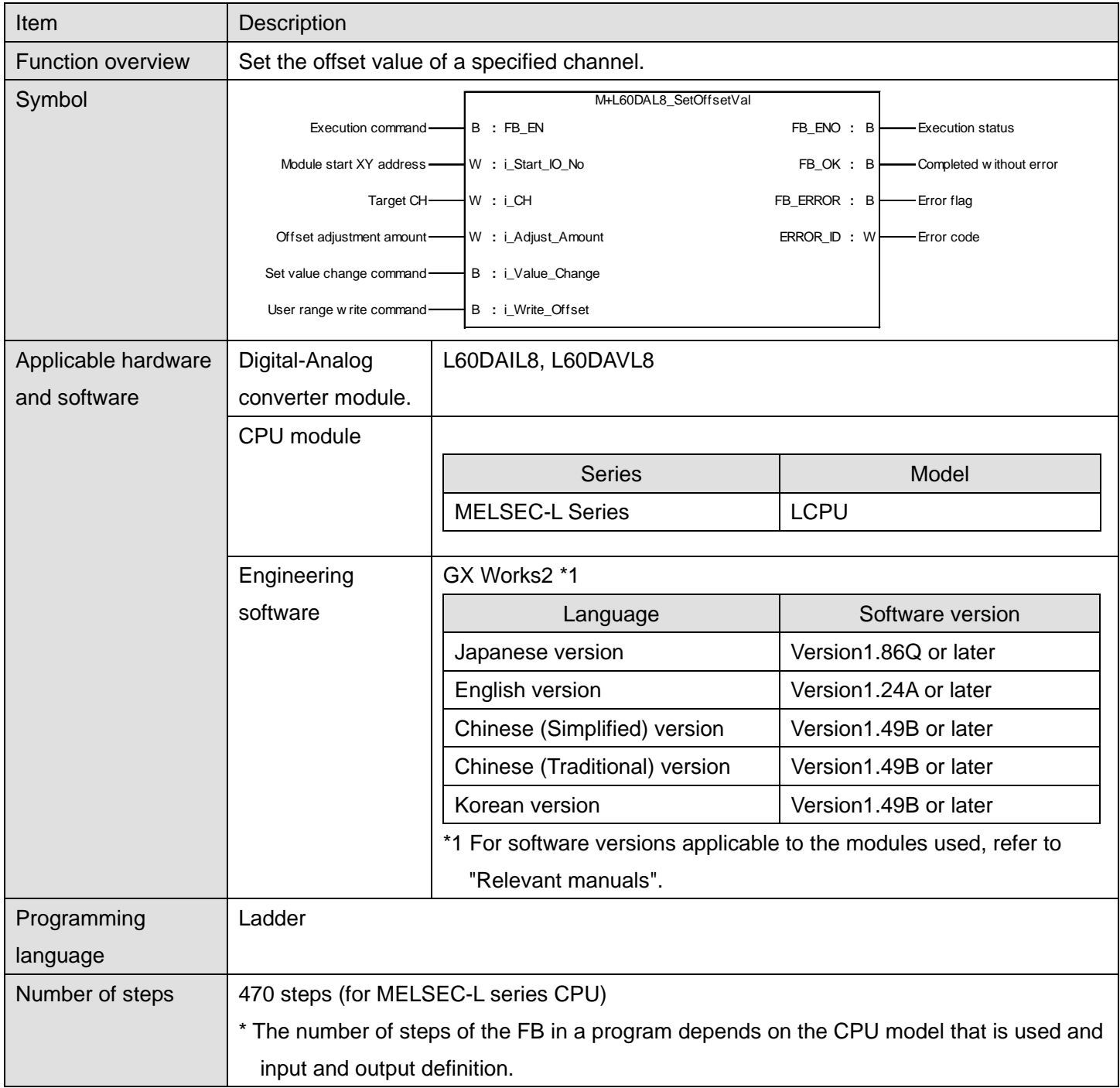

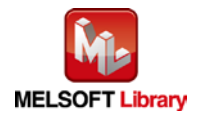

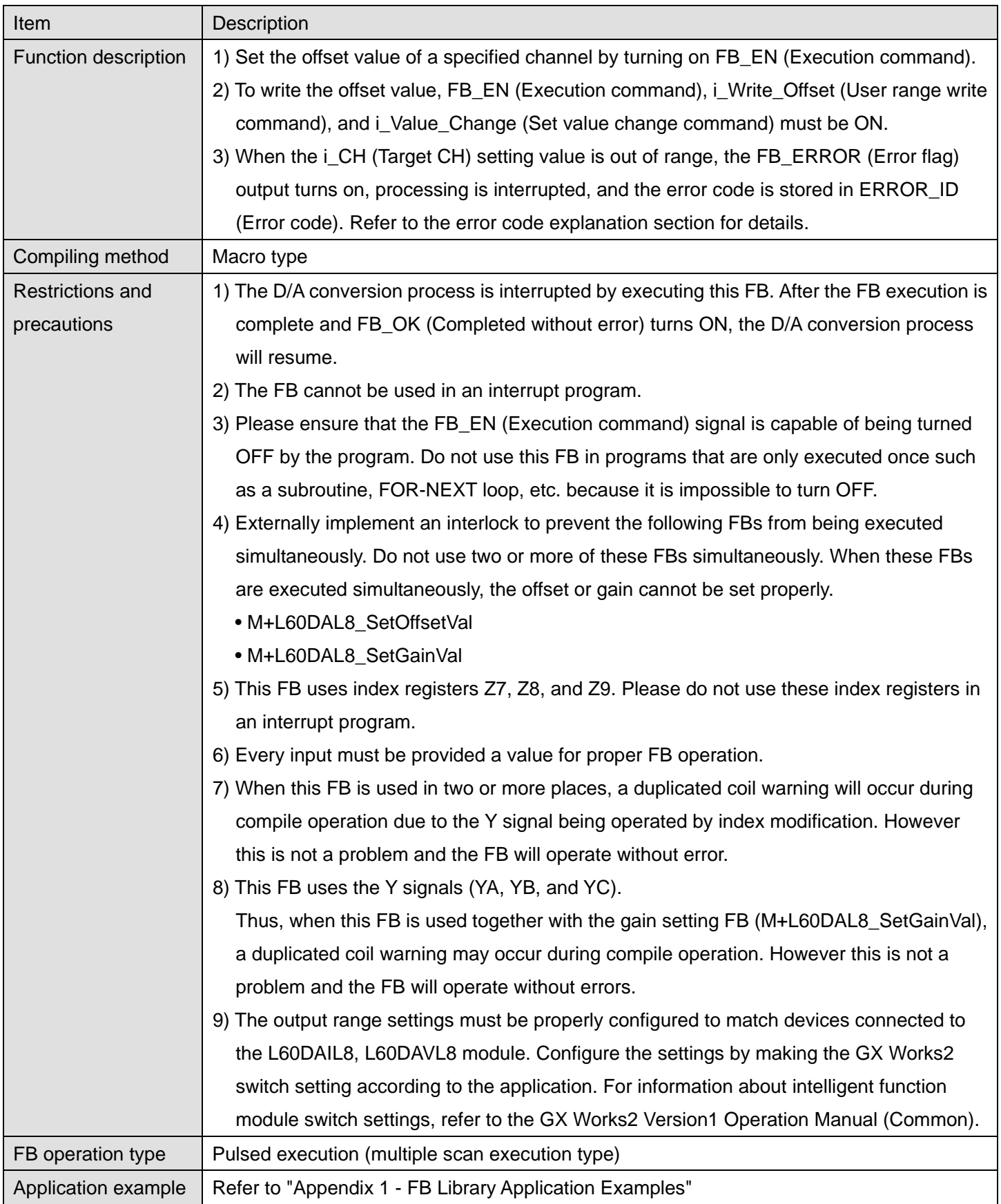

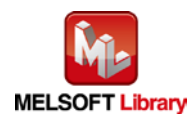
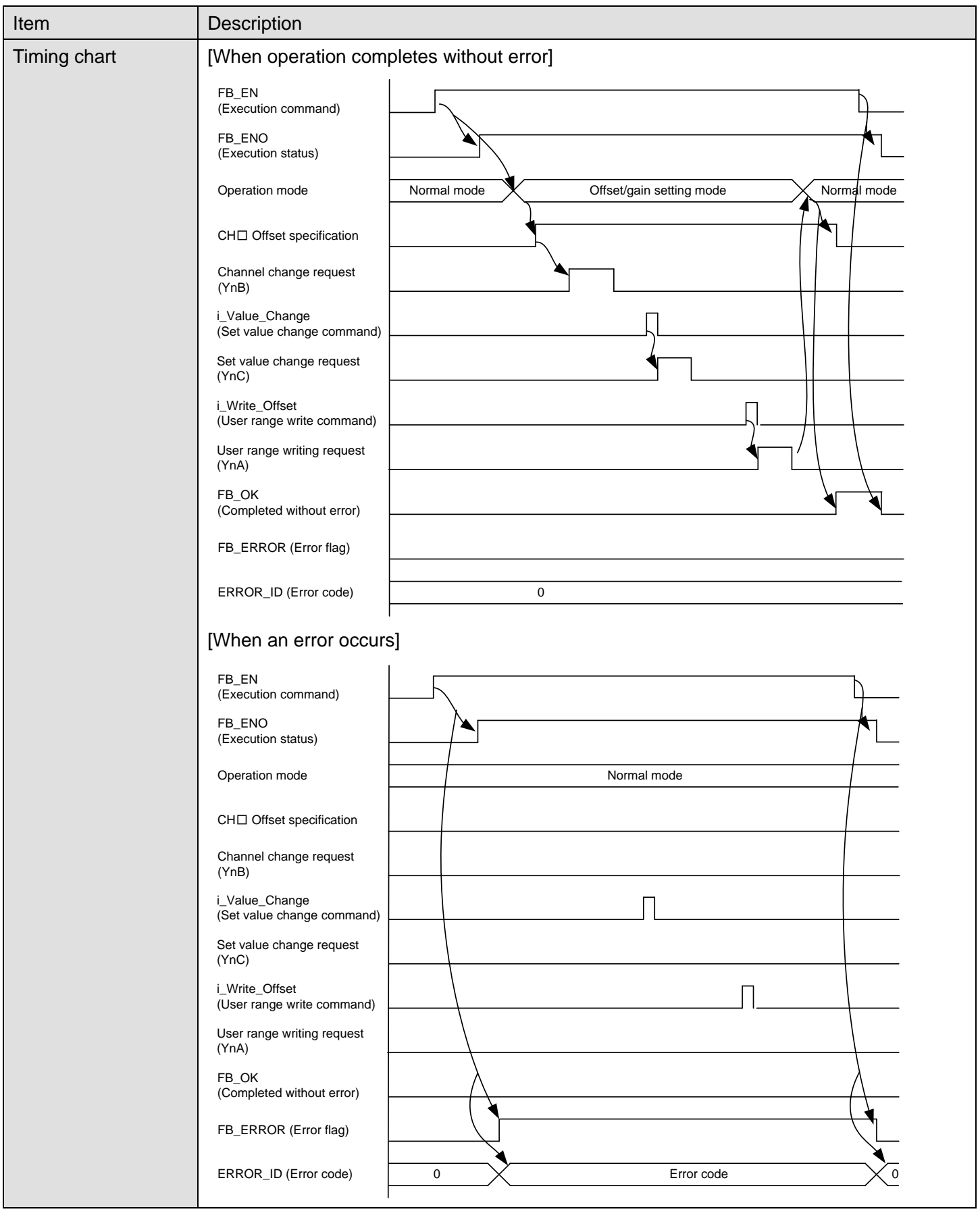

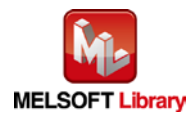

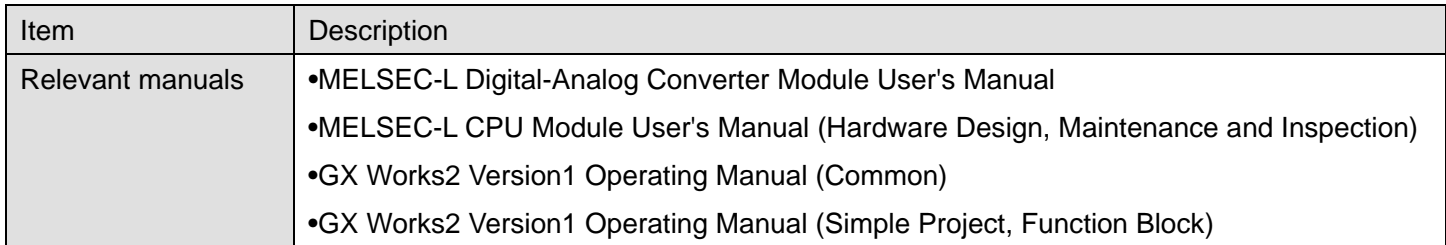

# **Error Codes**

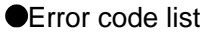

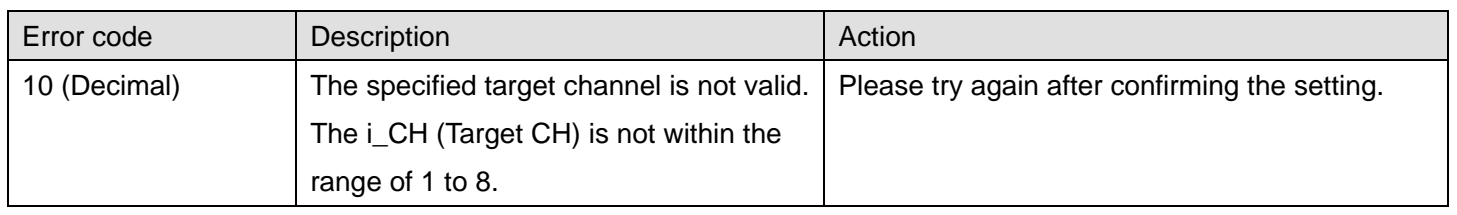

# **Labels**

## **Olnput labels**

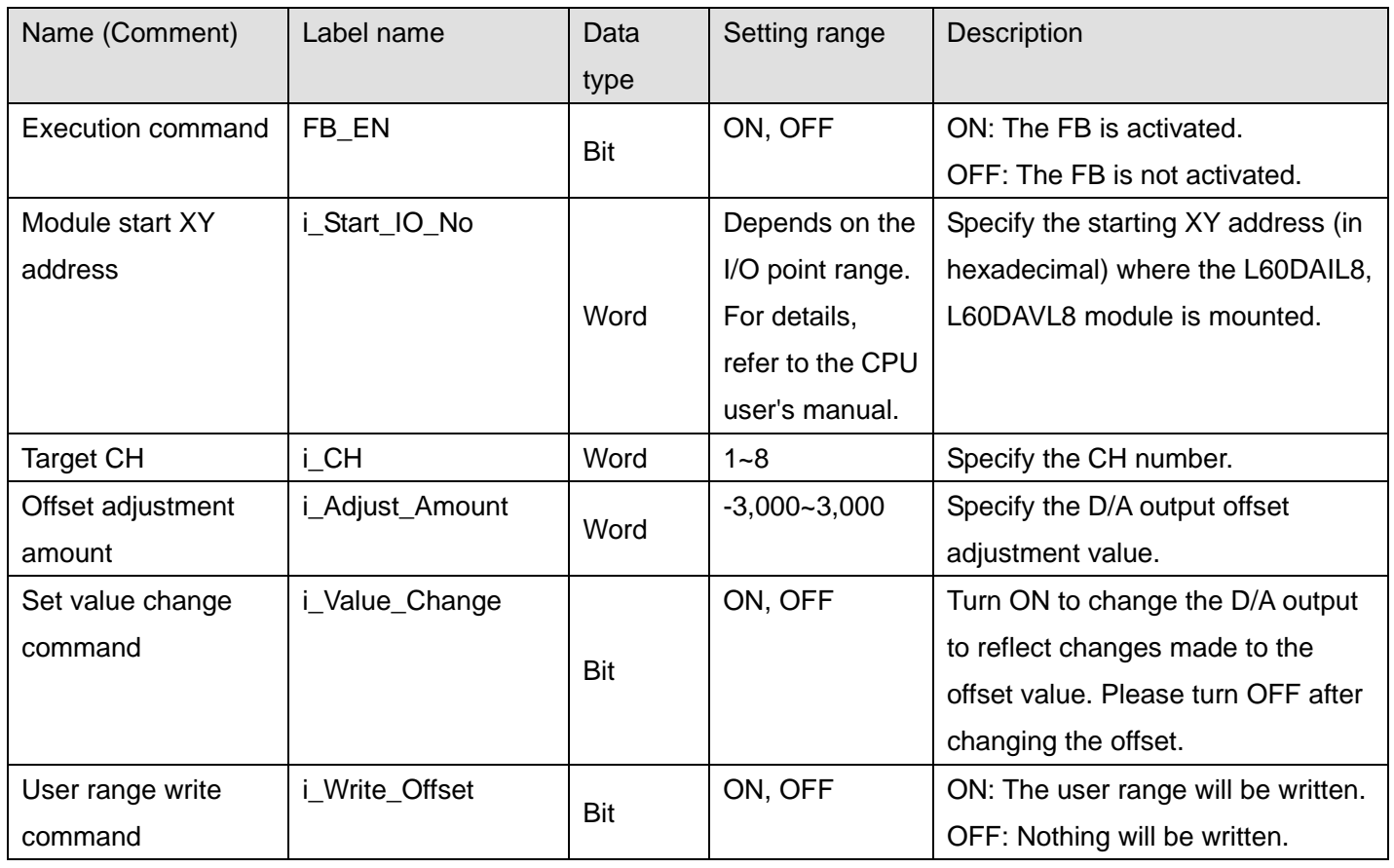

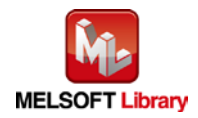

### **O**Utput labels

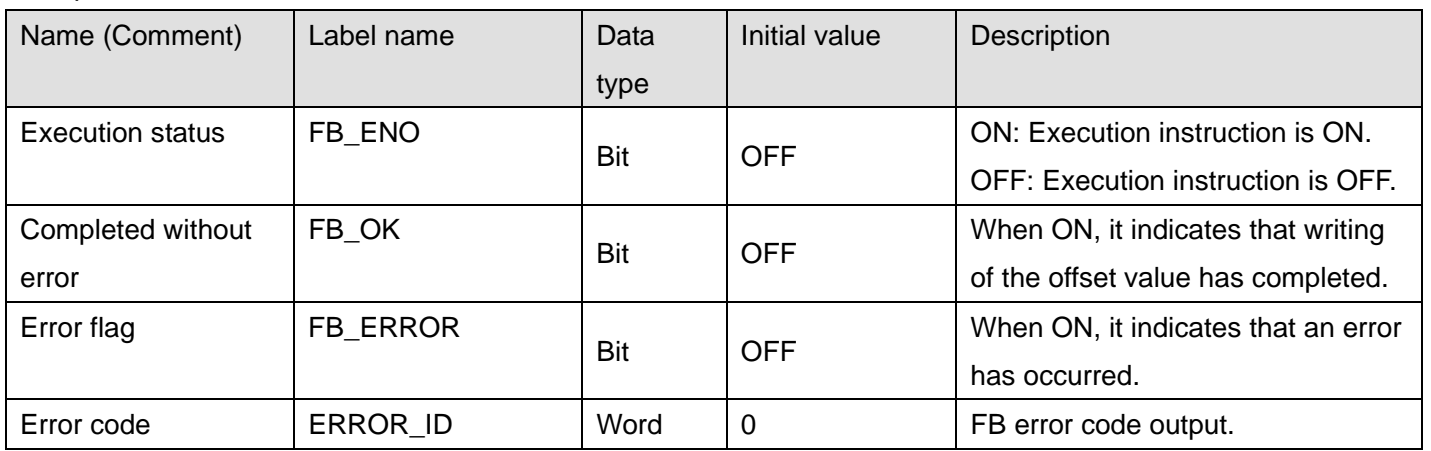

# **FB Version Upgrade History**

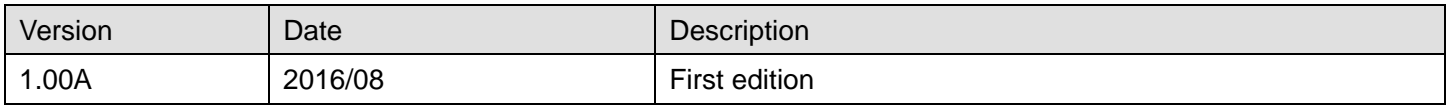

#### **Note**

This chapter includes information related to the M+L60DAL8\_SetOffsetVal function block.

It does not include information on restrictions of use such as combination with intelligent function modules or programmable controller CPUs.

Before using any Mitsubishi products, please read all relevant manuals.

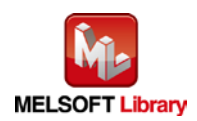

# 2.9 M+L60DAL8\_SetGainVal (Gain setting)

#### **FB Name**

#### M+L60DAL8\_SetGainVal

## **Function Overview**

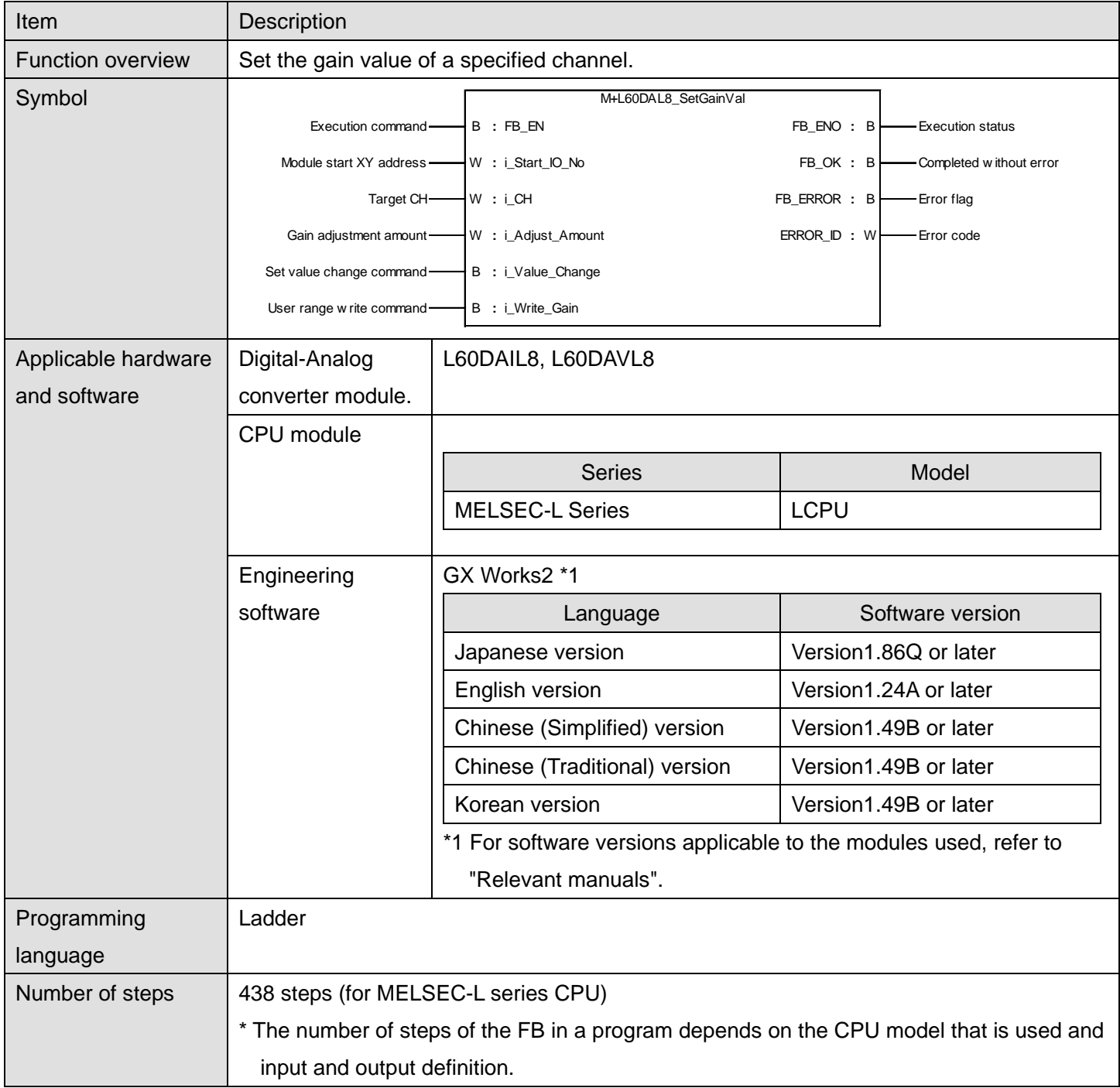

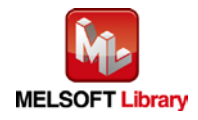

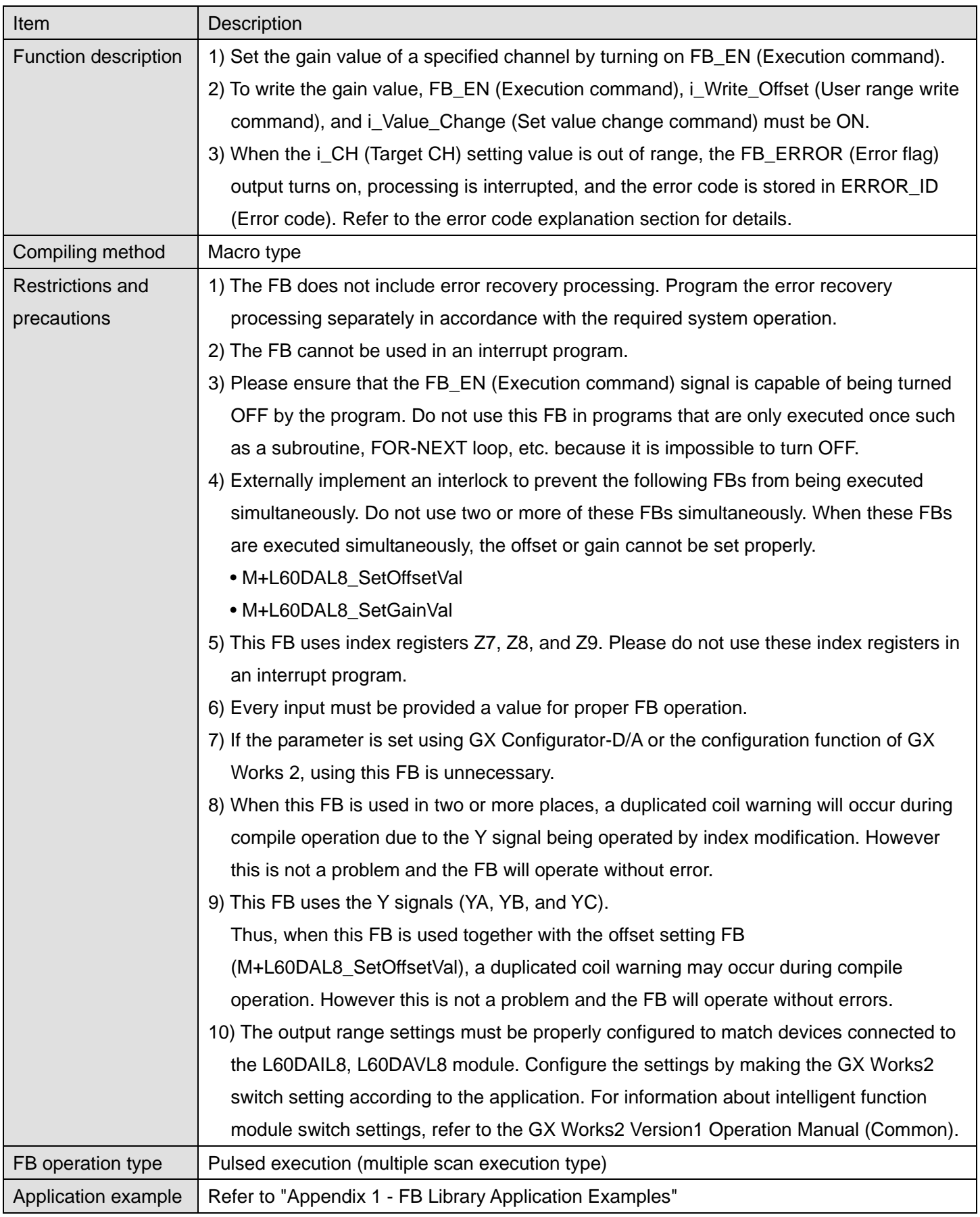

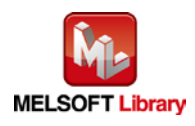

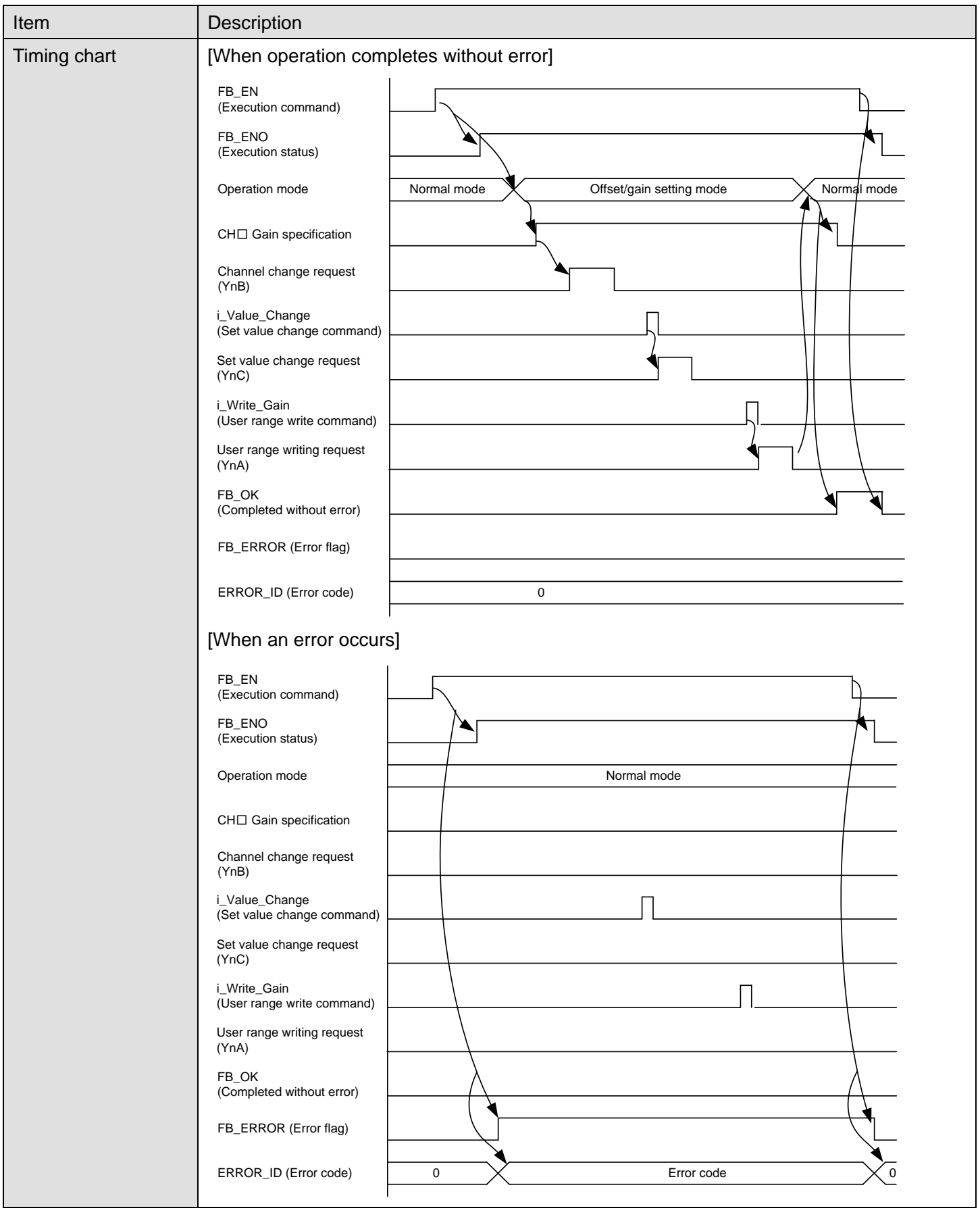

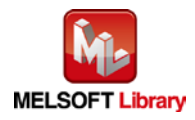

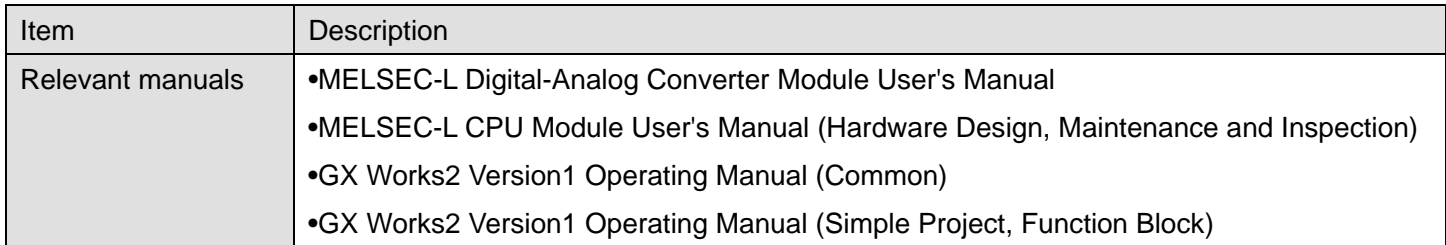

# **Error Codes**

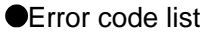

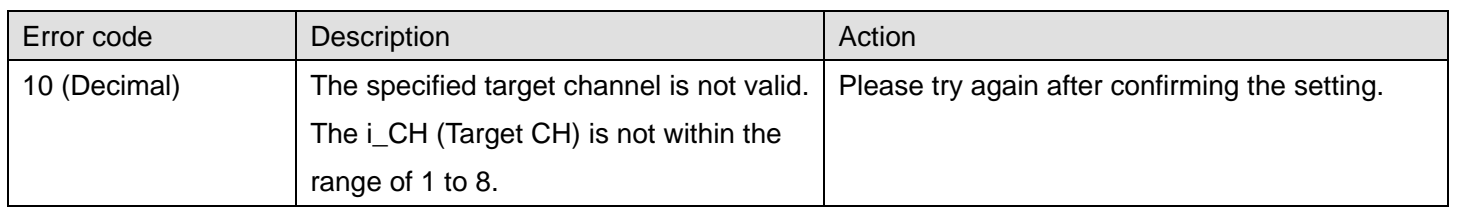

# **Labels**

## **Olnput labels**

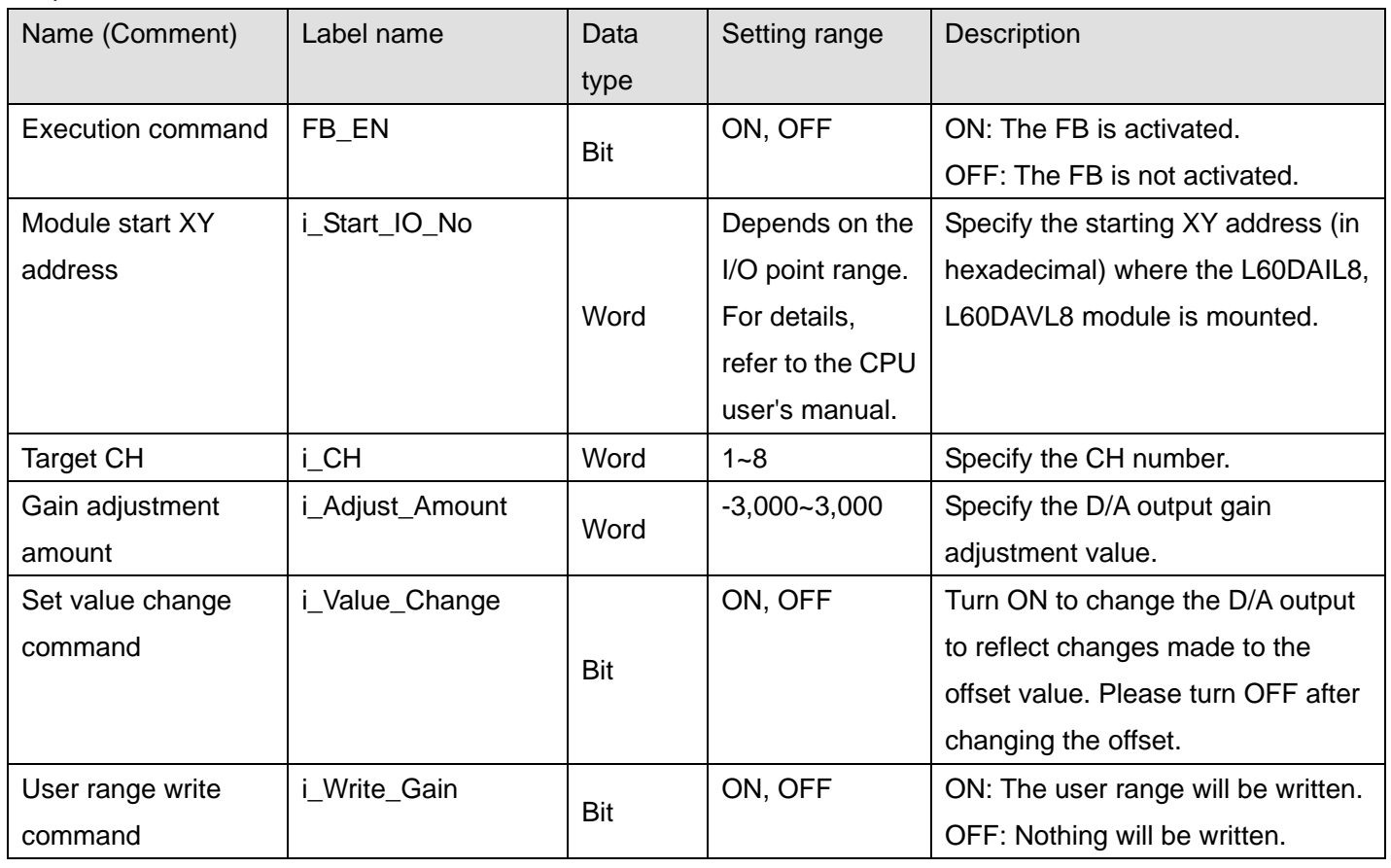

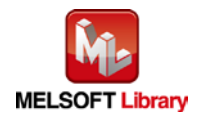

### **O**Utput labels

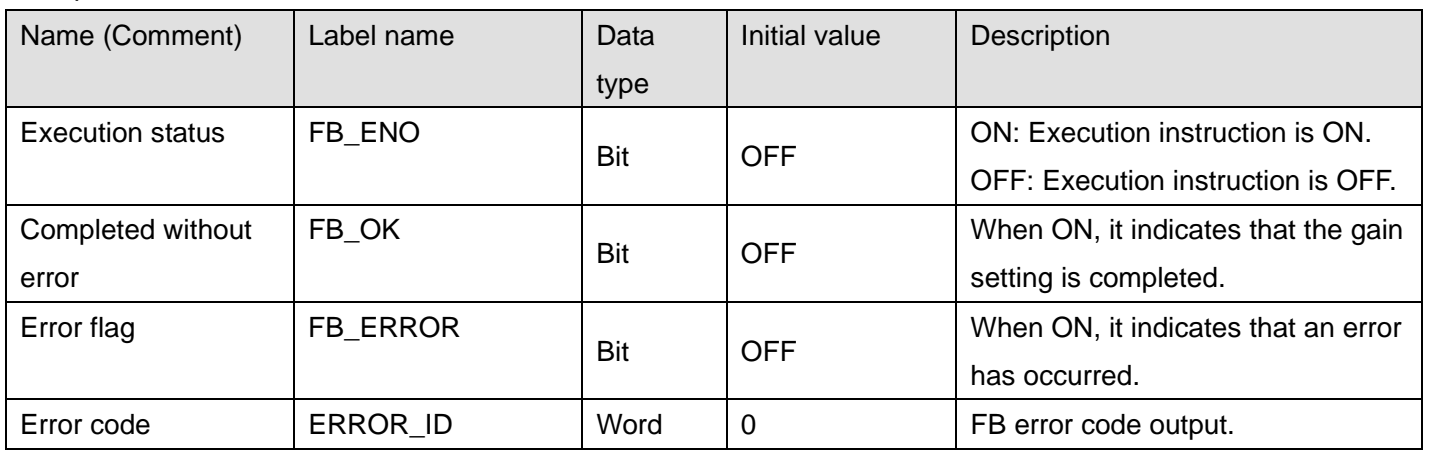

# **FB Version Upgrade History**

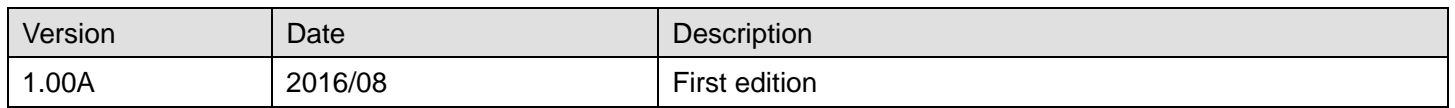

### **Note**

This chapter includes information related to the M+L60DAL8\_SetGainVal function block.

It does not include information on restrictions of use such as combination with intelligent function modules or programmable controller CPUs.

Before using any Mitsubishi products, please read all relevant manuals.

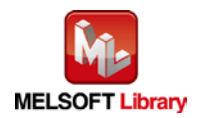

# 2.10 M+L60DAL8\_ShiftOperation (Shift operation)

#### **FB Name**

M+L60DAL8\_ShiftOperation

## **Function Overview**

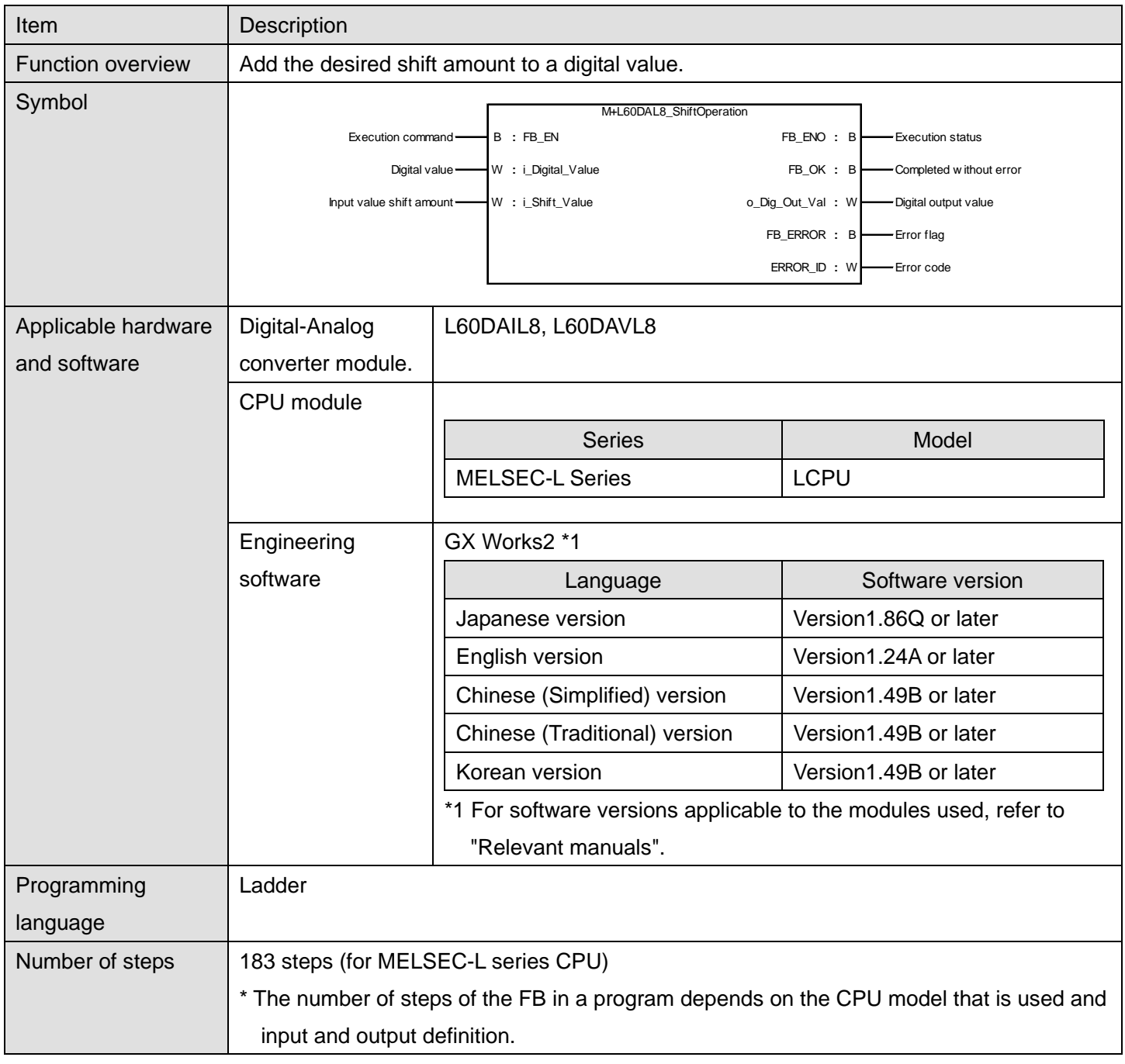

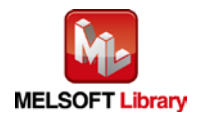

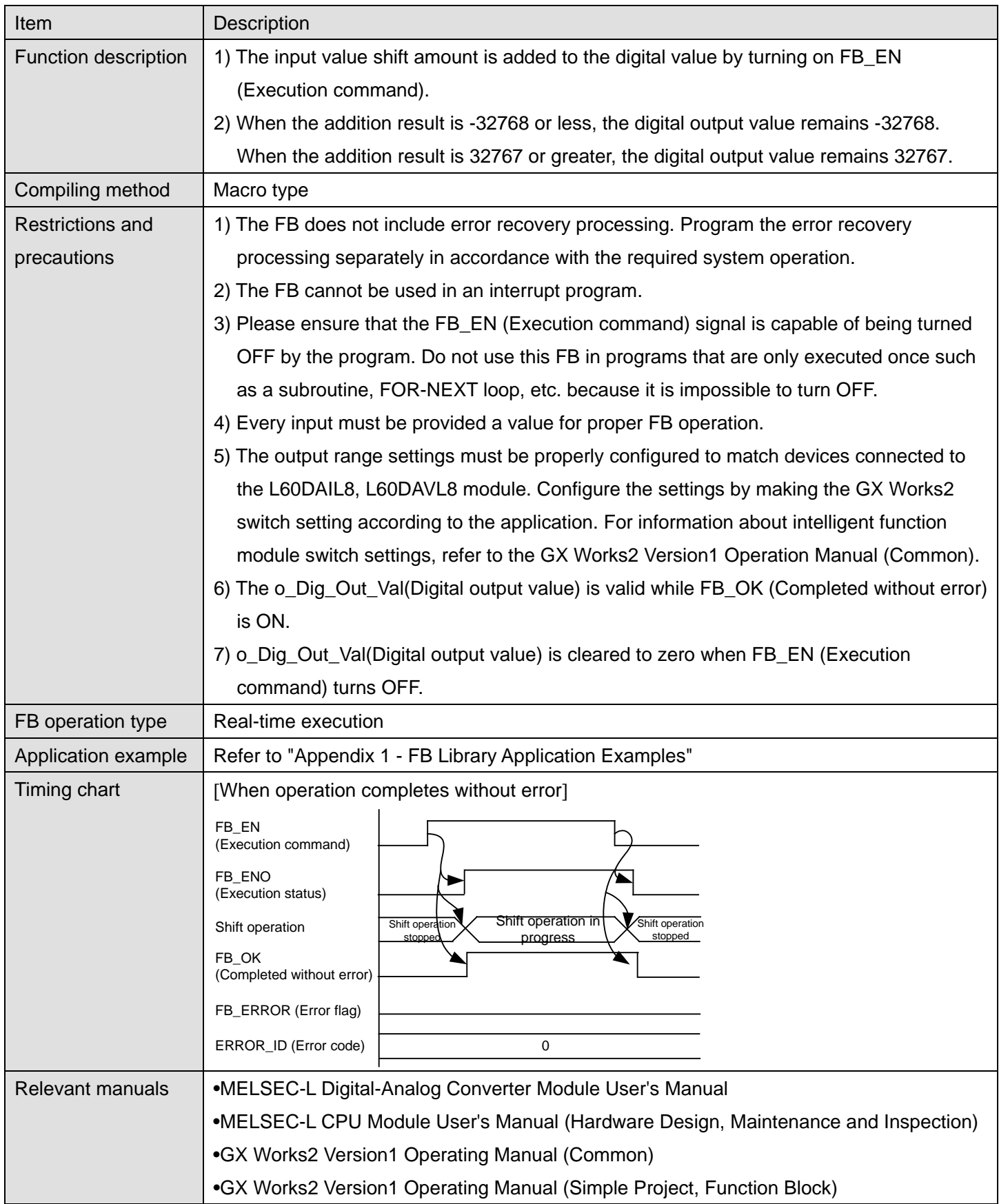

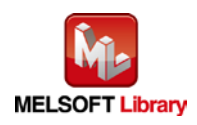

#### **Error Codes**

### **OError code list**

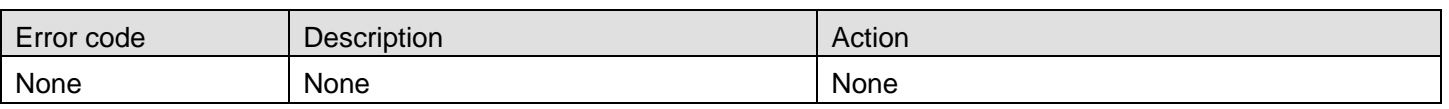

## **Labels**

#### **Olnput labels**

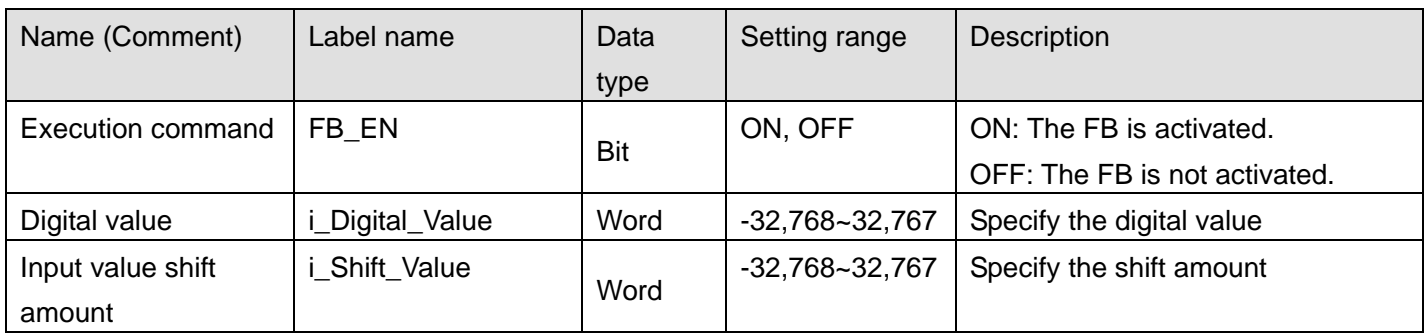

#### **O**Utput labels

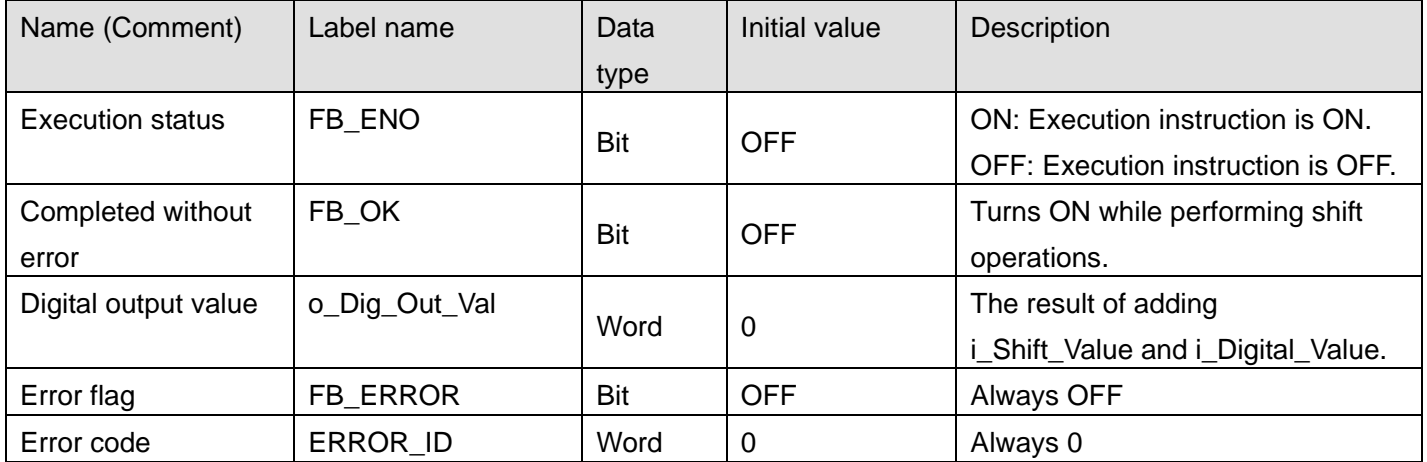

# **FB Version Upgrade History**

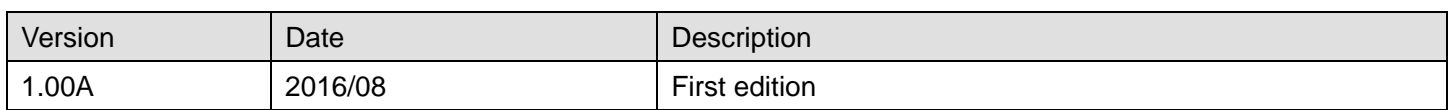

#### **Note**

This chapter includes information related to the M+L60DAL8\_ShiftOperation function block.

It does not include information on restrictions of use such as combination with intelligent function modules or programmable controller CPUs.

Before using any Mitsubishi products, please read all relevant manuals.

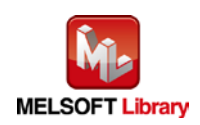

*MELSEC-L Digital-Analog Converter Module FB Library Reference Manual*

*FBM-M158-A*

# 2.11 M+L60DAL8\_ErrorOperation (Error operation)

#### **FB Name**

M+L60DAL8\_ErrorOperation

### **Function Overview**

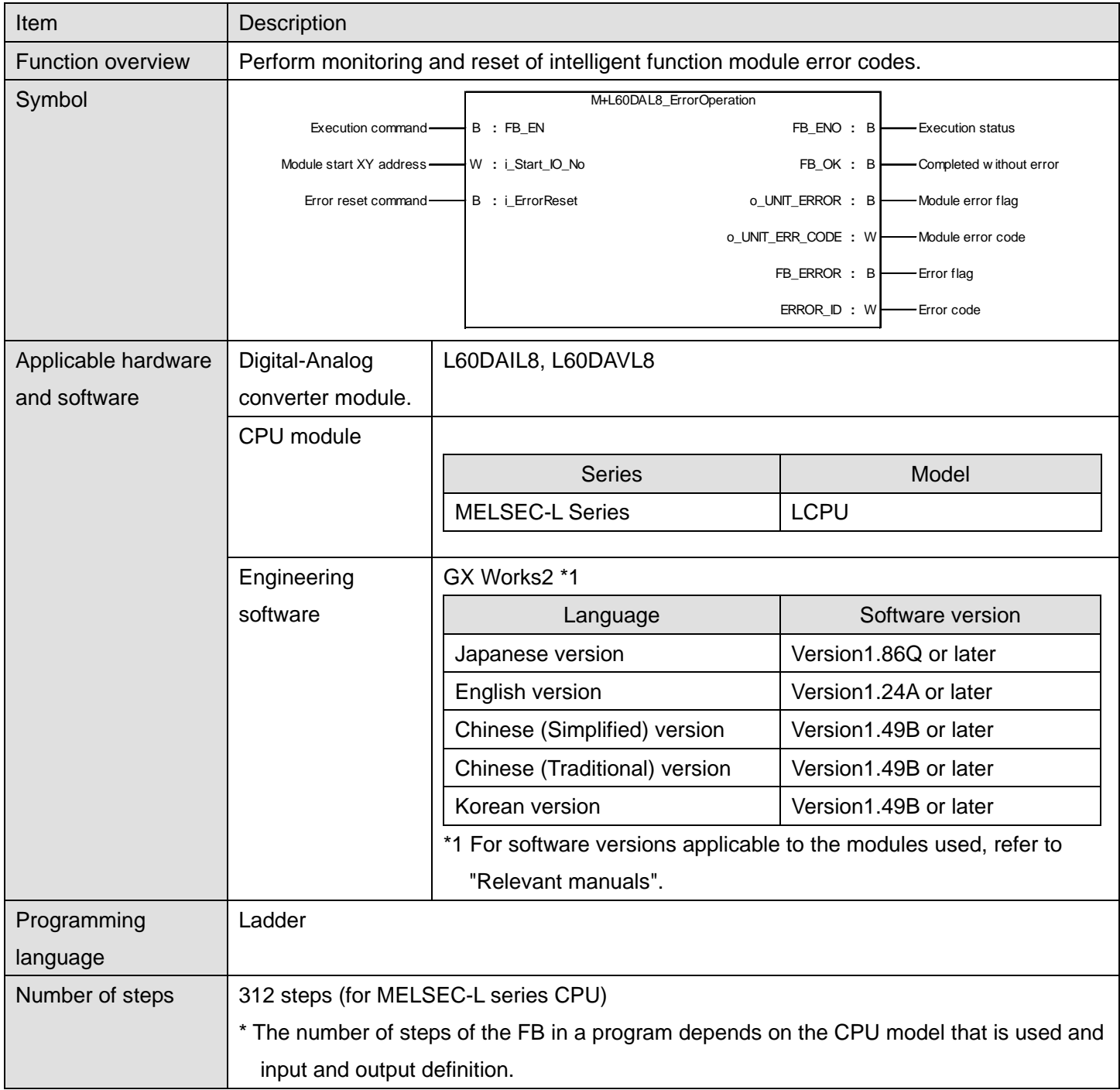

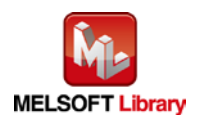

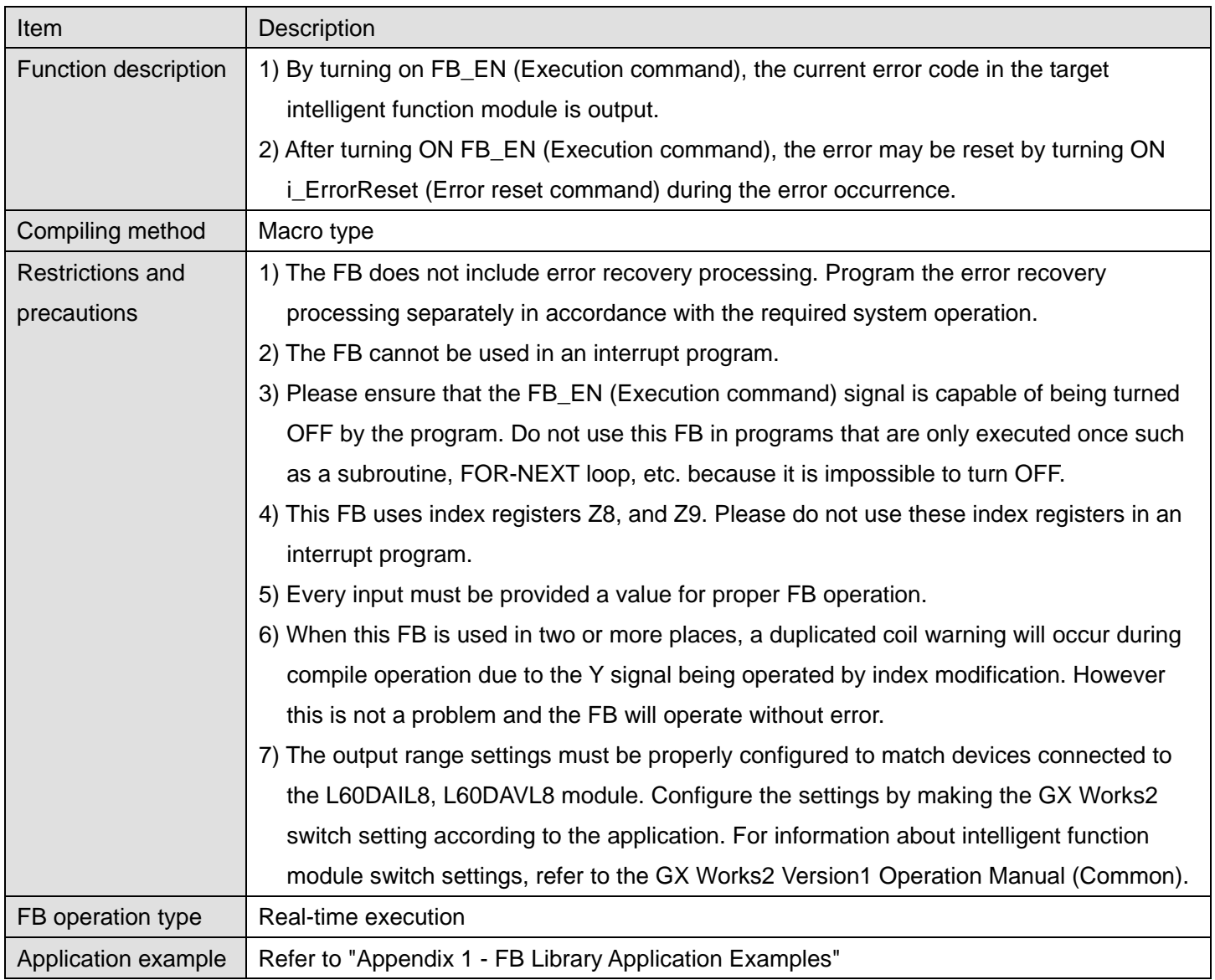

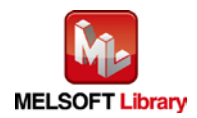

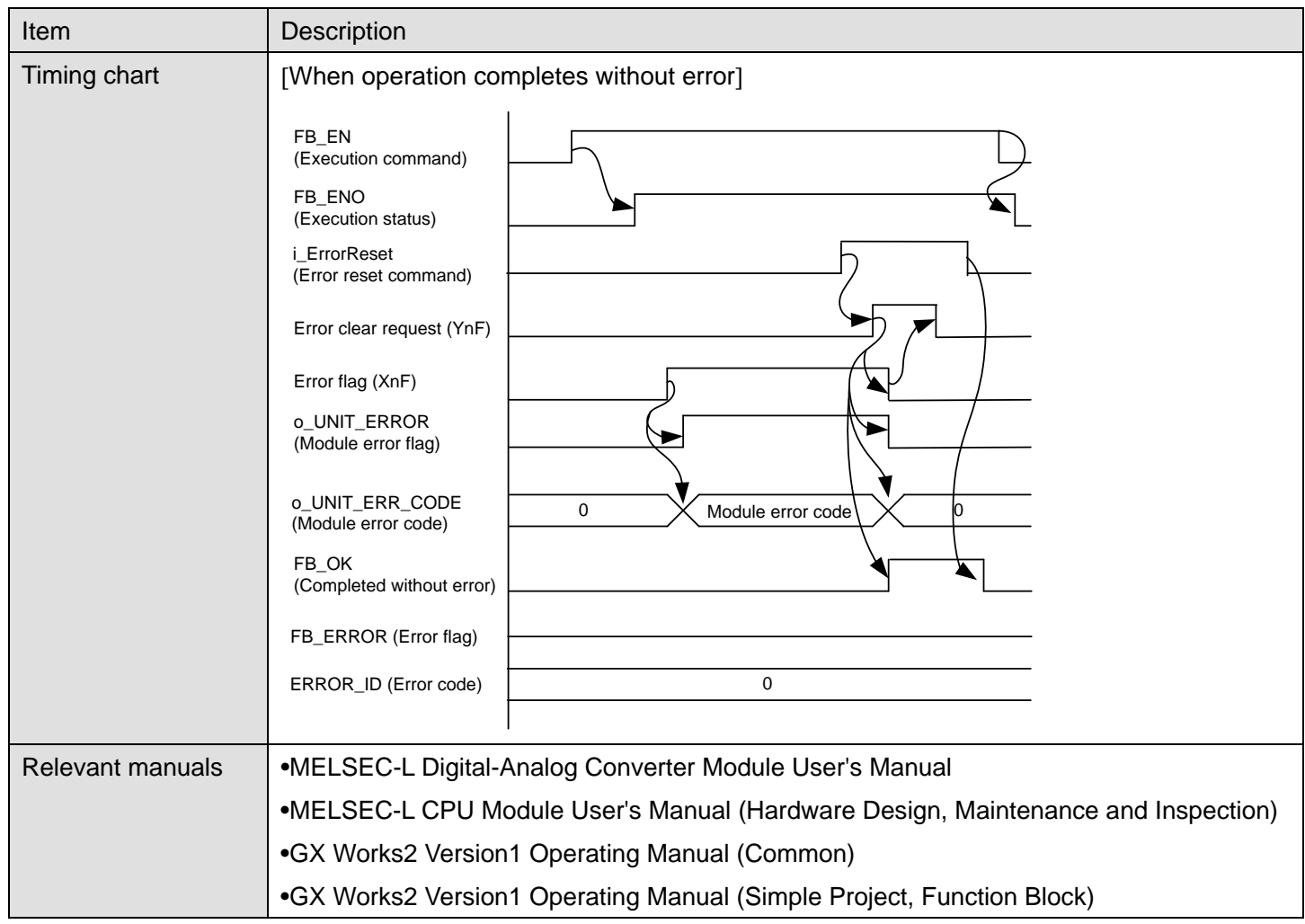

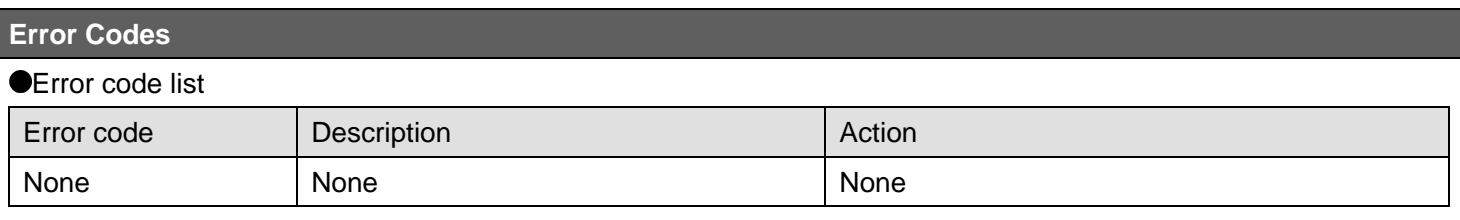

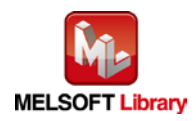

I

## **Labels**

# **Olnput labels**

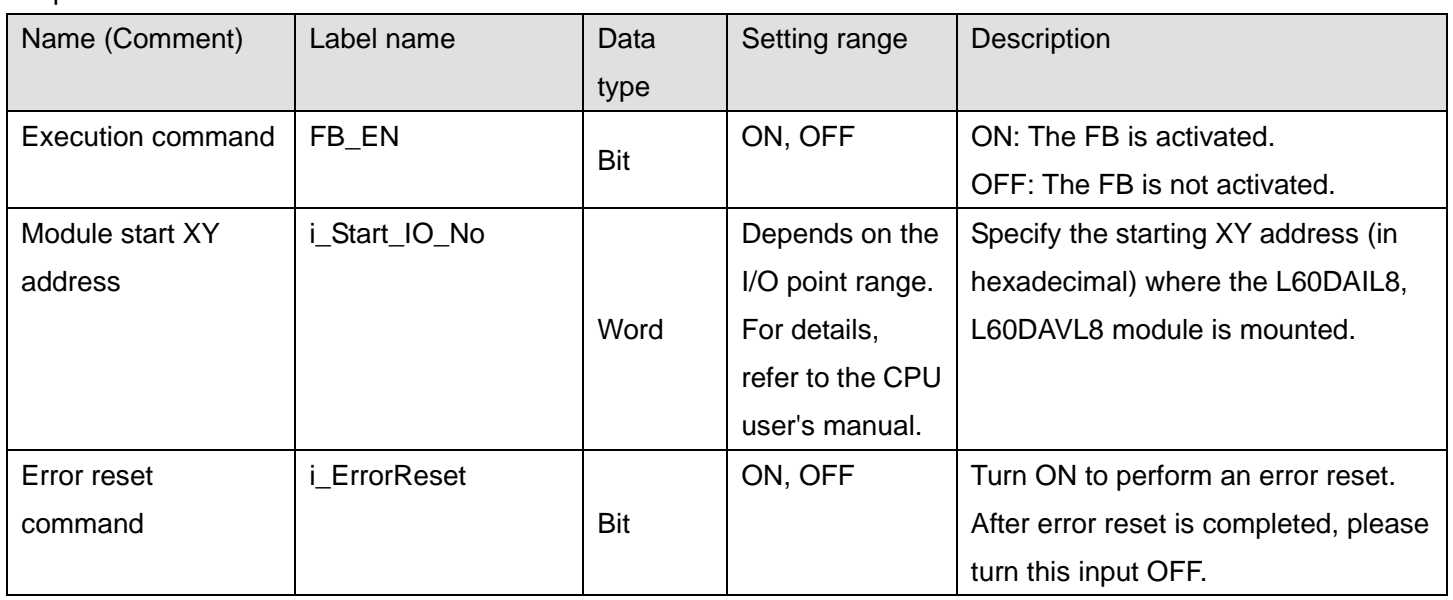

### **Output labels**

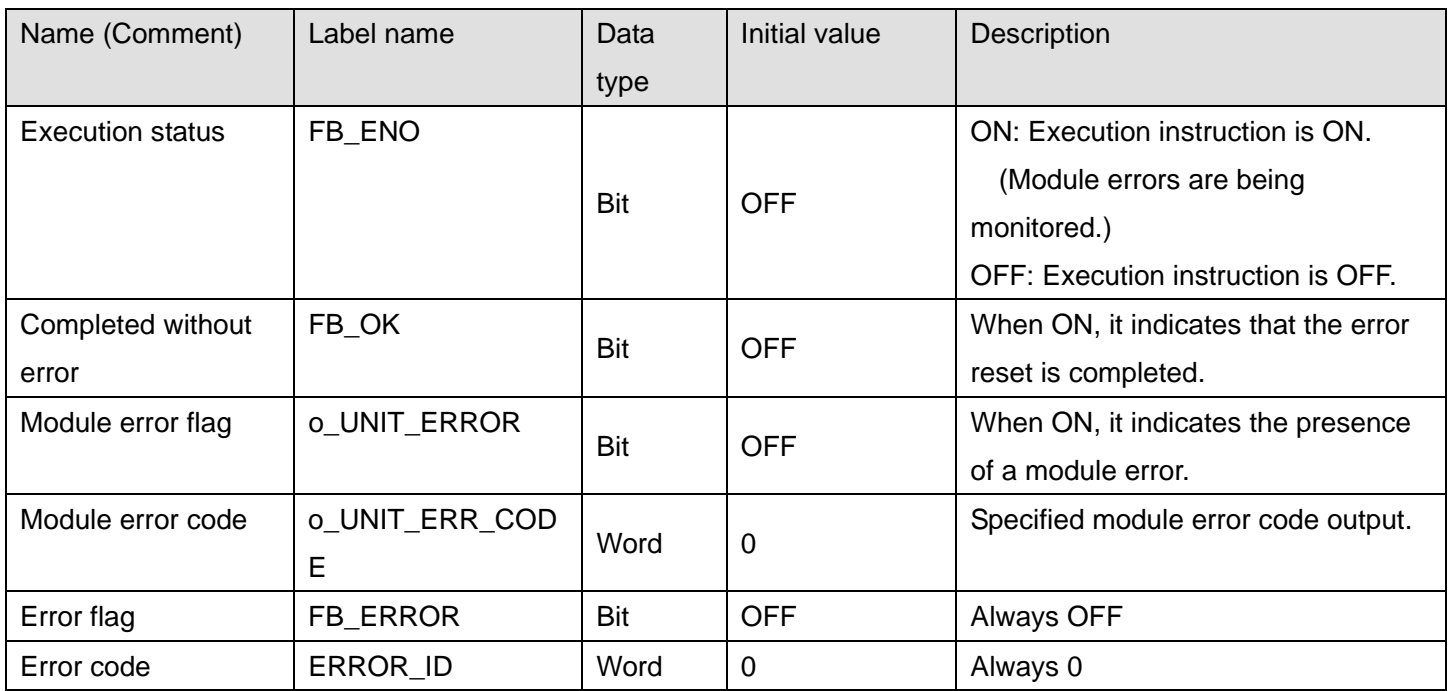

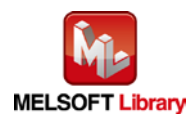

## **FB Version Upgrade History**

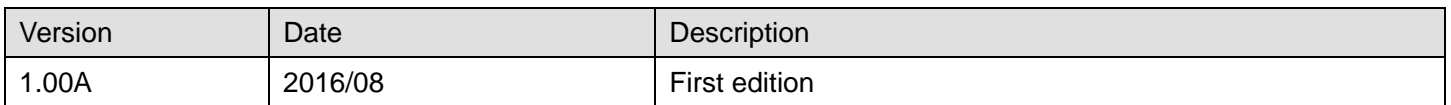

#### **Note**

This chapter includes information related to the M+L60DAL8\_ErrorOperation function block.

It does not include information on restrictions of use such as combination with intelligent function modules or programmable controller CPUs.

Before using any Mitsubishi products, please read all relevant manuals.

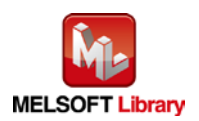

# 2.12 M+L60DAL8\_OGBackup (Offset/gain value save)

#### **FB Name**

M+L60DAL8\_OGBackup

### **Function Overview**

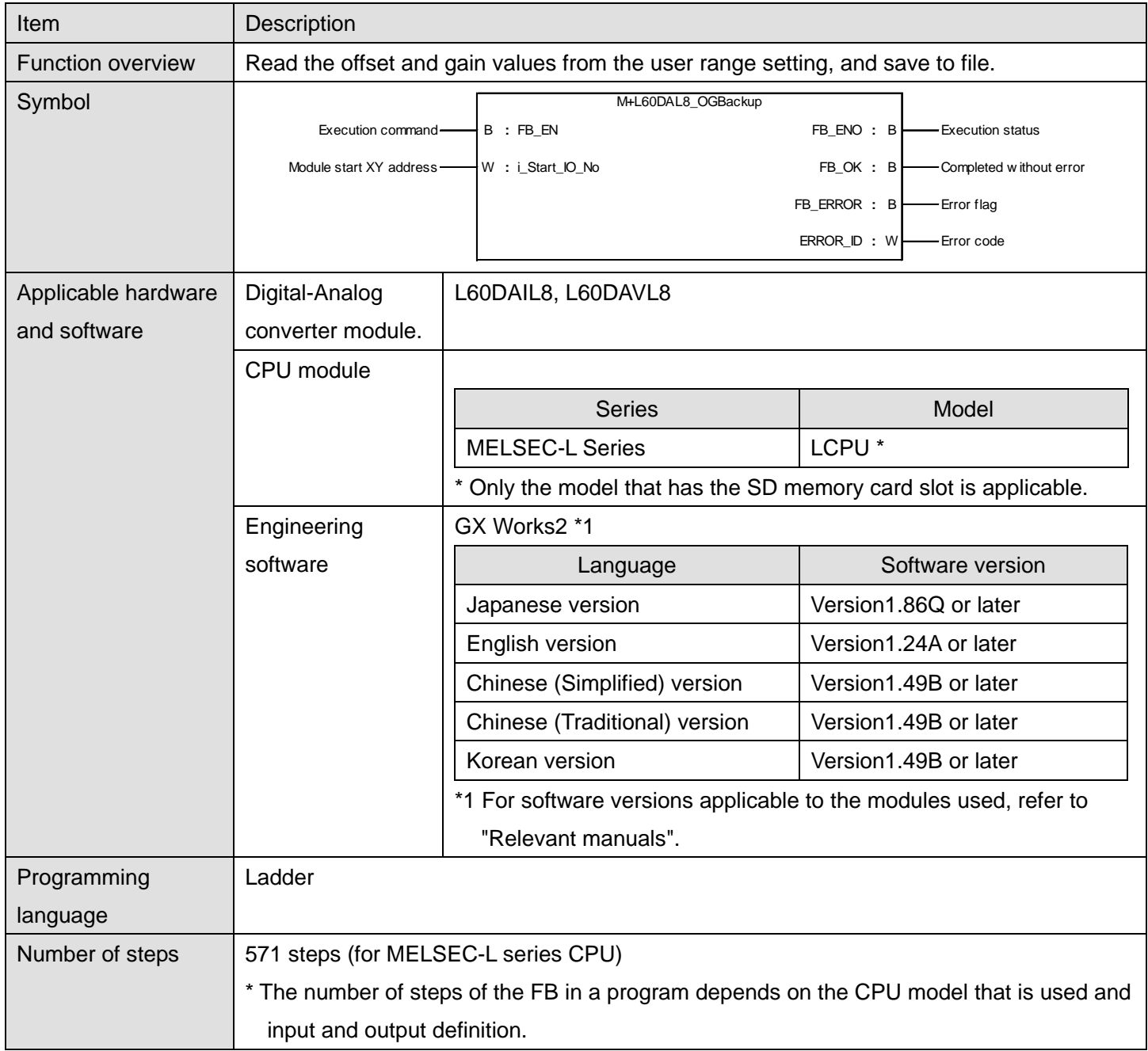

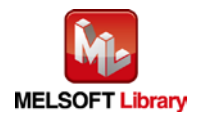

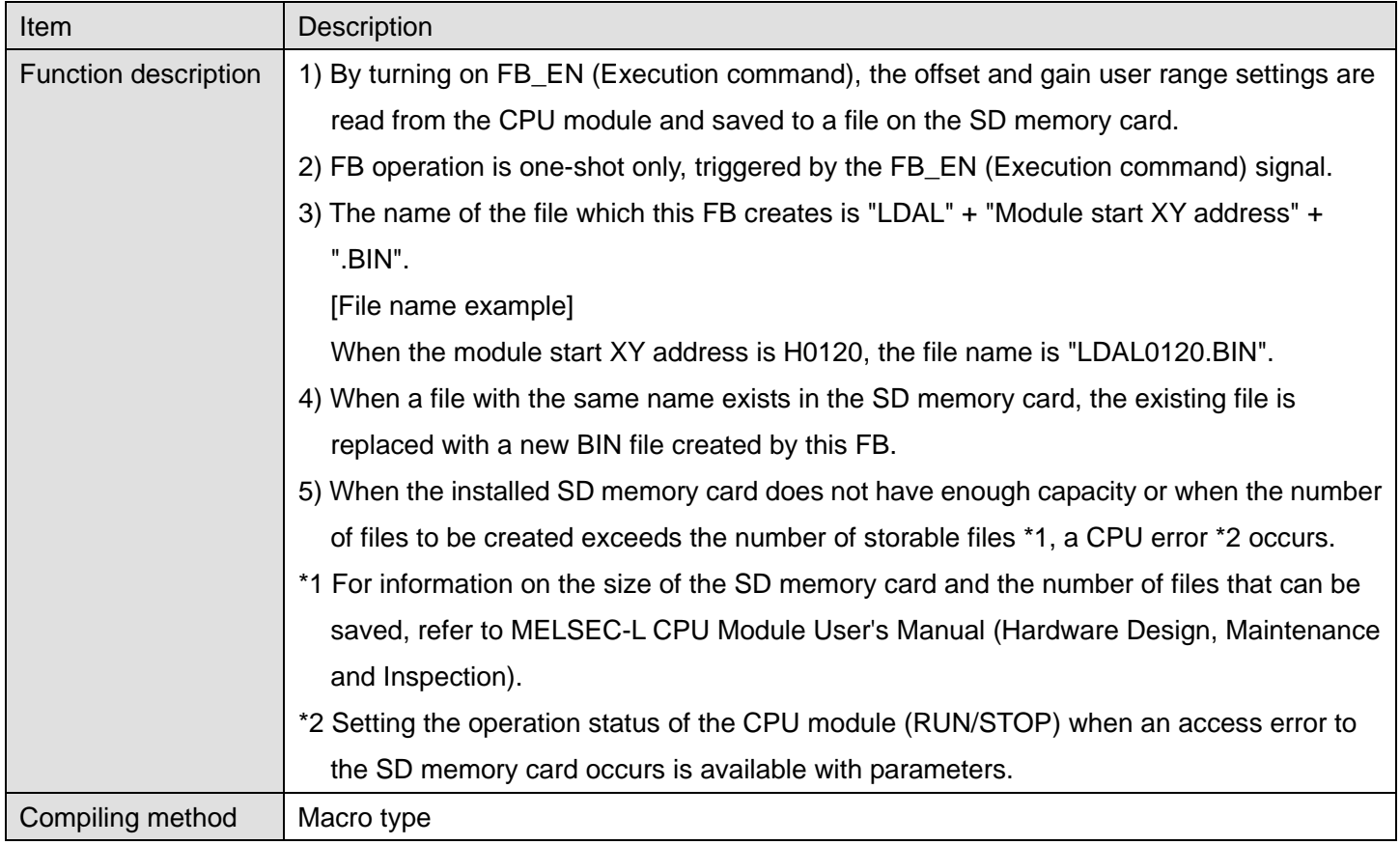

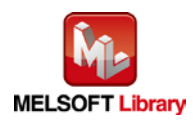

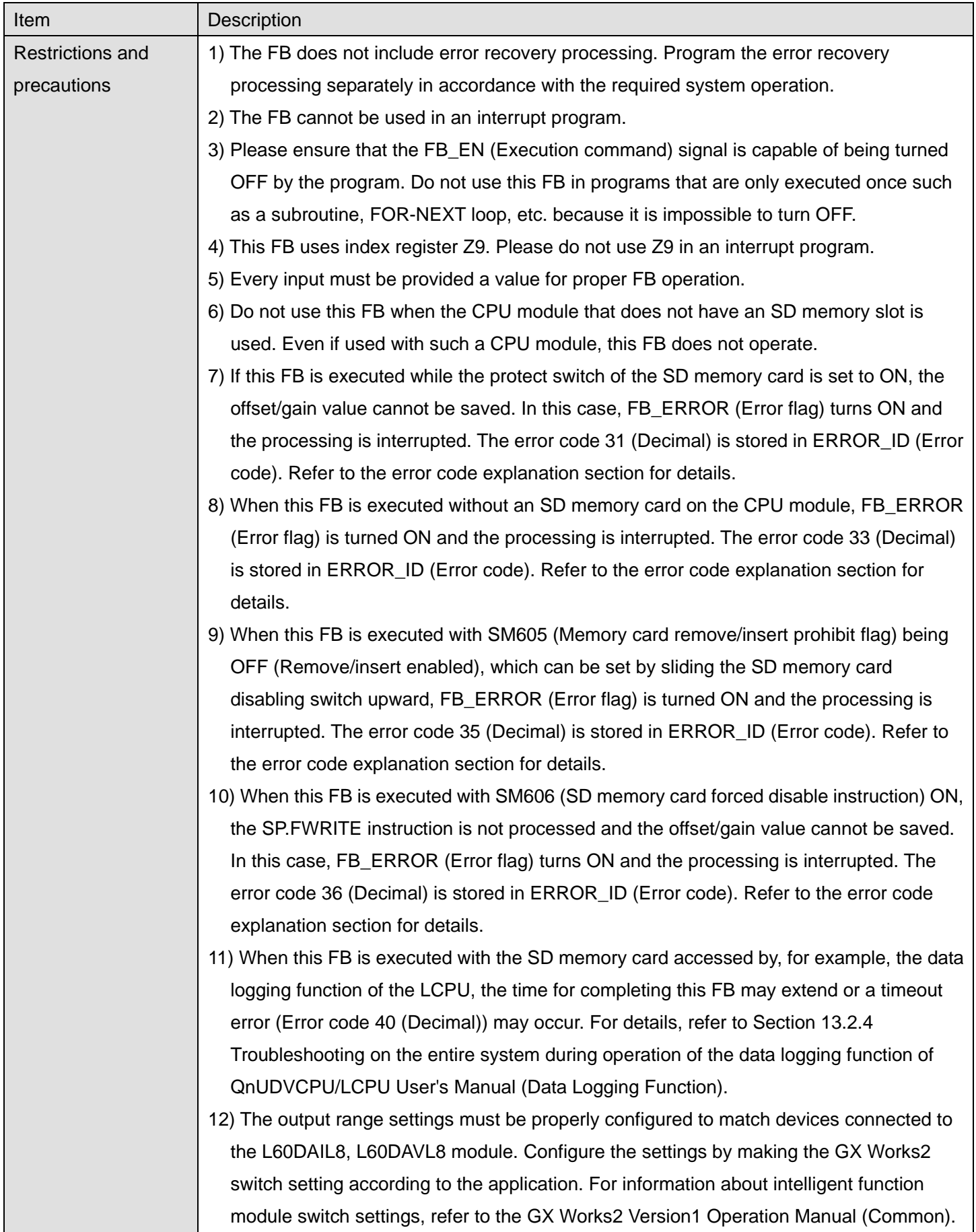

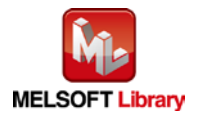

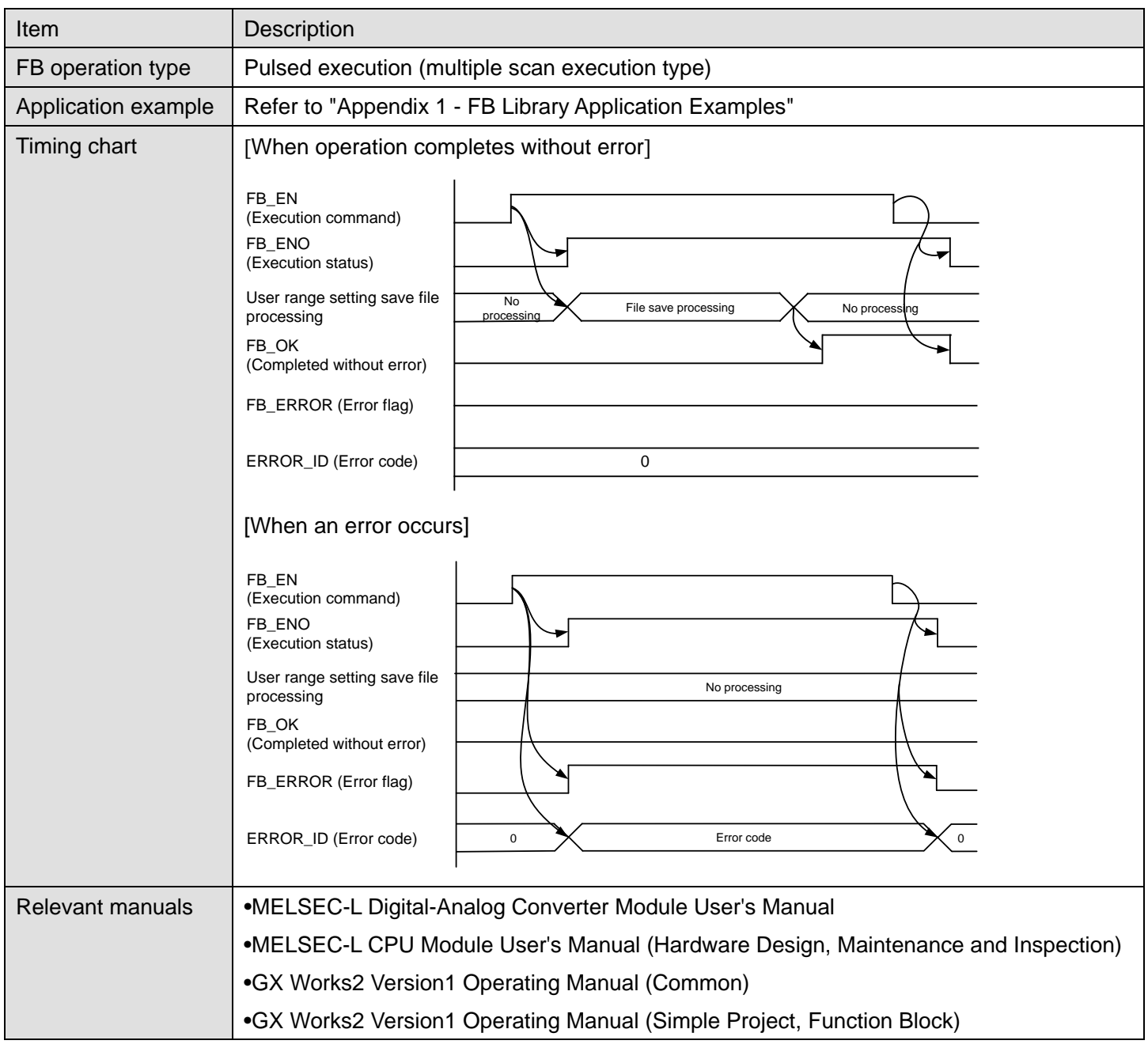

# **Error Codes**

### **OError code list**

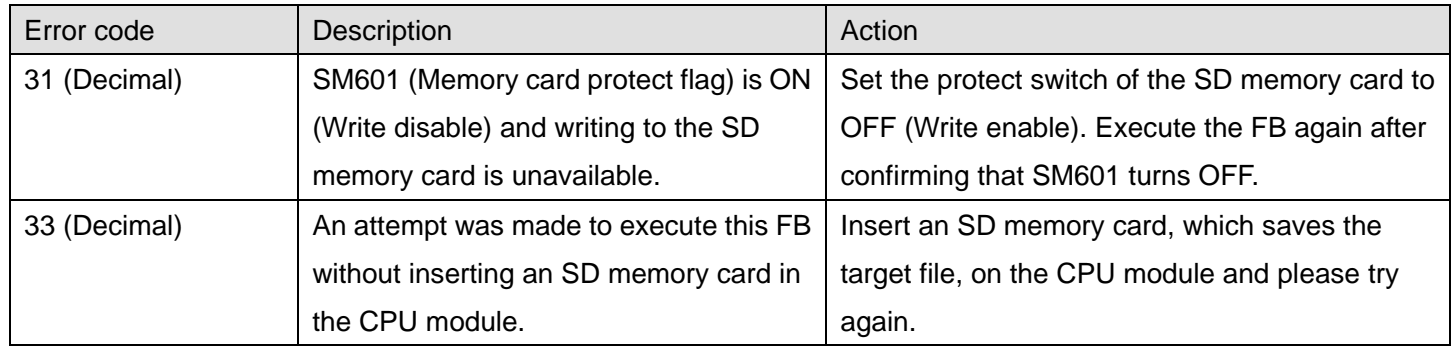

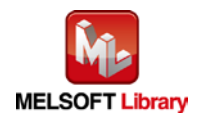

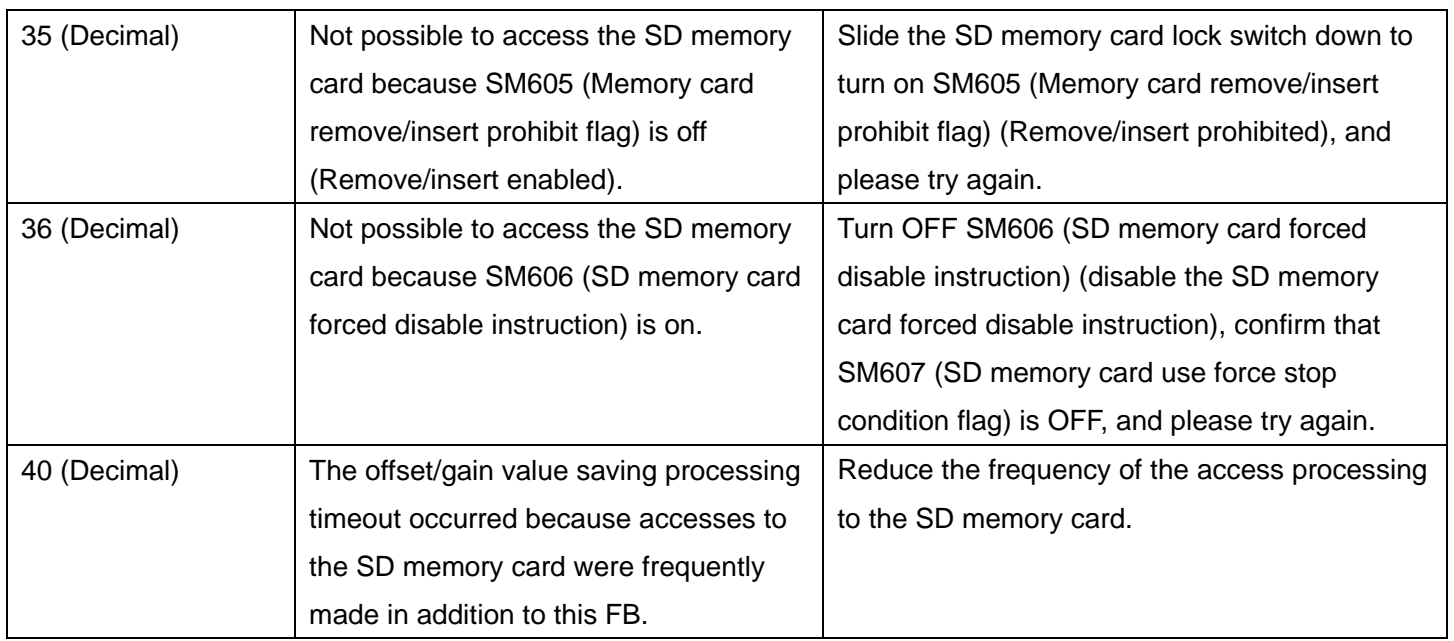

# **Labels**

# **Olnput labels**

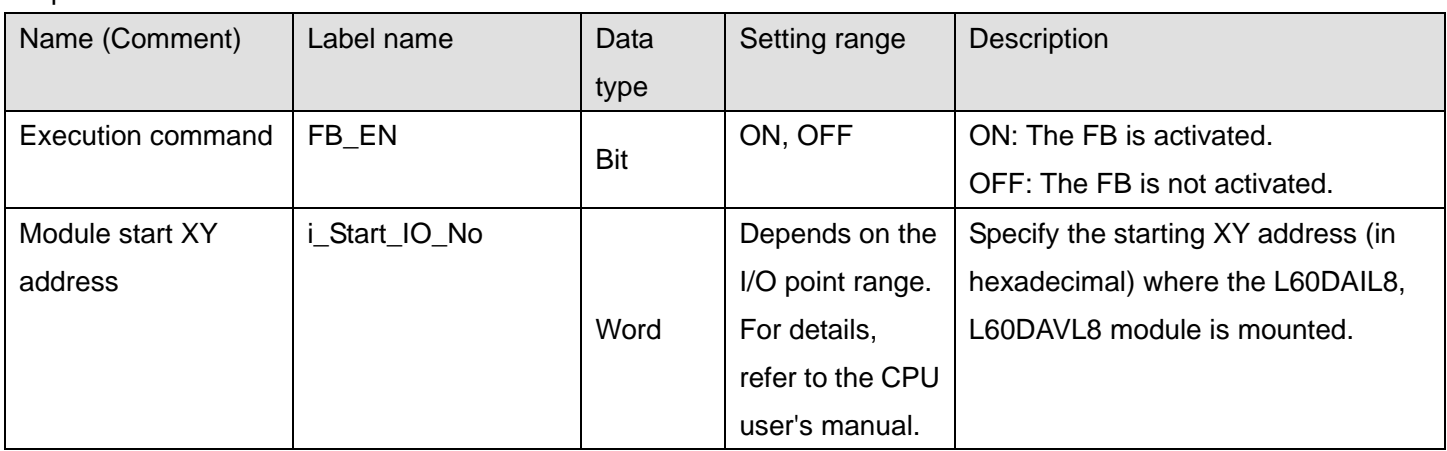

## **O**Utput labels

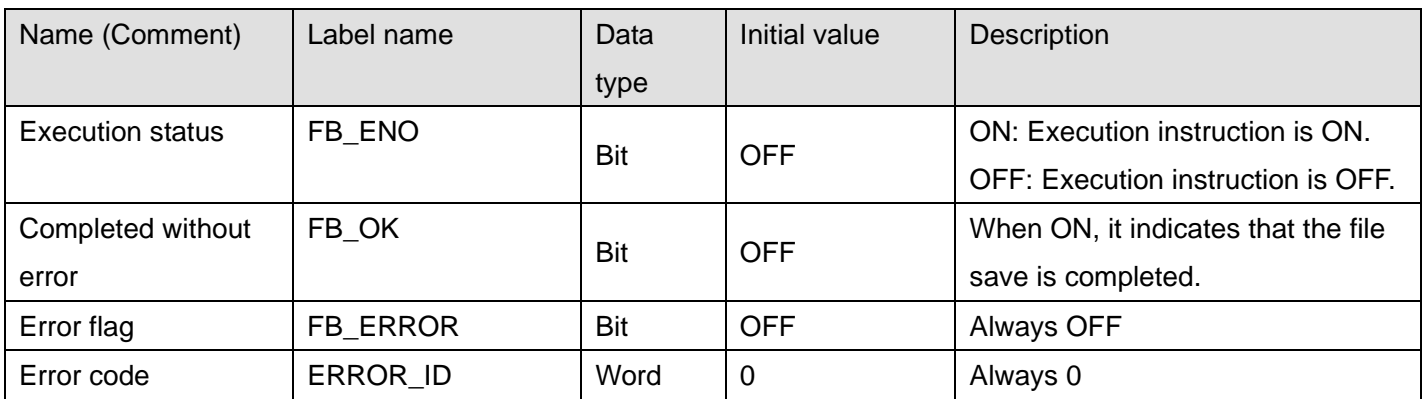

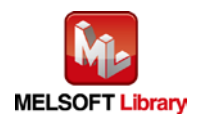

## **FB Version Upgrade History**

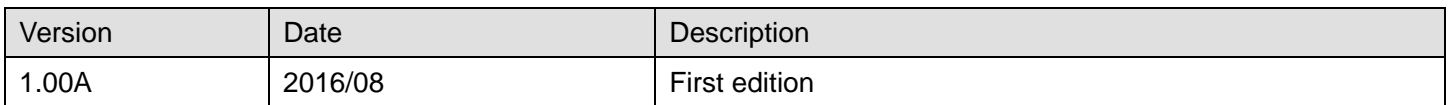

#### **Note**

This chapter includes information related to the M+L60DAL8\_OGBackup function block.

It does not include information on restrictions of use such as combination with intelligent function modules or programmable controller CPUs.

Before using any Mitsubishi products, please read all relevant manuals.

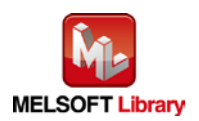

# 2.13 M+L60DAL8\_OGRestore (Offset/gain value restore)

#### **FB Name**

#### M+L60DAL8\_OGRestore

## **Function Overview**

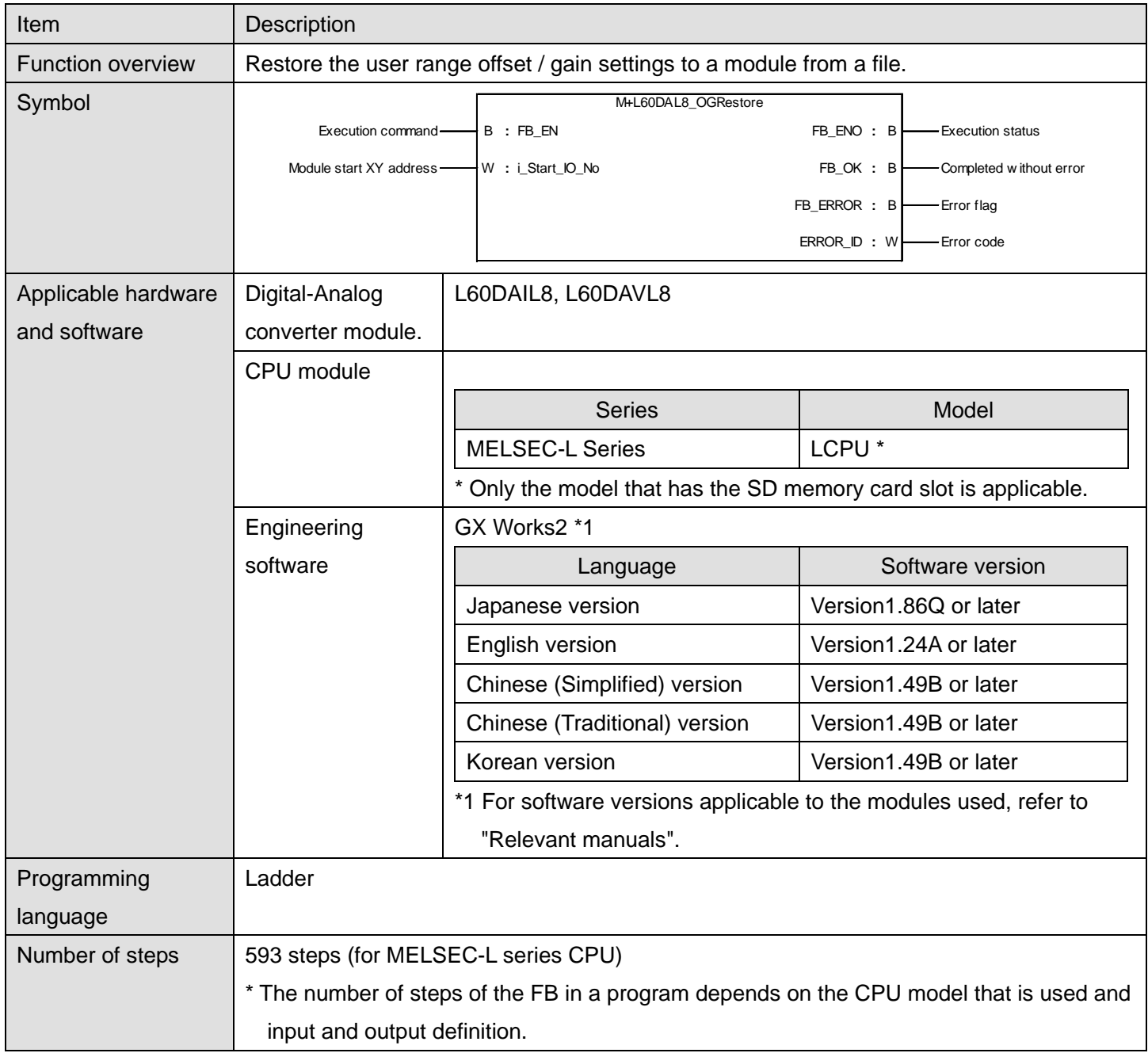

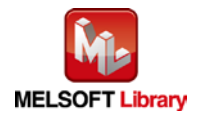

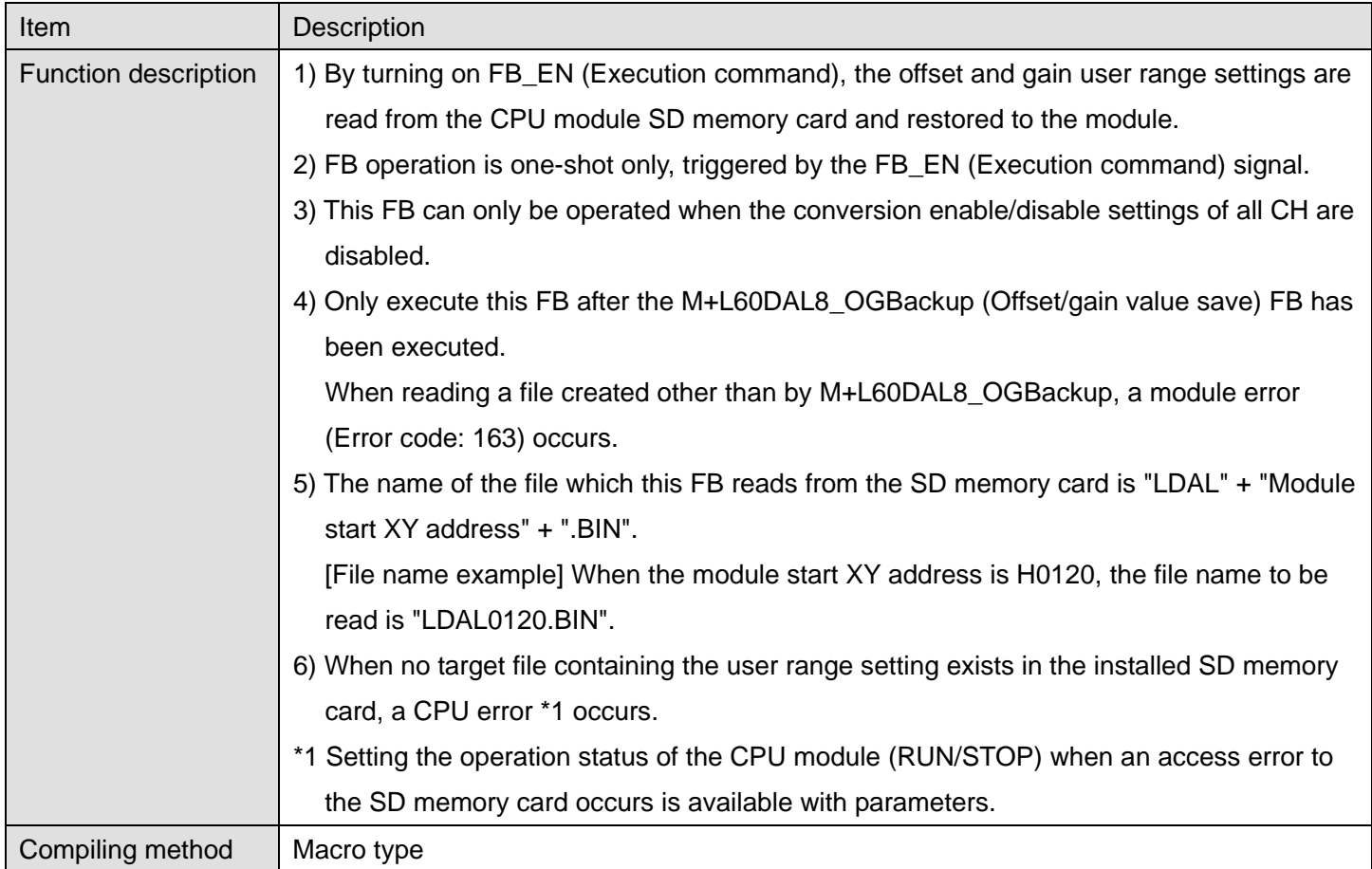

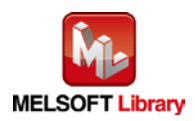

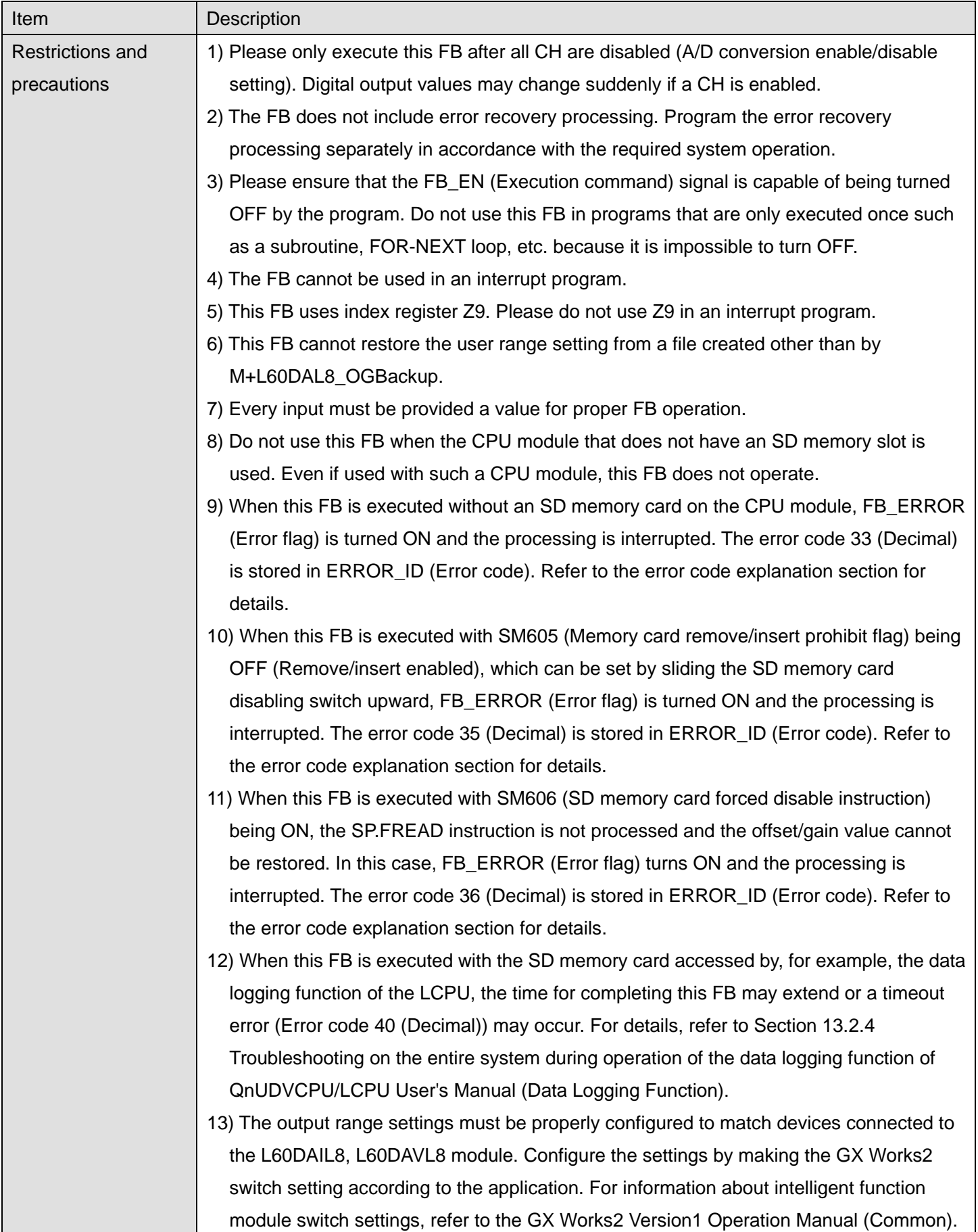

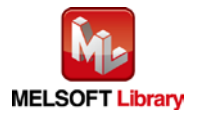

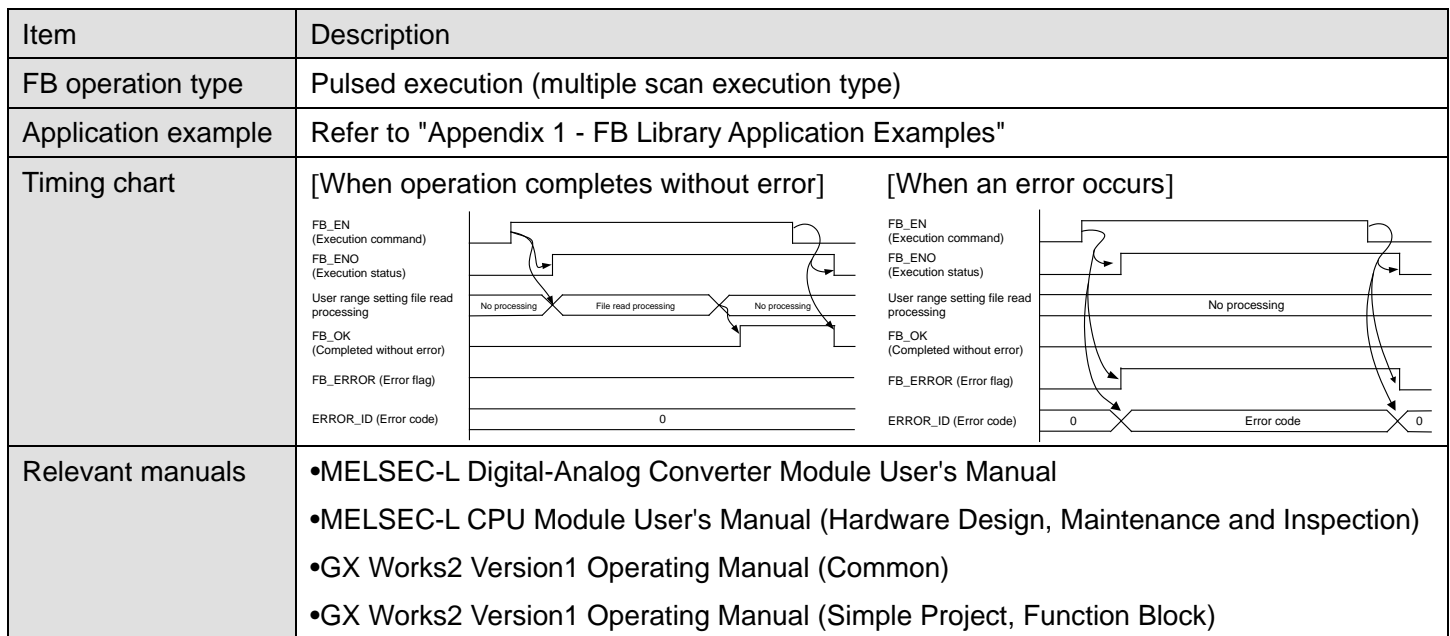

# **Error Codes**

**OError code list** 

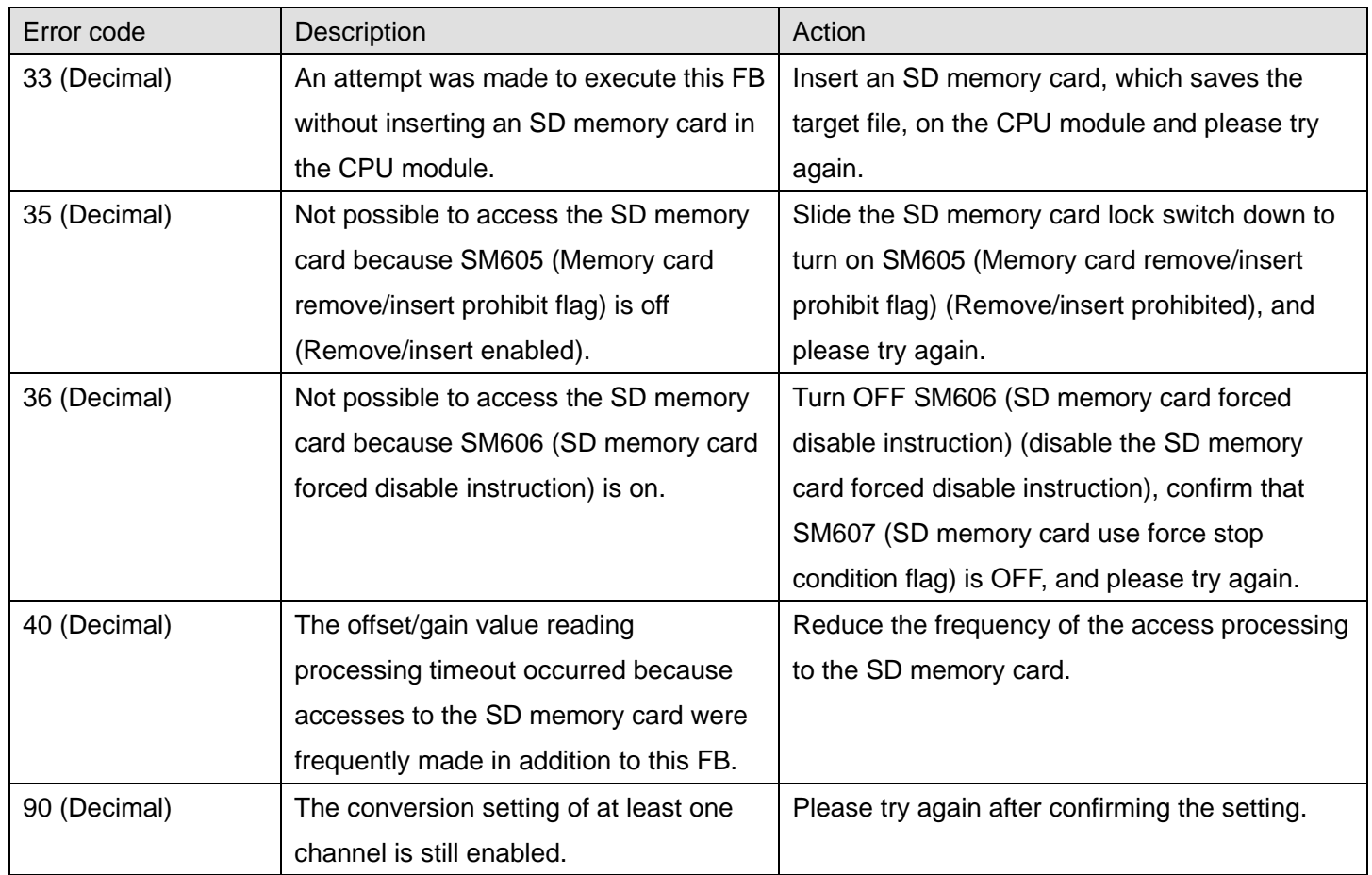

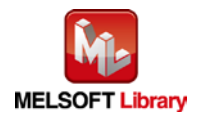

# **Labels**

# **Olnput labels**

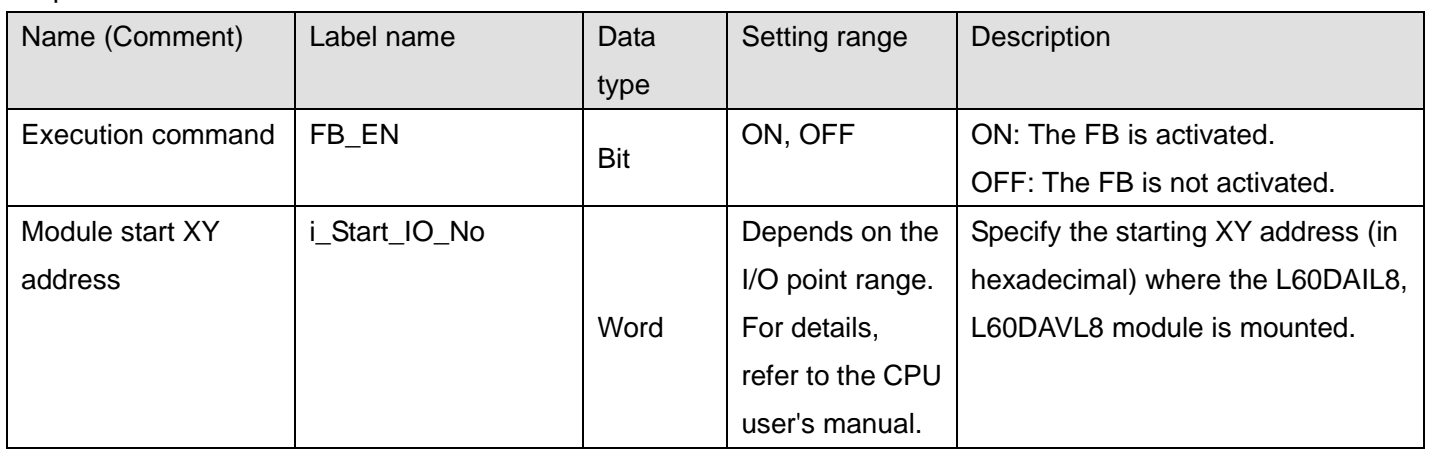

### **O**Utput labels

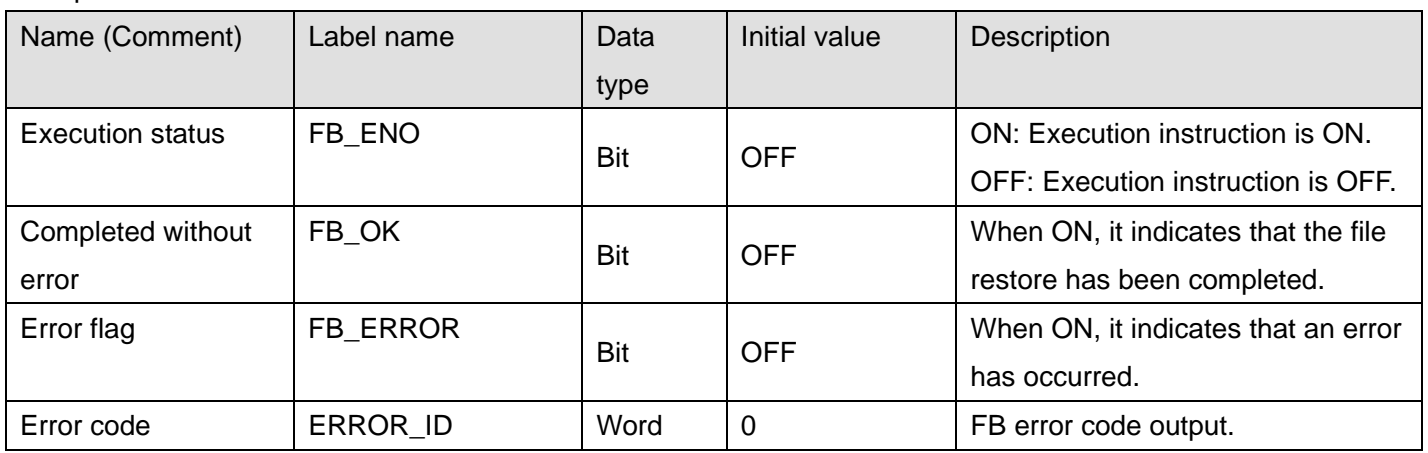

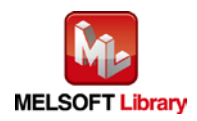

## **FB Version Upgrade History**

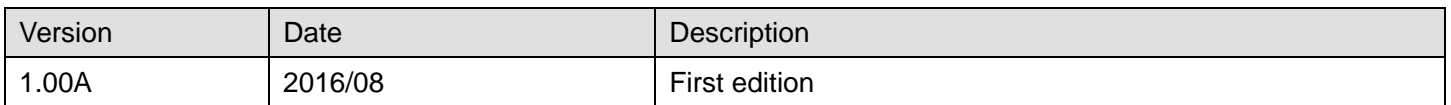

#### **Note**

This chapter includes information related to the M+L60DAL8\_OGRestore function block.

It does not include information on restrictions of use such as combination with intelligent function modules or programmable controller CPUs.

Before using any Mitsubishi products, please read all relevant manuals.

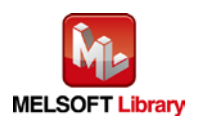

## 2.14 M+L60DAL8\_WaveDataStoreCsv (Read wave data (CSV file))

## **FB Name**

M+L60DAL8\_WaveDataStoreCsv

### **Function Overview**

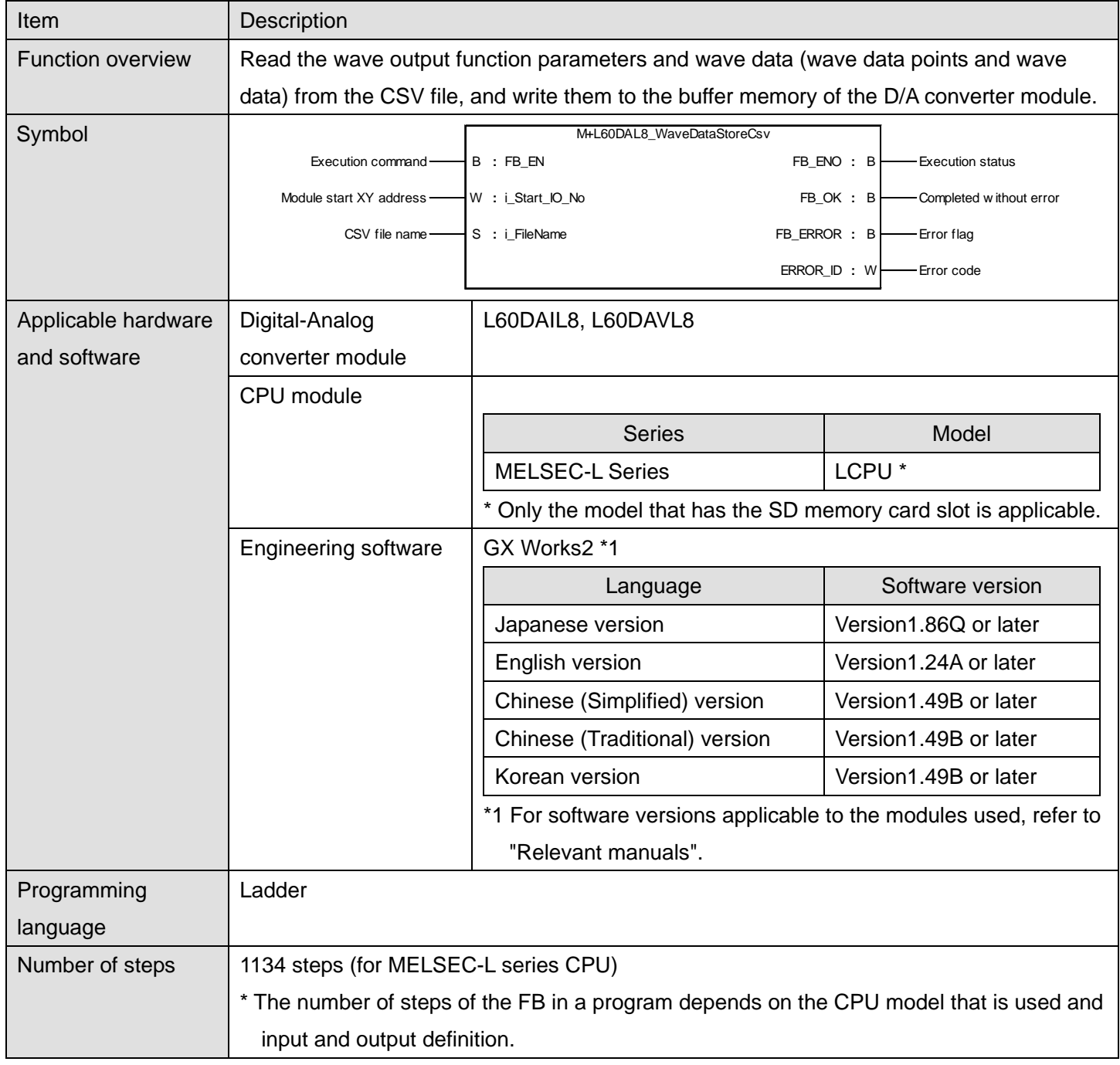

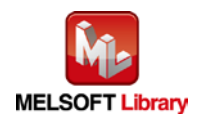

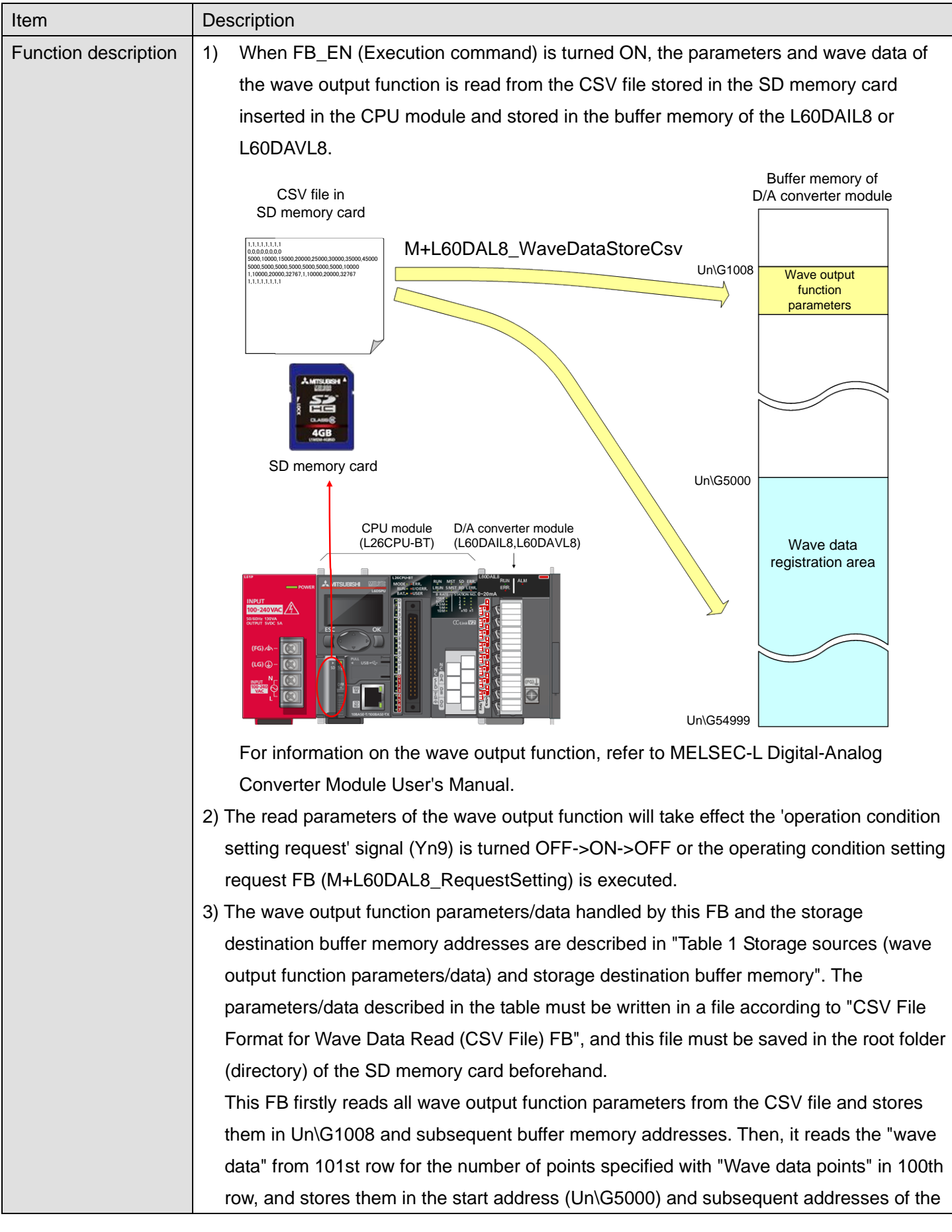

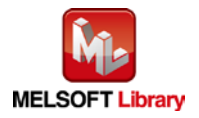

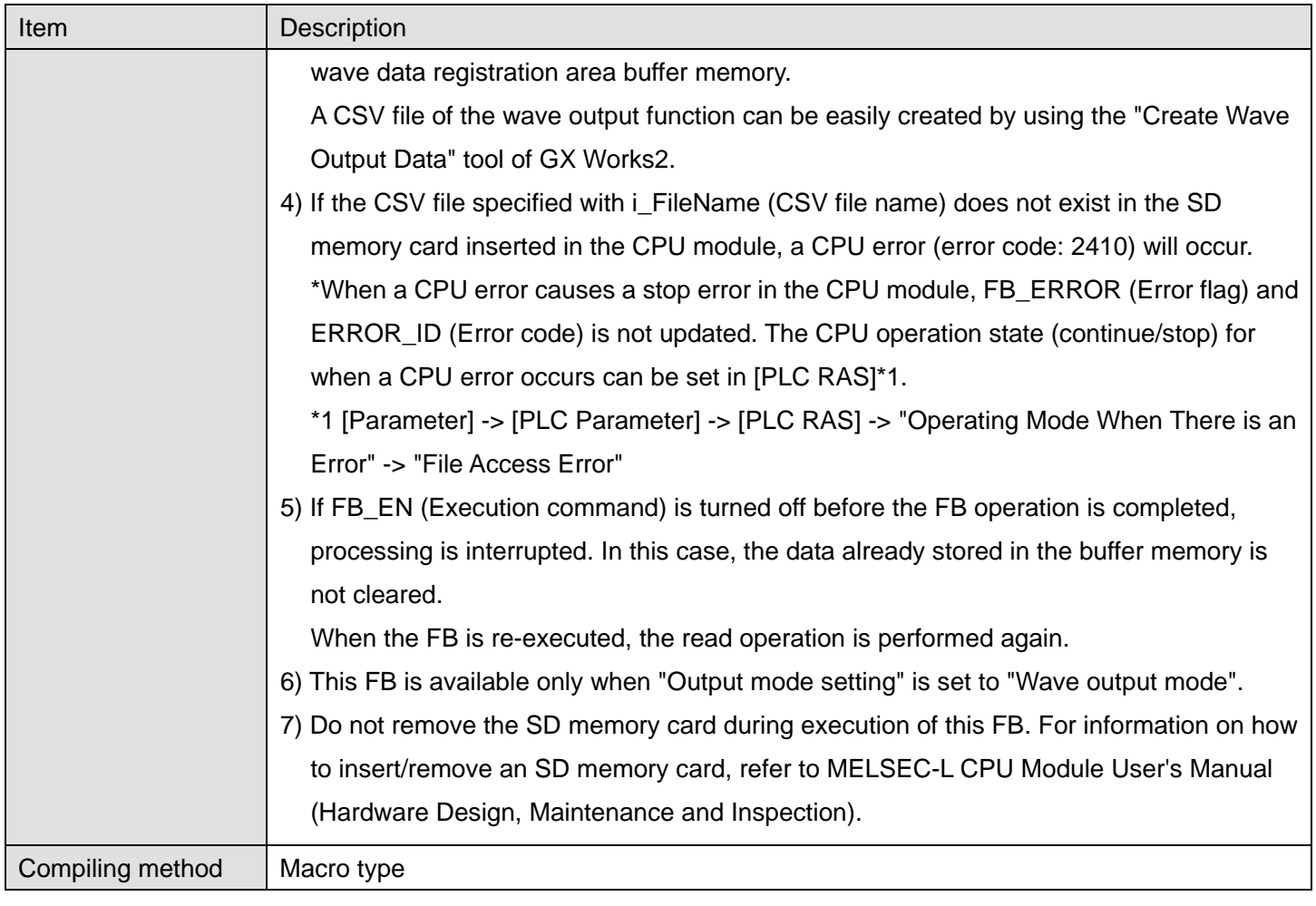

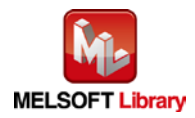

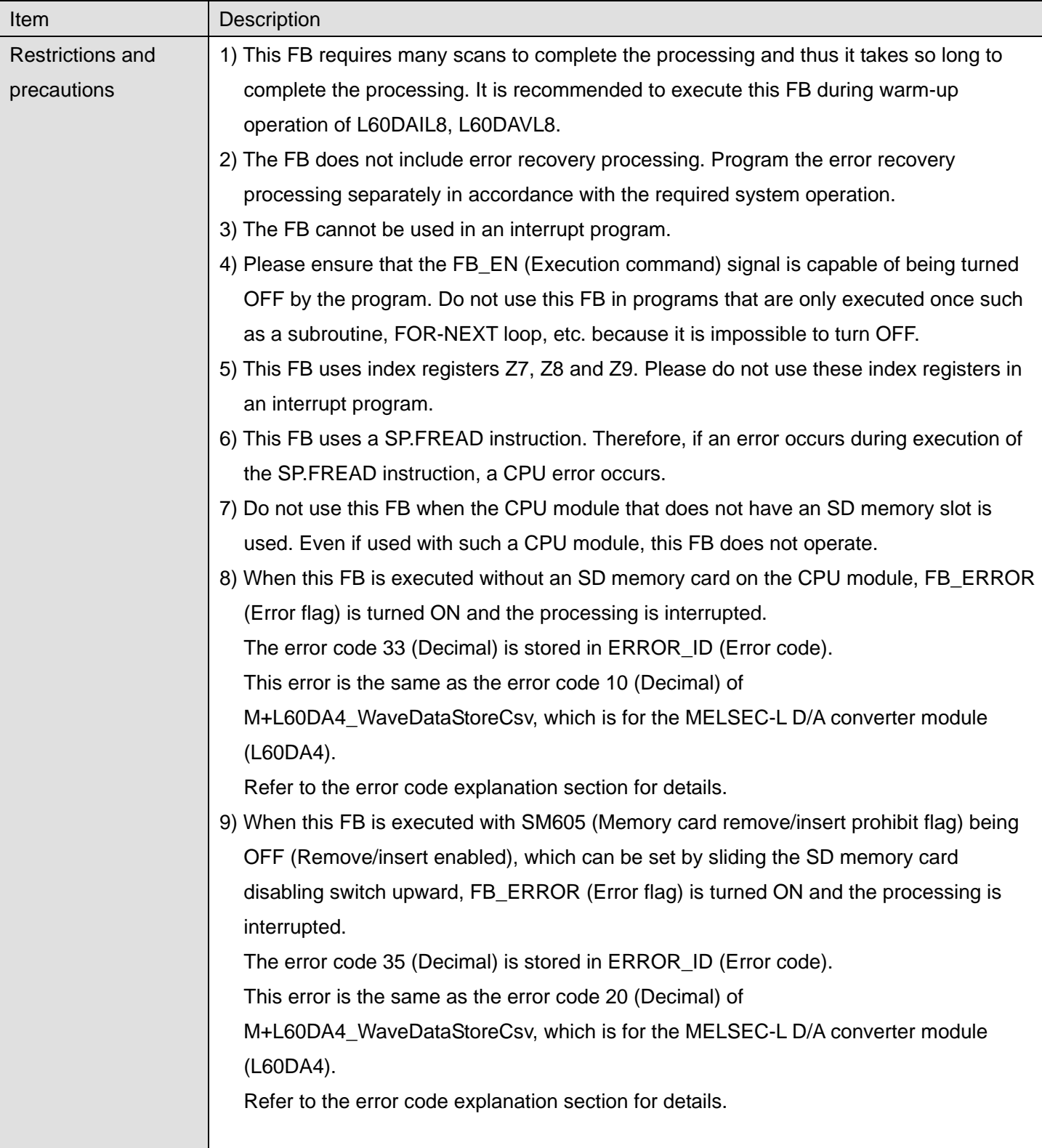

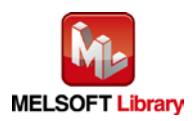

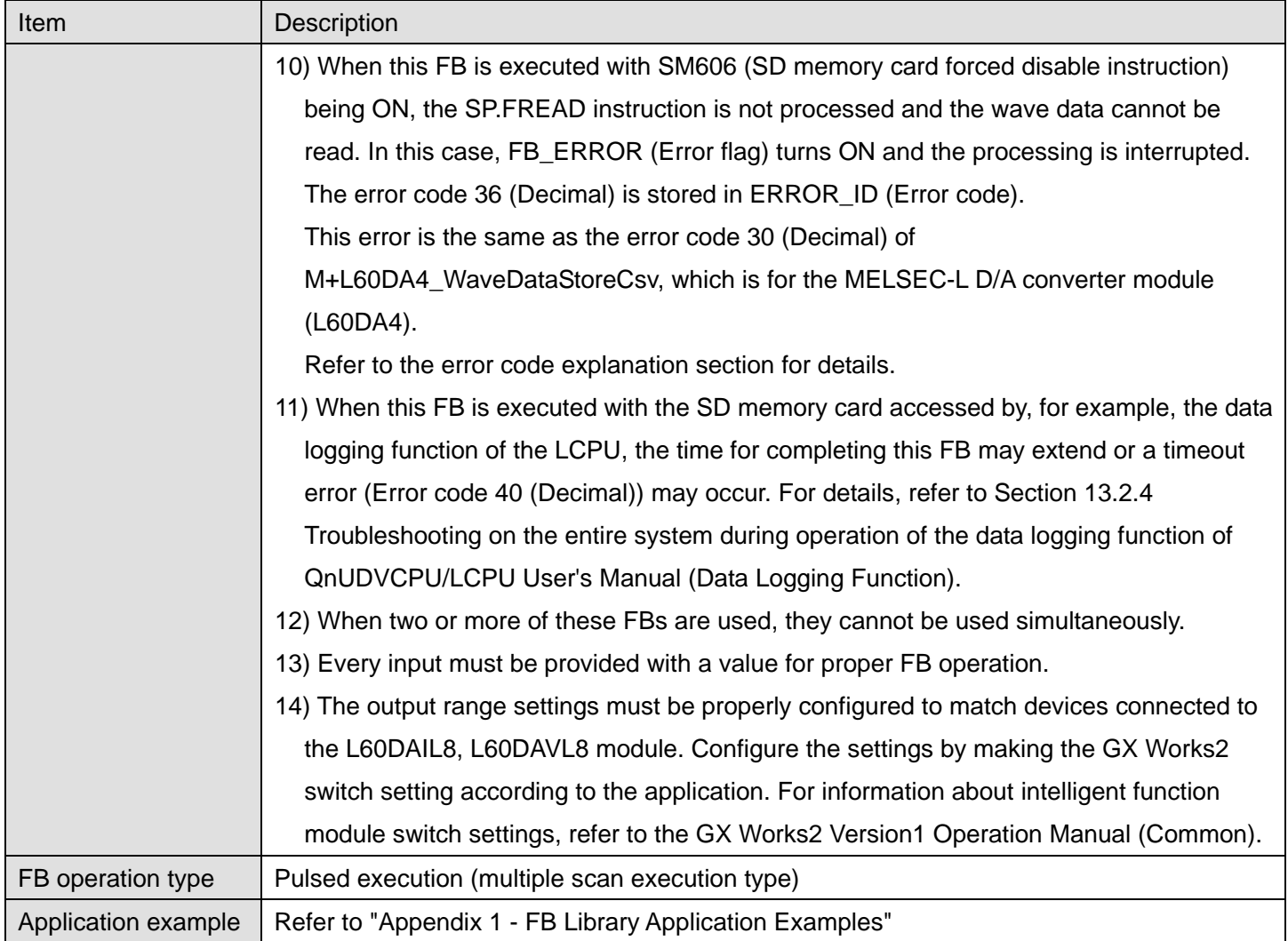

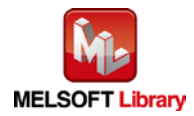

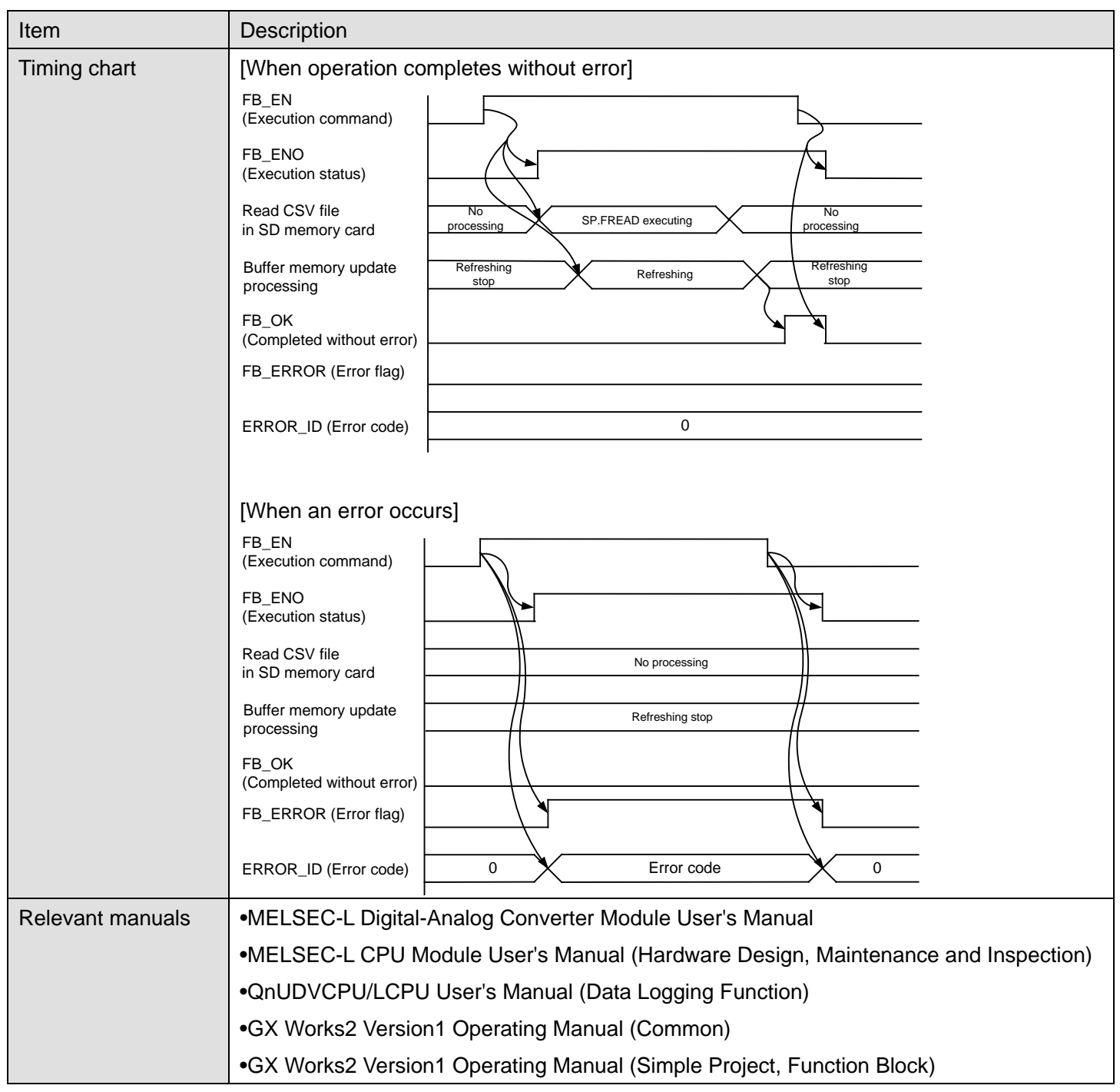

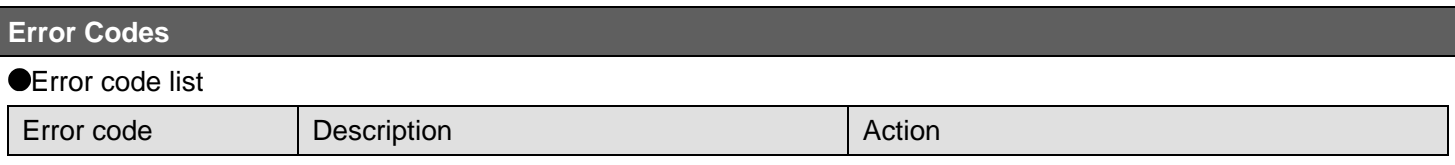

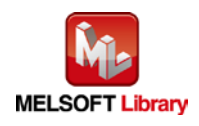

Ī

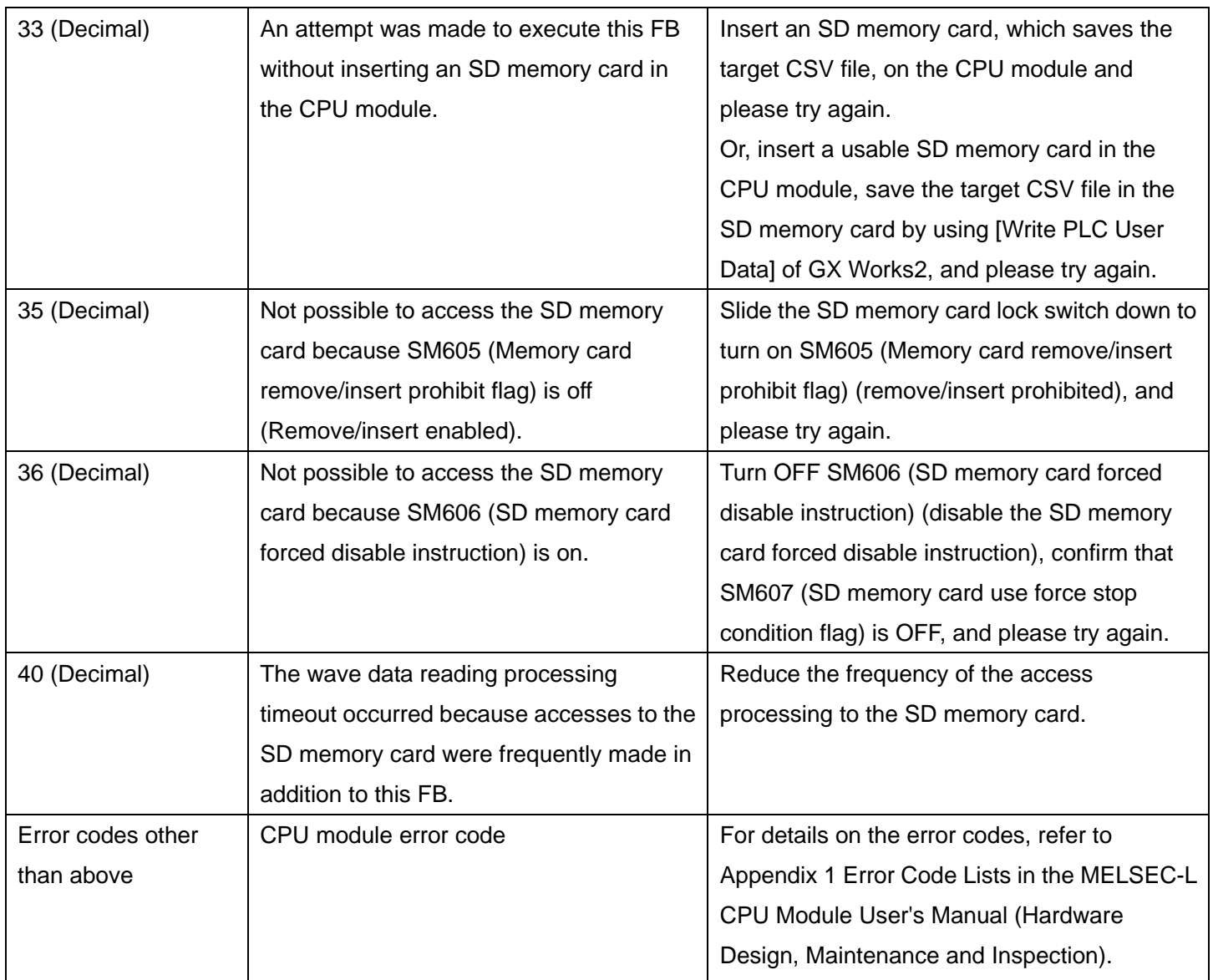

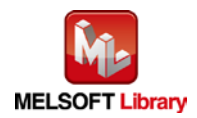

# **Labels**

# $\overline{\bullet}$ Input labels

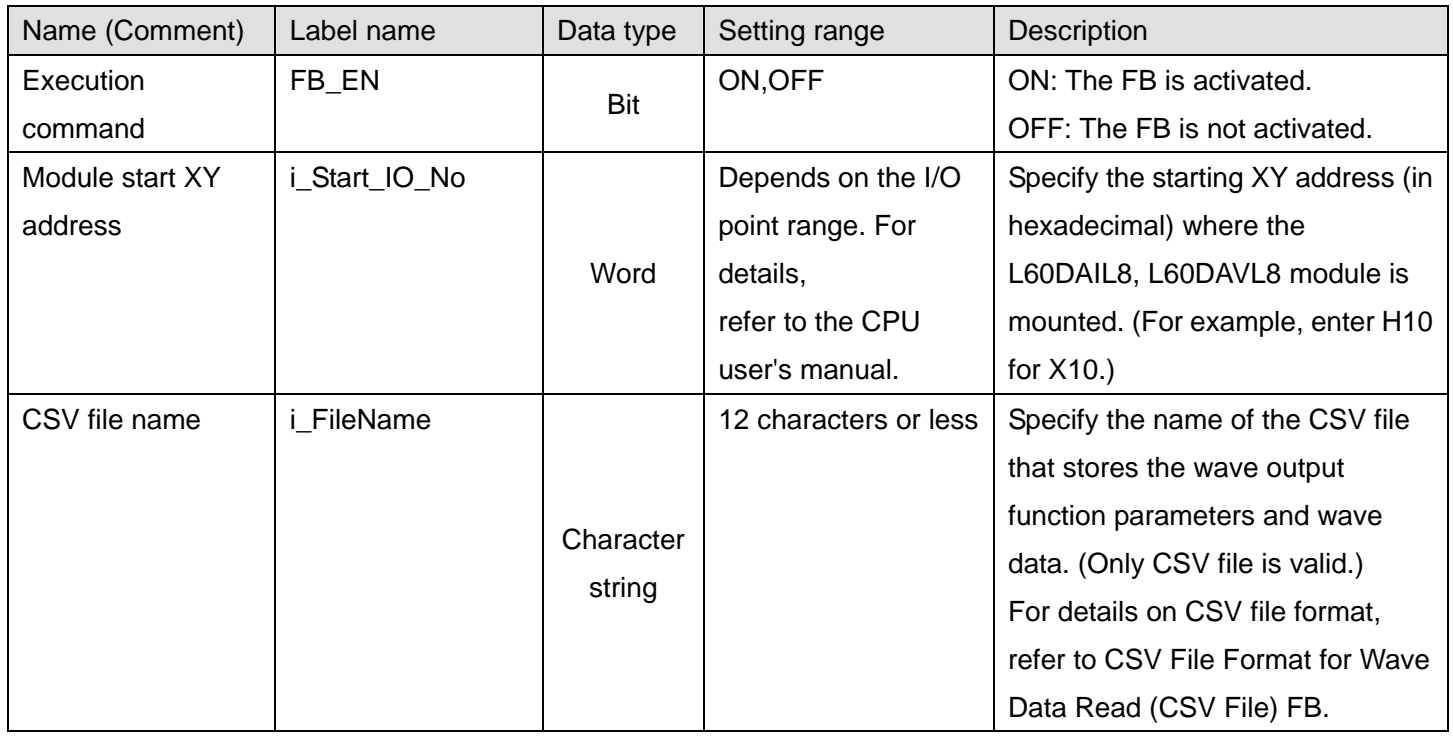

## **O**Utput labels

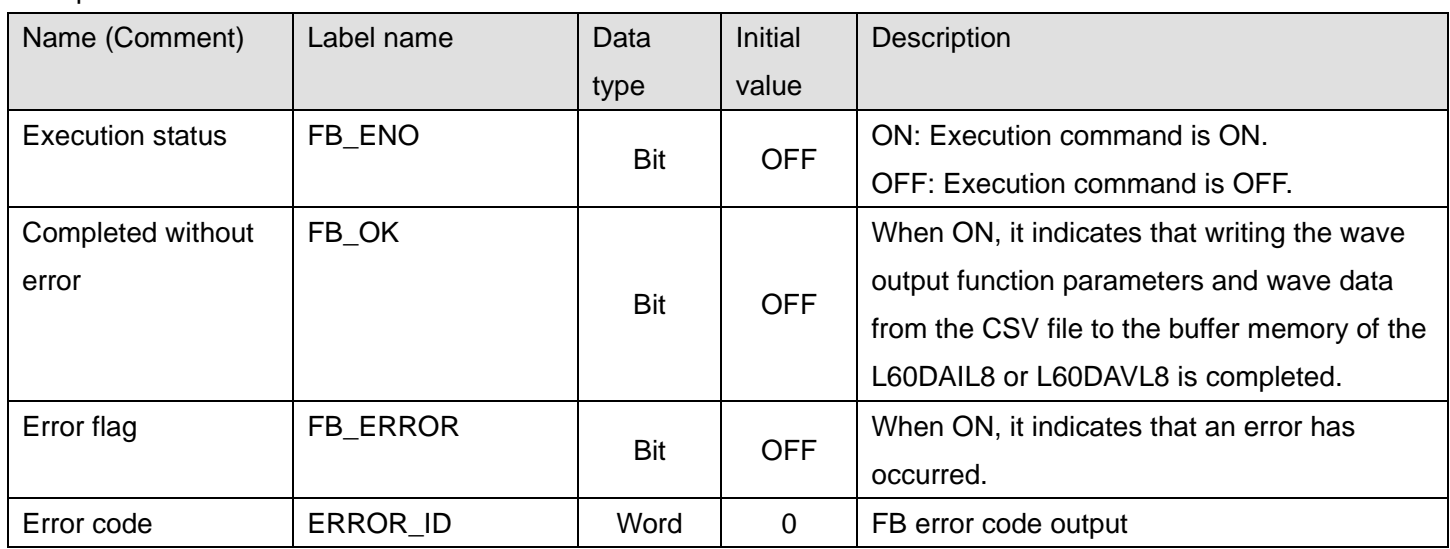

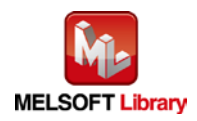
### **FB Version Upgrade History**

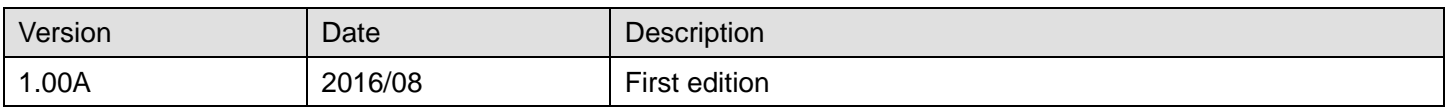

#### **Note**

This chapter includes information related to the M+L60DAL8\_WaveDataStoreCsv function block.

It does not include information on restrictions of use such as combination with intelligent function modules or programmable controller CPUs.

Before using any Mitsubishi products, please read all relevant manuals.

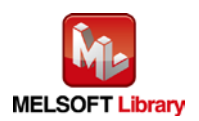

#### 2.15 M+L60DAL8\_WaveDataStoreDev (Read wave data (device))

### **FB Name**

### M+L60DAL8\_WaveDataStoreDev

## **Function Overview**

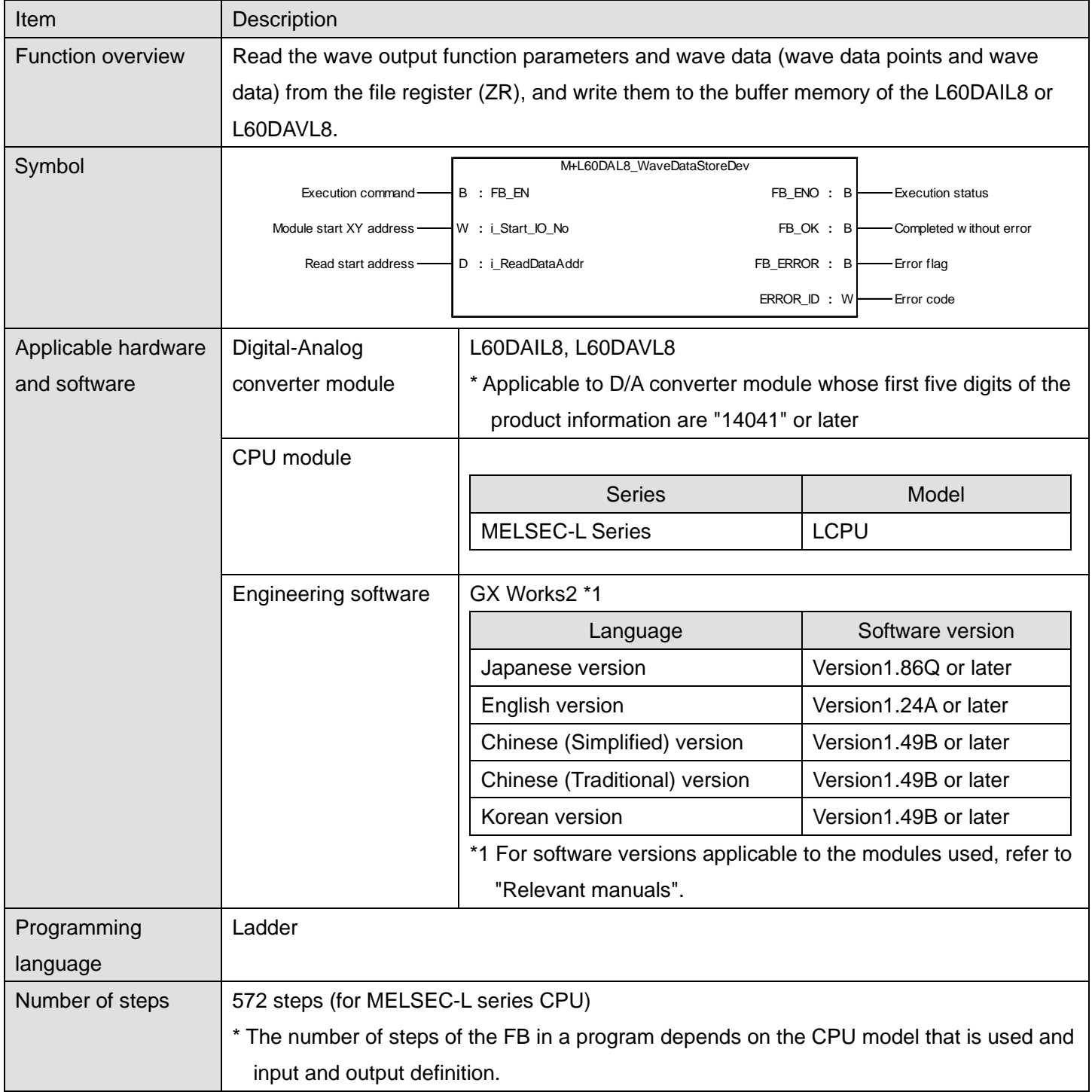

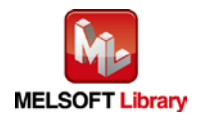

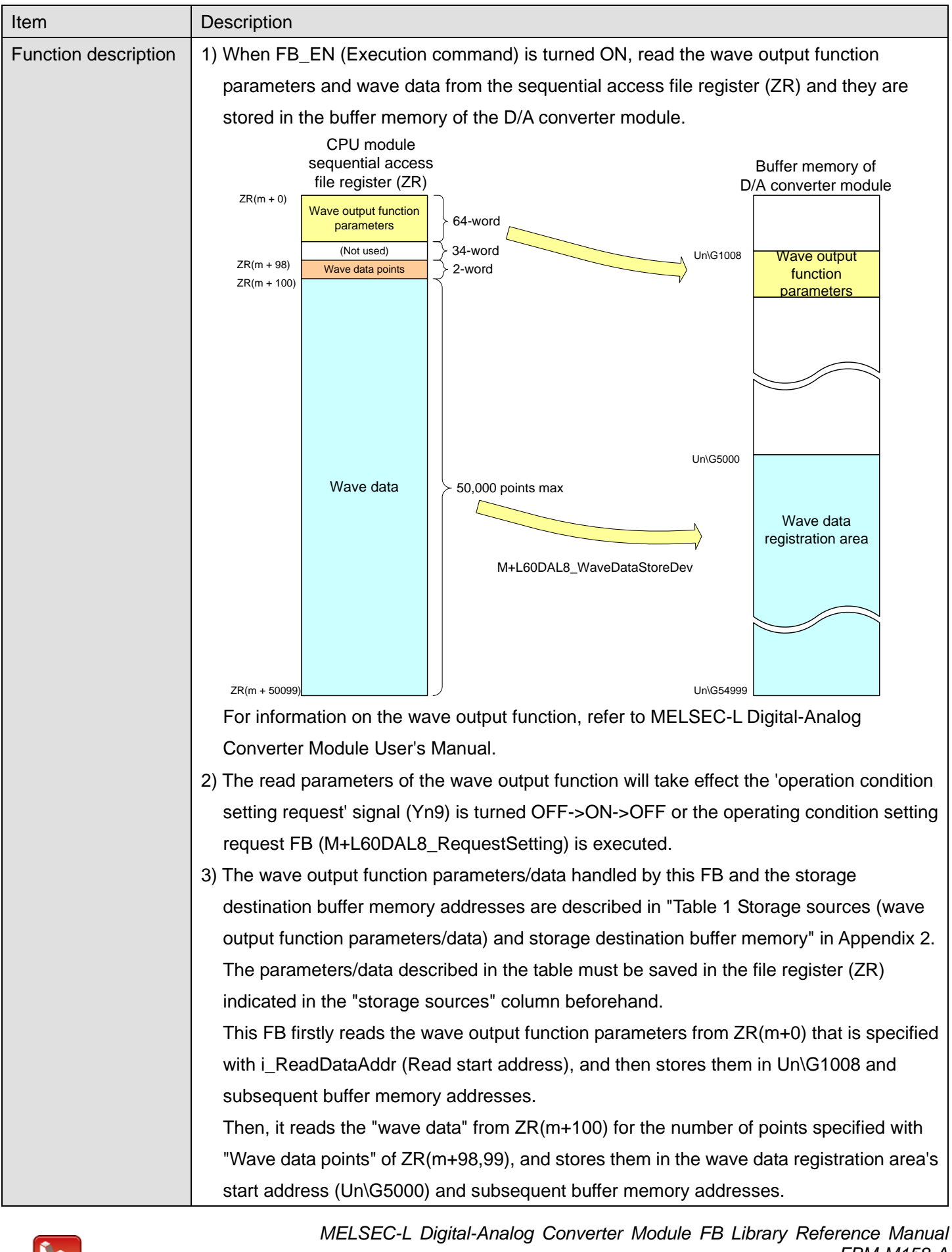

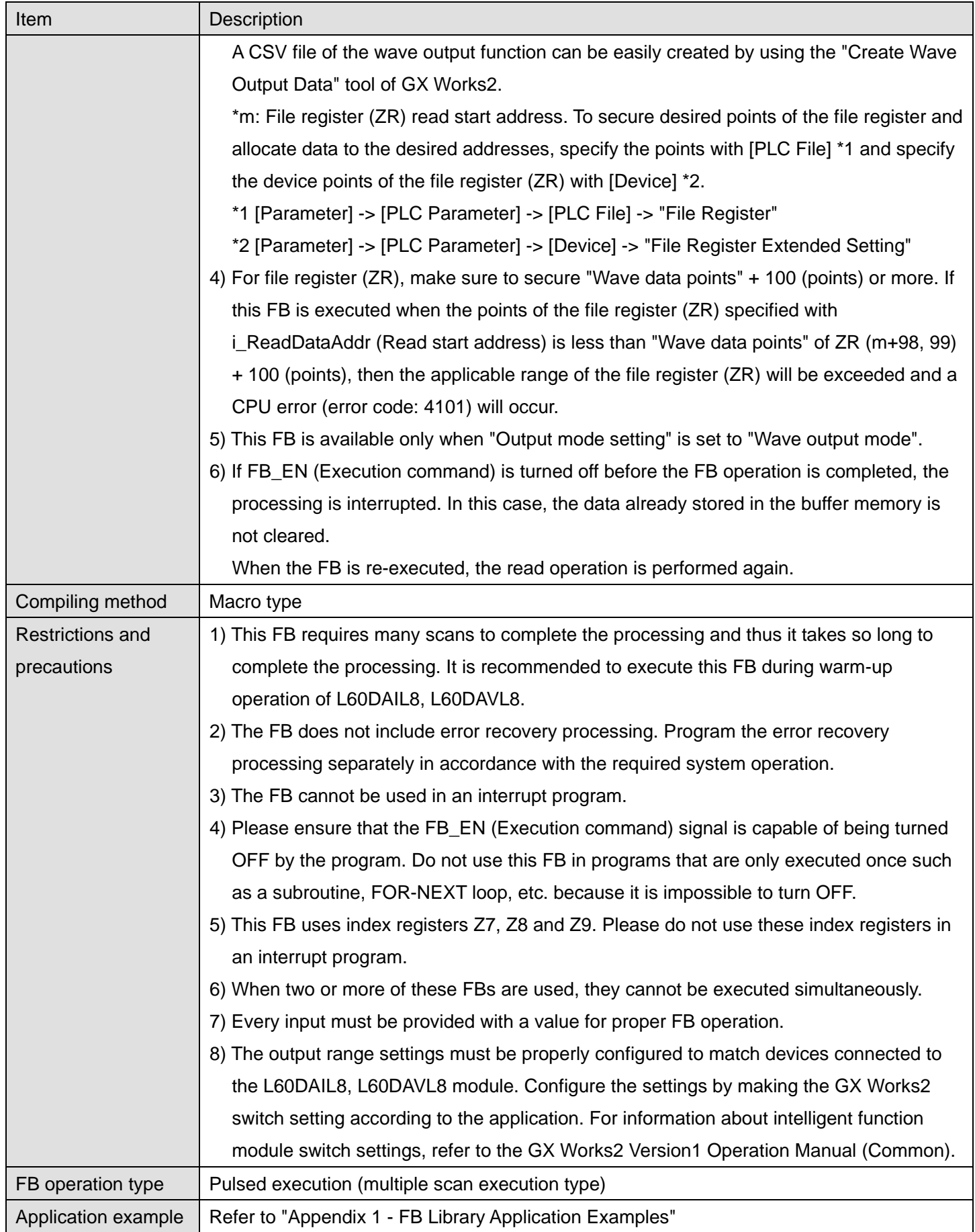

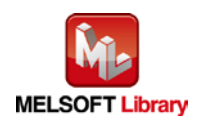

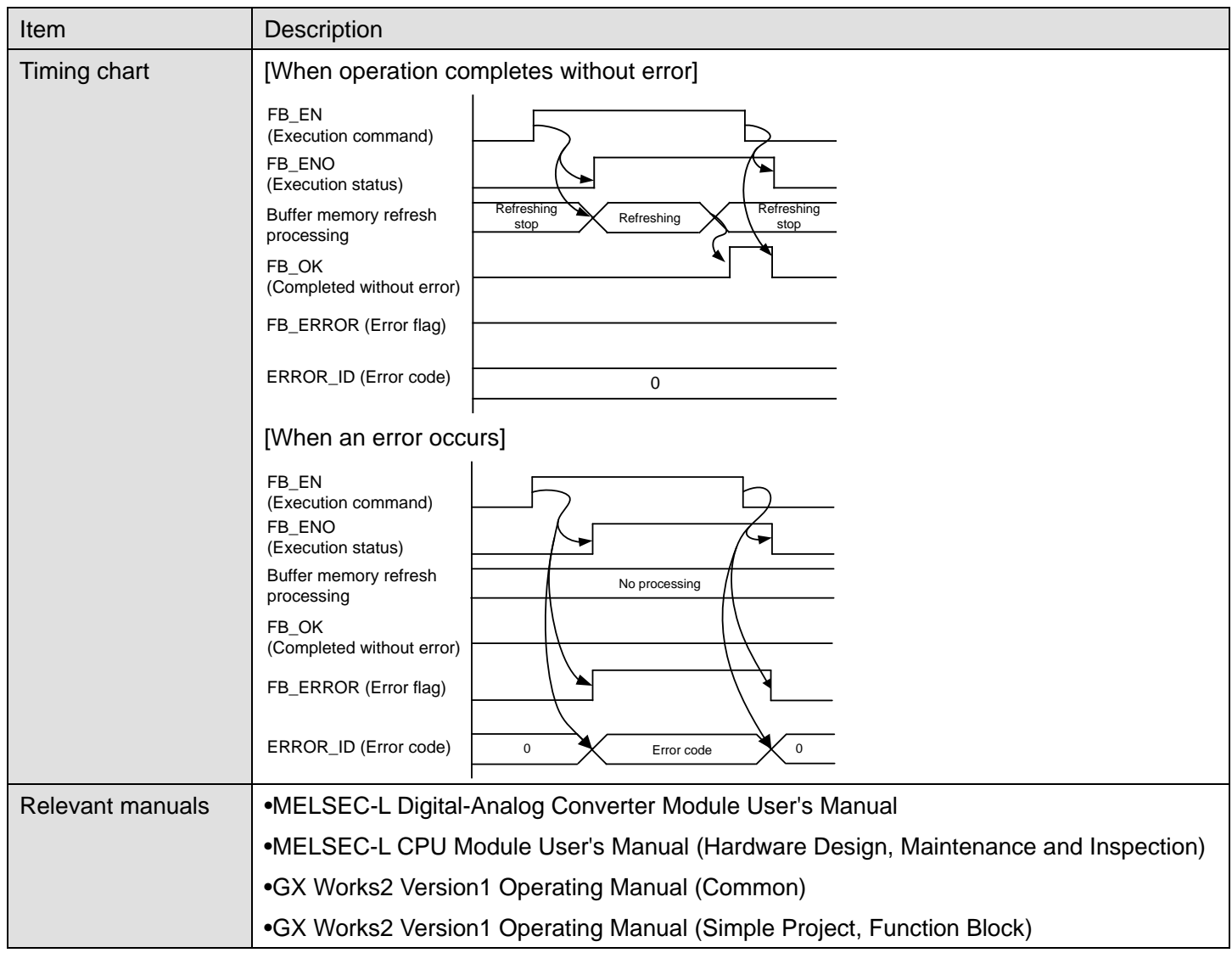

# **Error Codes**

#### **OError code list**

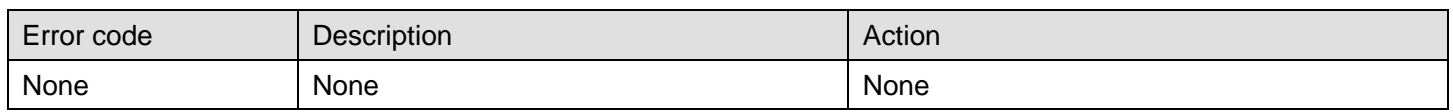

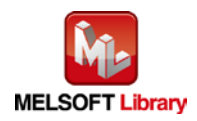

#### **Labels**

### **Olnput labels**

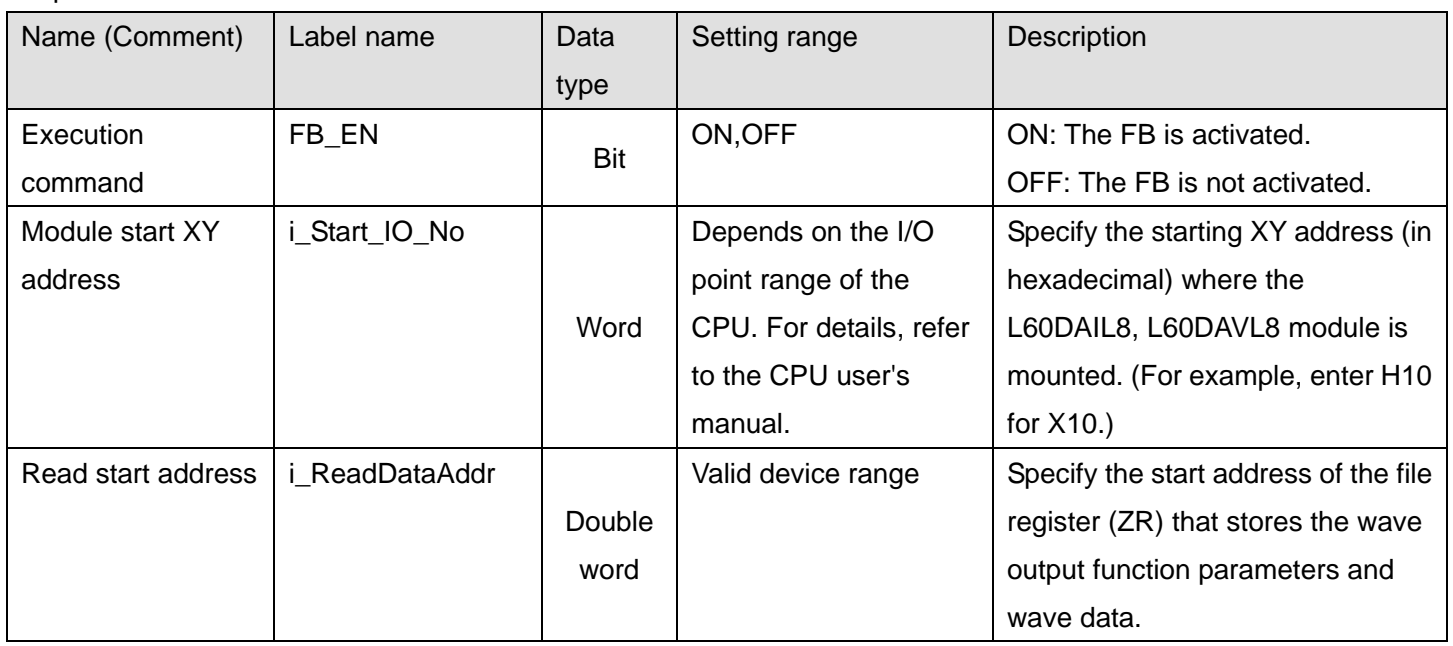

### **Output labels**

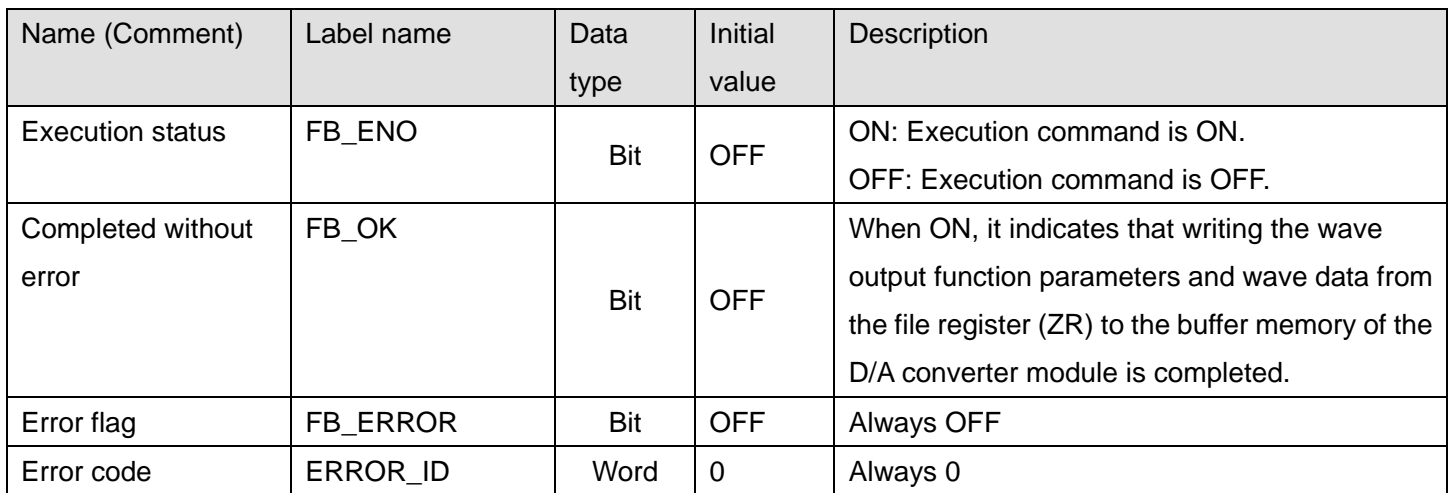

# **FB Version Upgrade History**

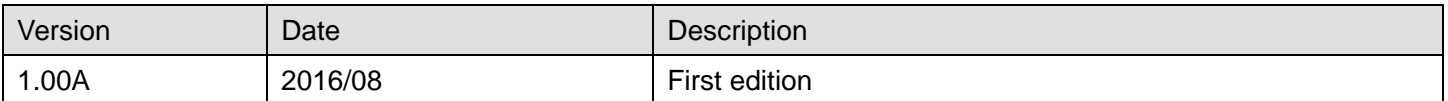

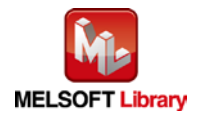

### **Note**

This chapter includes information related to the M+L60DAL8\_WaveDataStoreDev function block.

It does not include information on restrictions of use such as combination with intelligent function modules or programmable controller CPUs.

Before using any Mitsubishi products, please read all relevant manuals.

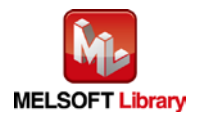

#### 2.16 M+L60DAL8\_WaveOutputSetting (Wave output setting)

### **FB Name**

### M+L60DAL8\_WaveOutputSetting

## **Function Overview**

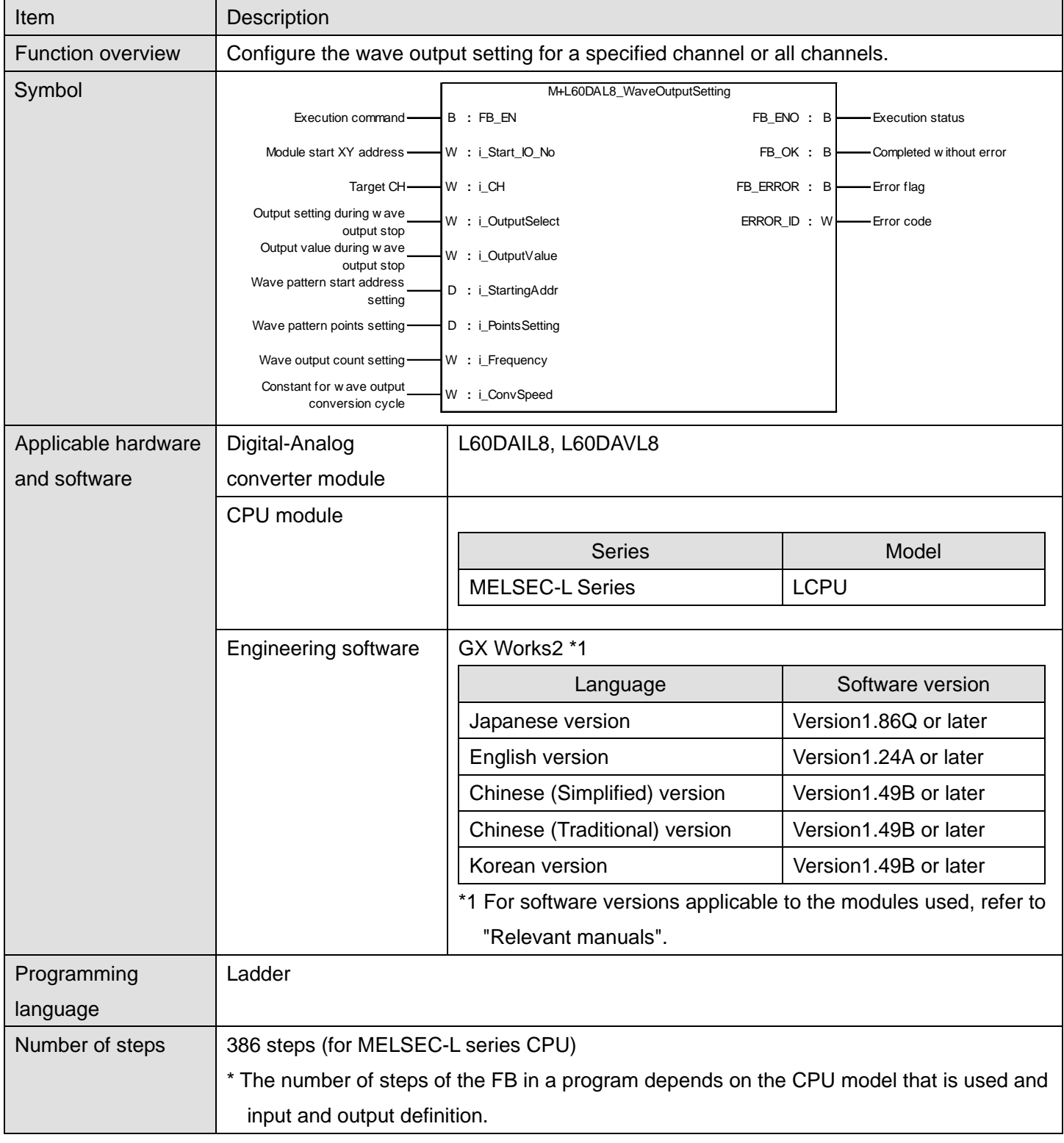

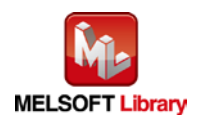

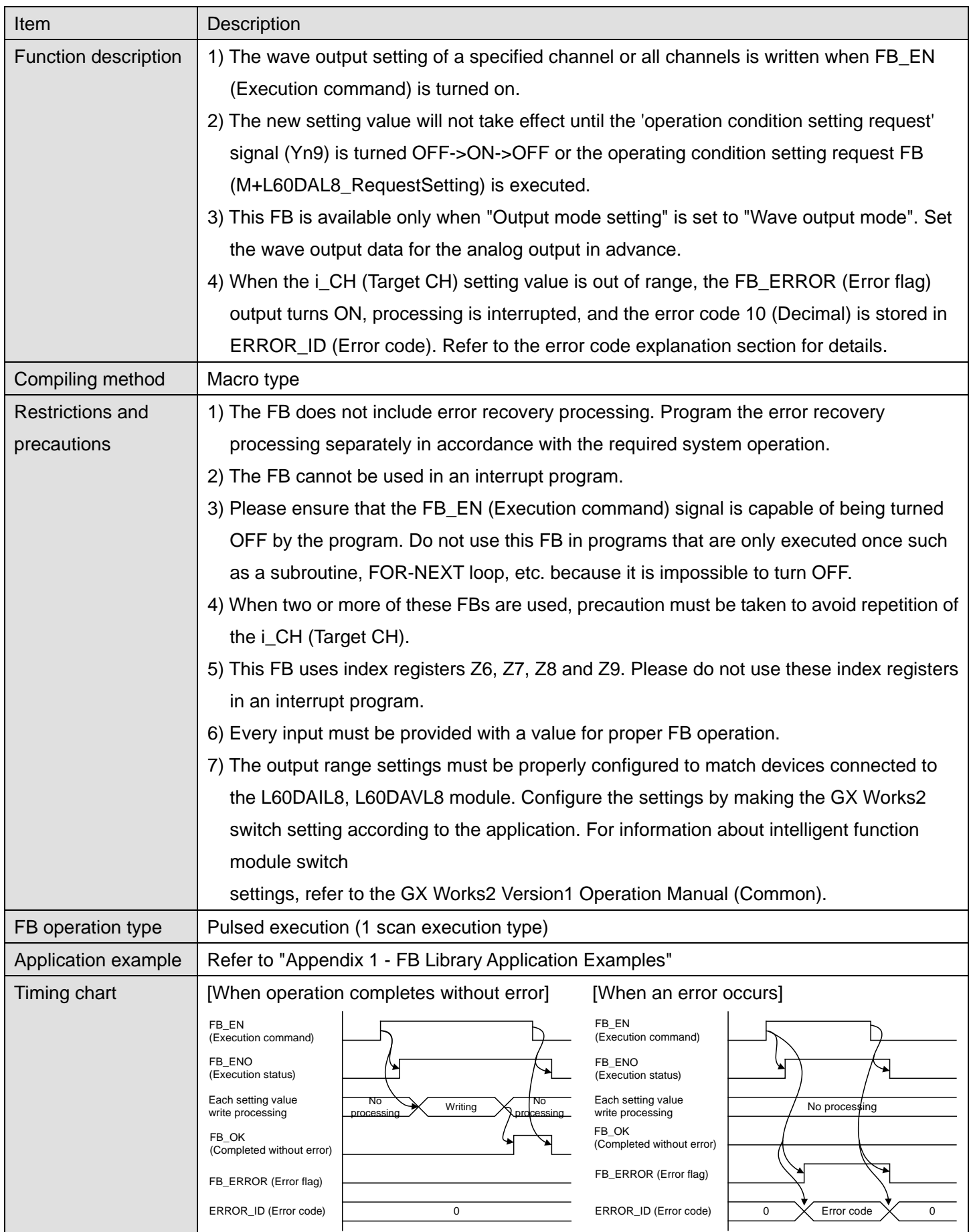

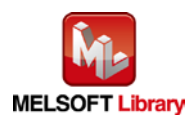

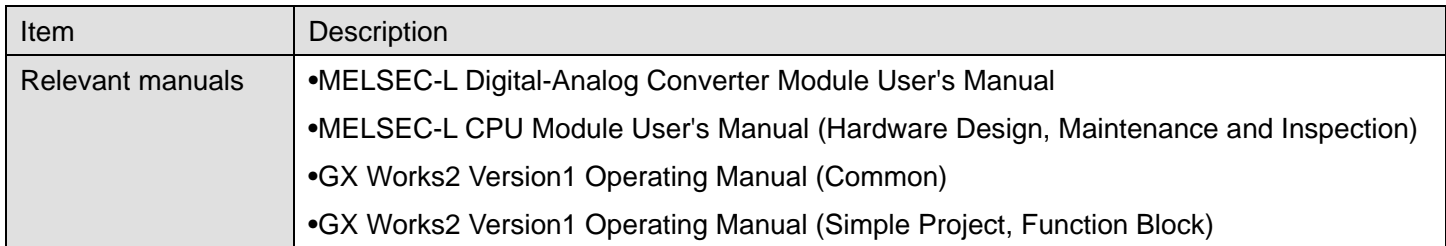

# **Error Codes**

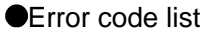

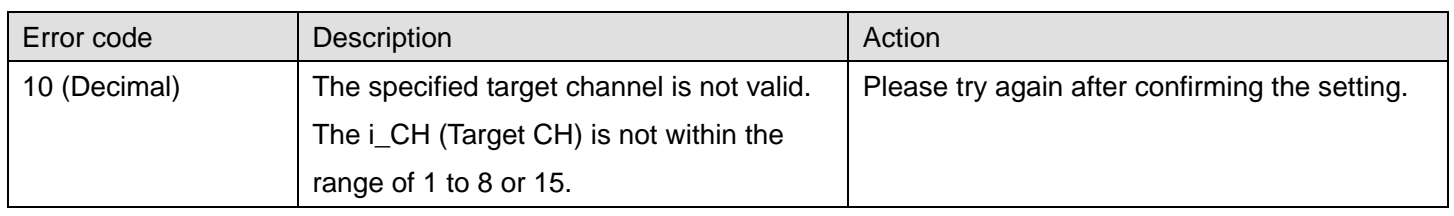

# **Labels**

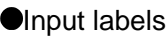

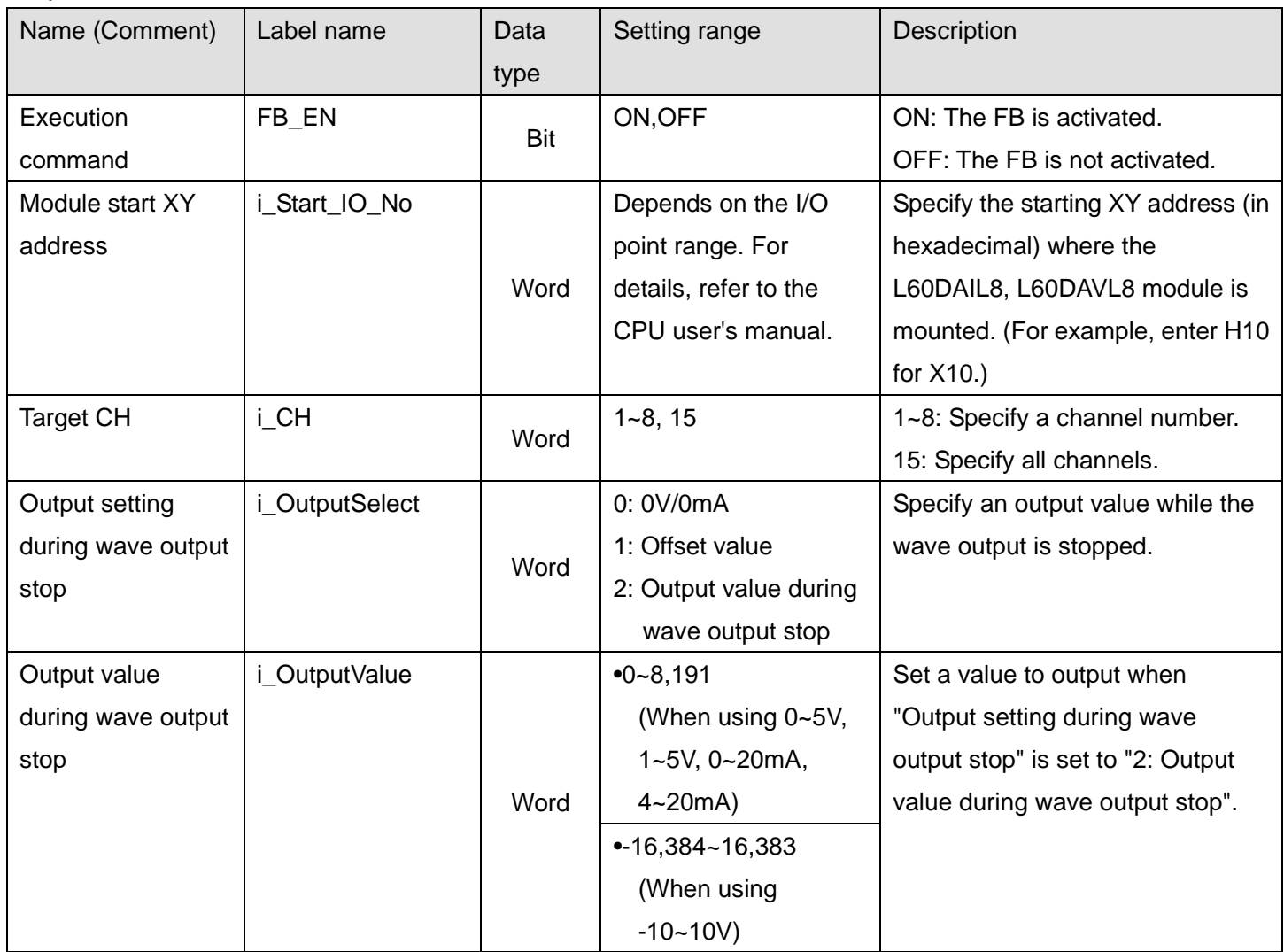

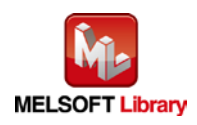

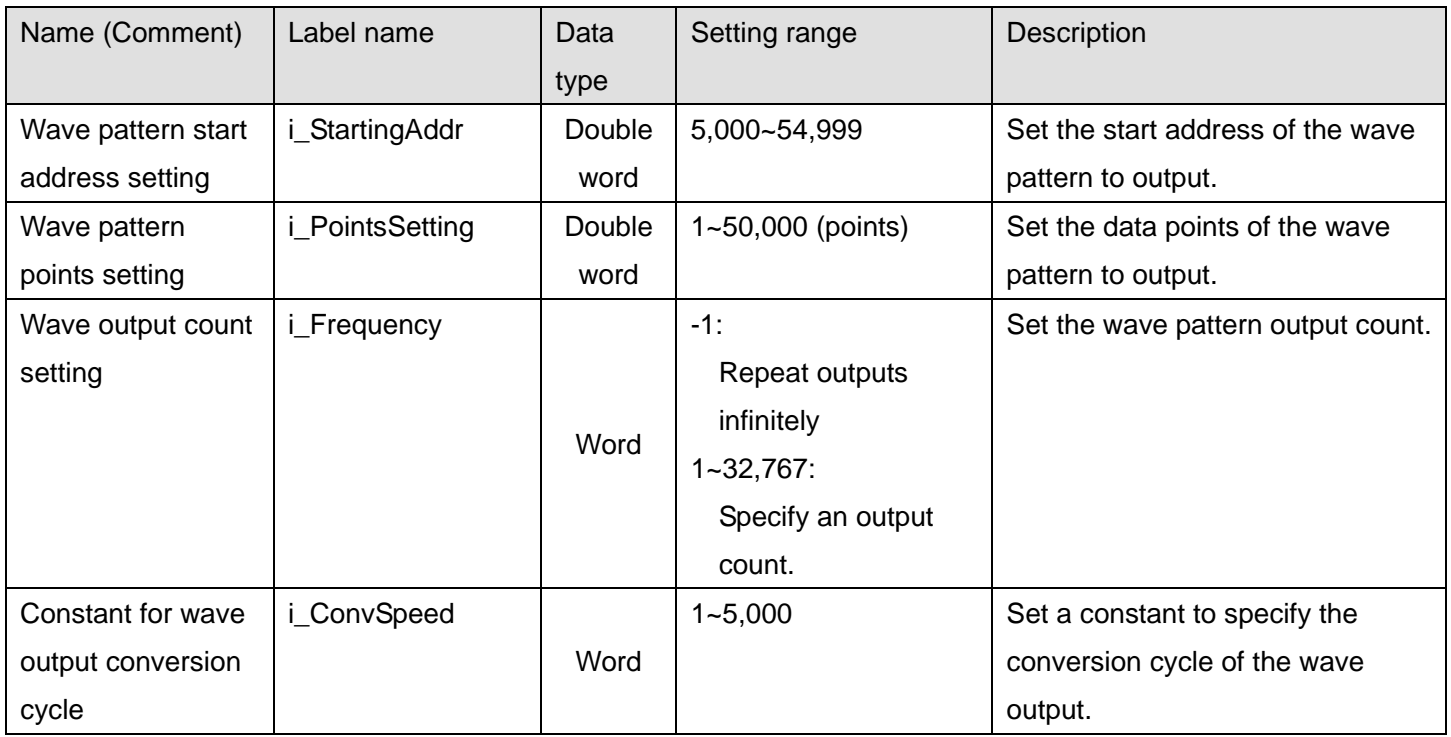

### **O**Utput labels

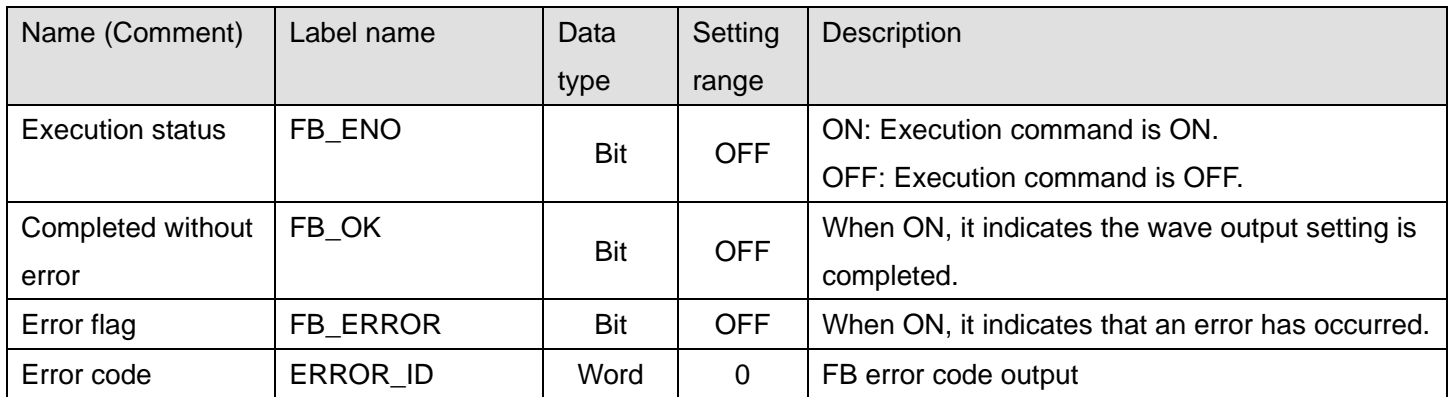

# **FB Version Upgrade History**

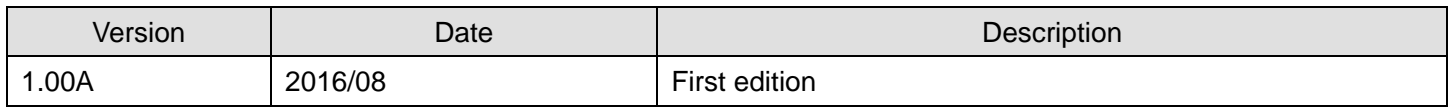

#### **Note**

This chapter includes information related to the M+L60DAL8\_WaveOutputSetting function block.

It does not include information on restrictions of use such as combination with intelligent function modules or programmable controller CPUs.

Before using any Mitsubishi products, please read all relevant manuals.

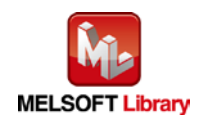

# 2.17 M+L60DAL8\_WaveOutputReqSetting (Wave output start/stop request)

#### **FB Name**

M+L60DAL8\_WaveOutputReqSetting

#### **Function Overview**

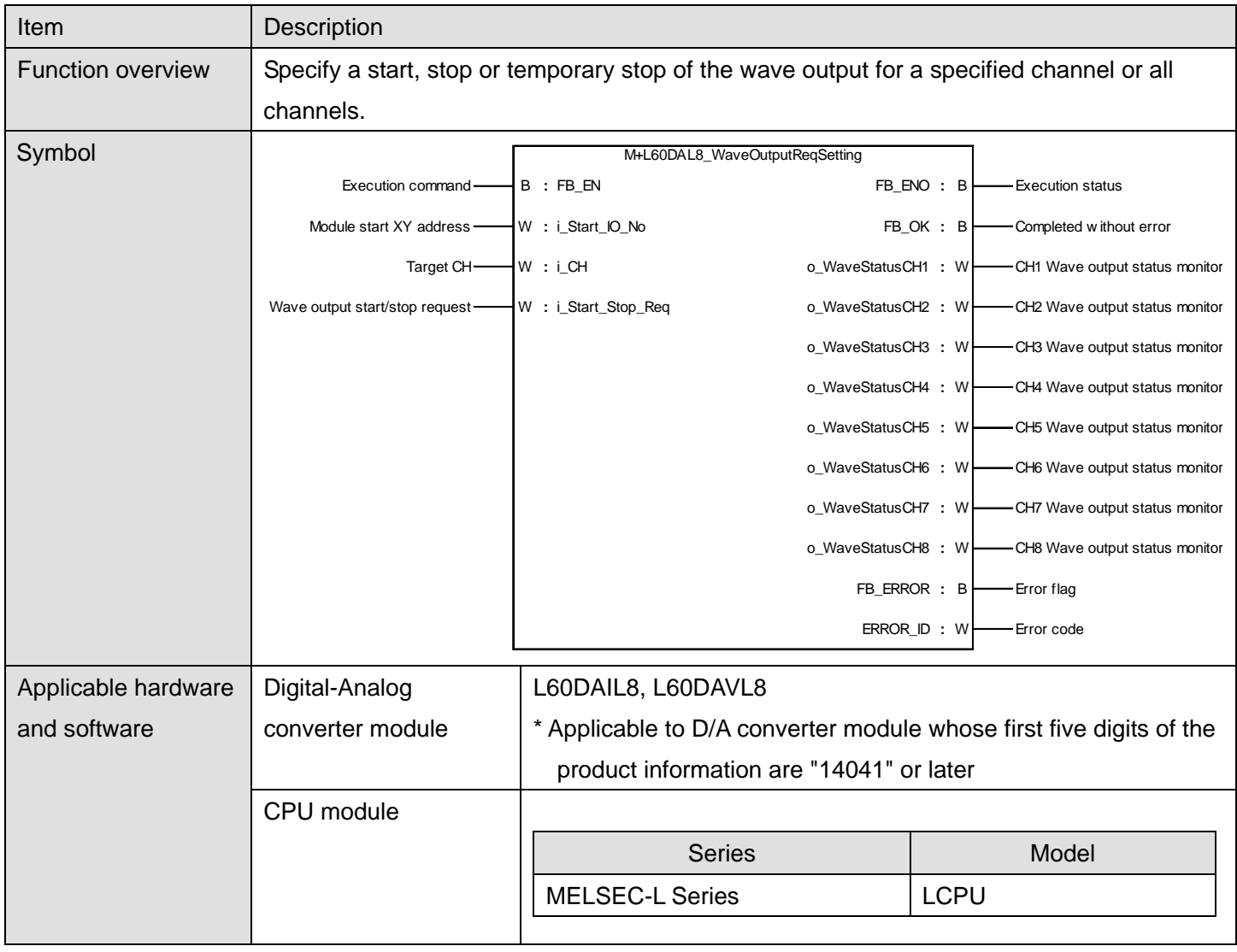

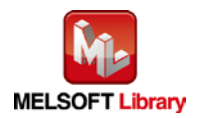

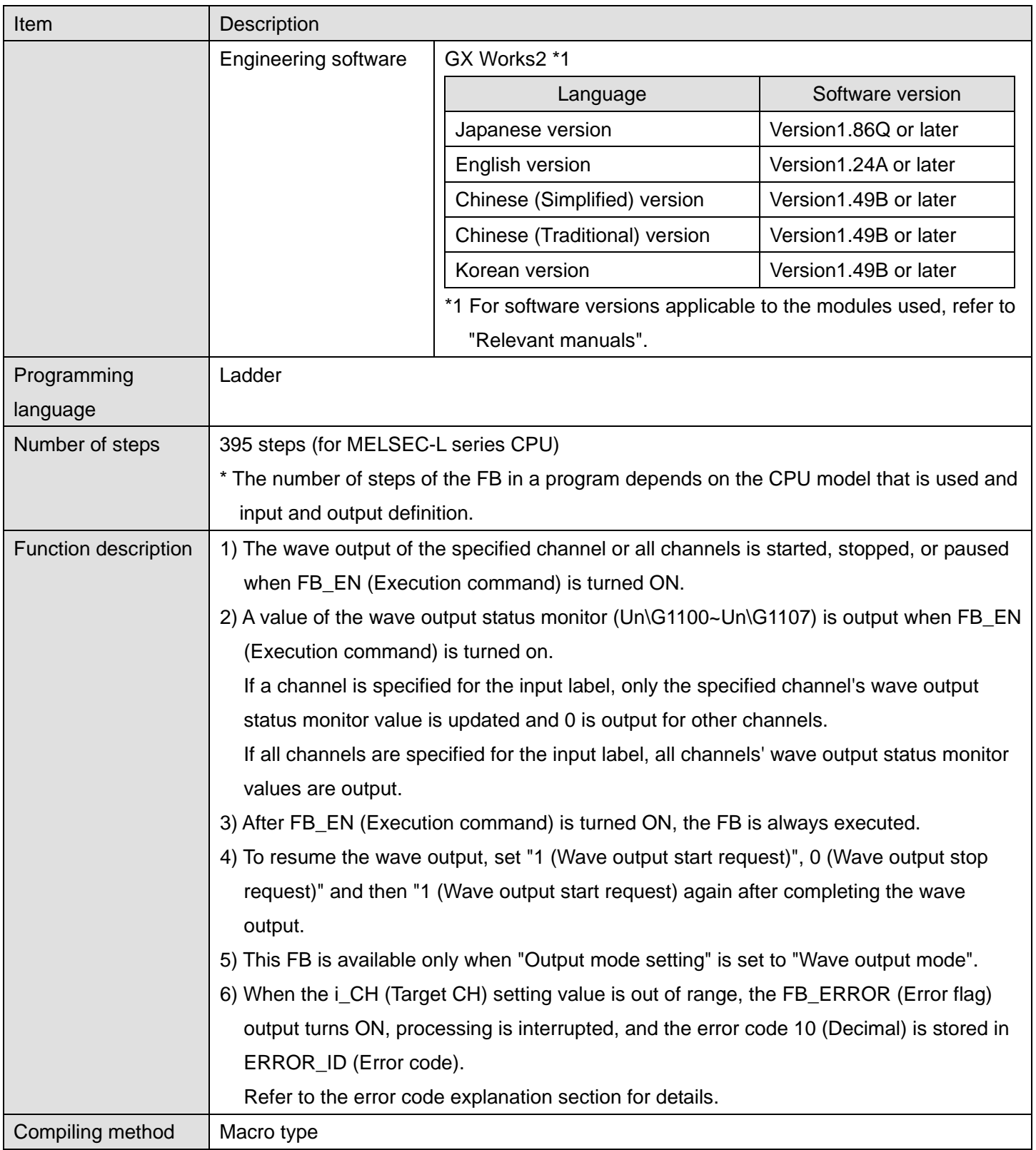

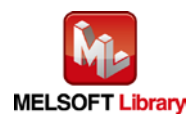

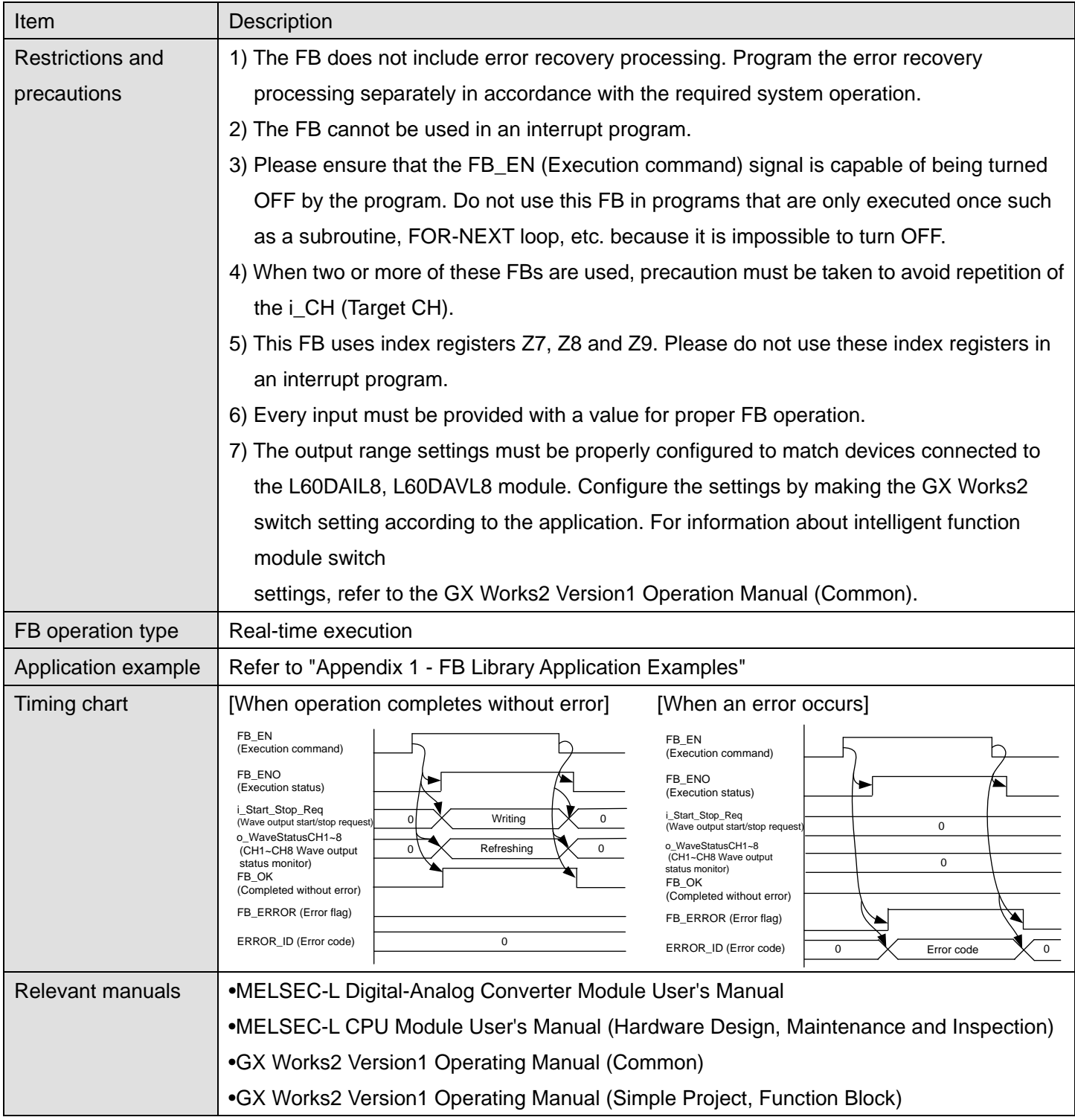

### **Error Codes**

#### **CError code list**

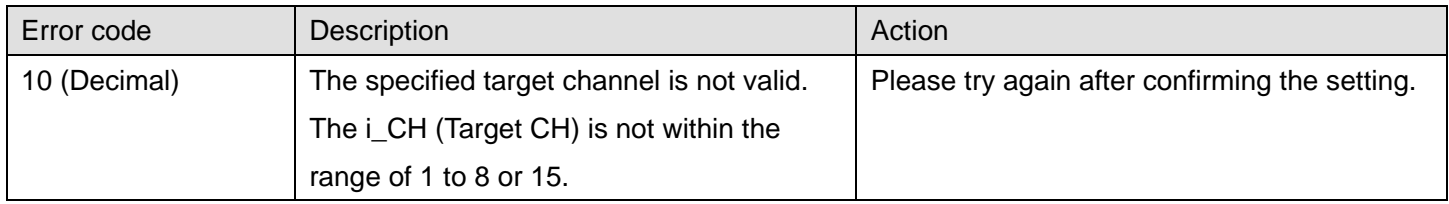

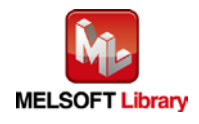

### **Labels**

### **Olnput labels**

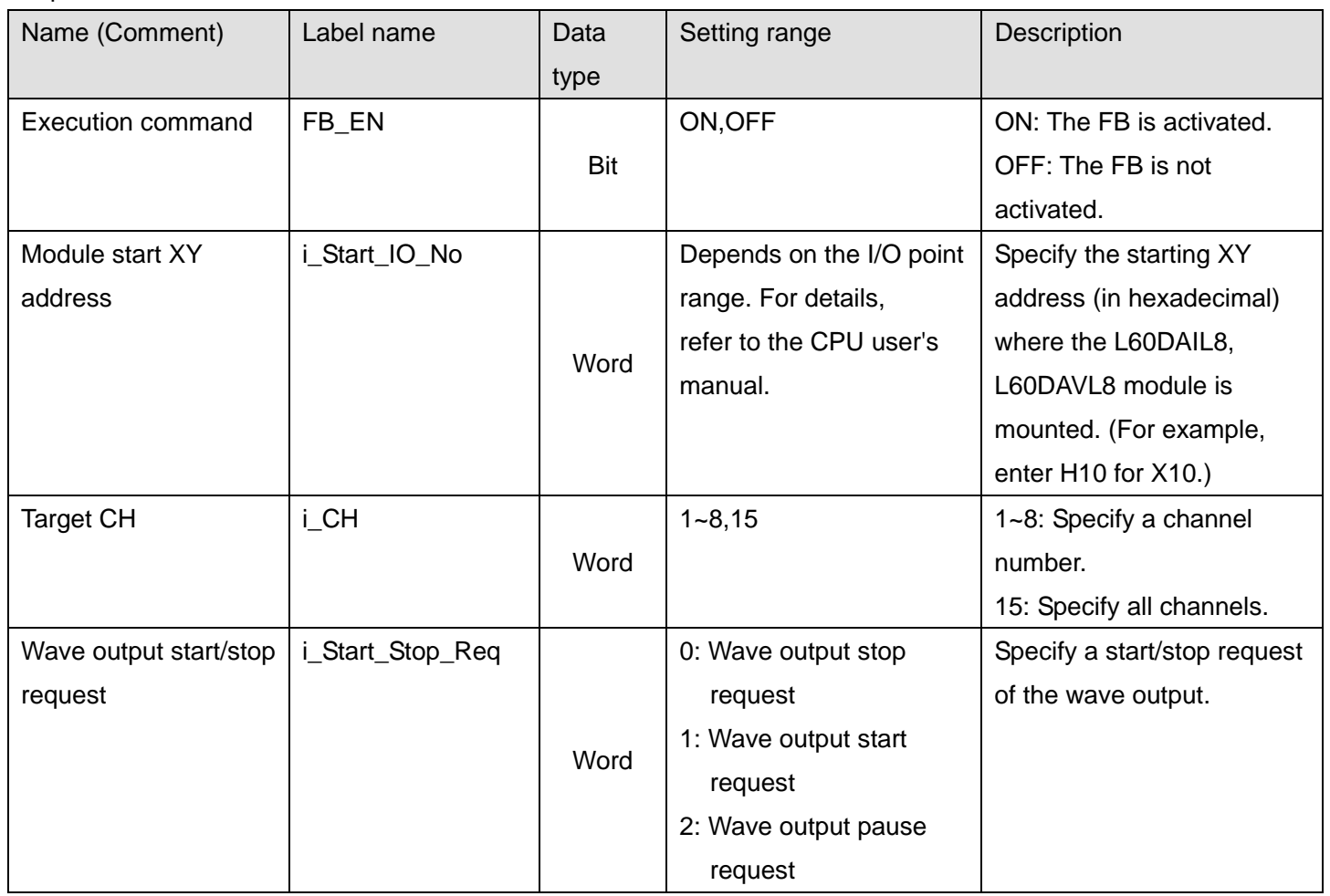

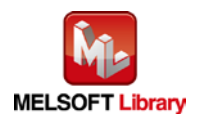

#### **O**Utput labels

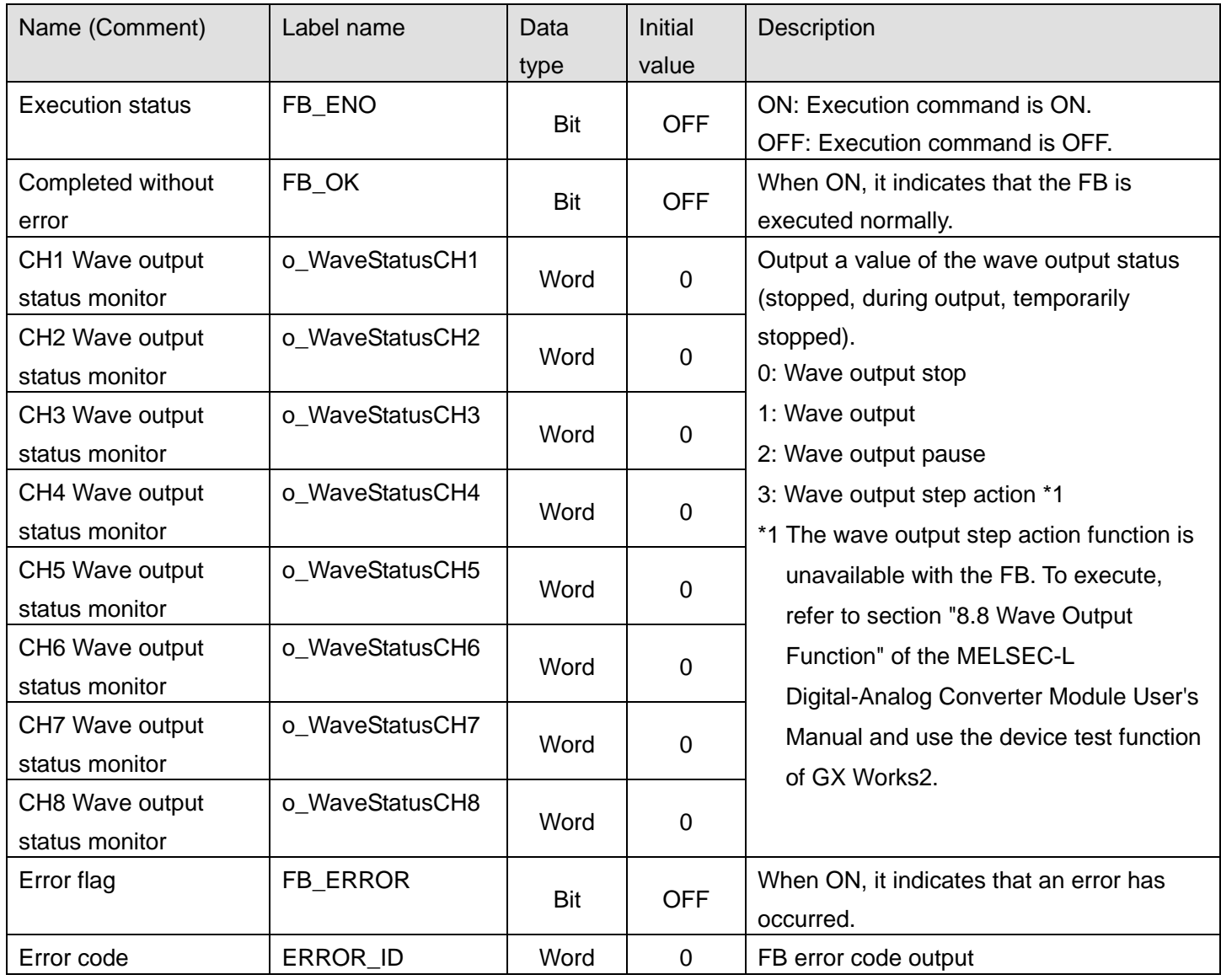

### **FB Version Upgrade History**

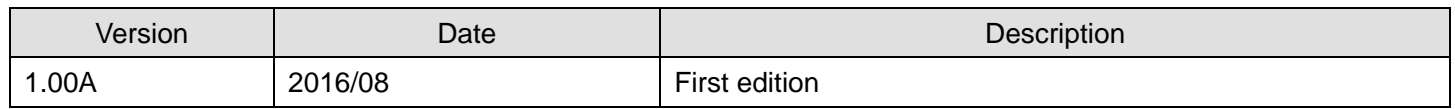

### **Note**

This chapter includes information related to the M+L60DAL8\_WaveOutputReqSetting function block.

It does not include information on restrictions of use such as combination with intelligent function modules or programmable controller CPUs.

Before using any Mitsubishi products, please read all relevant manuals.

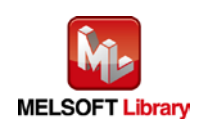

# <span id="page-88-0"></span>Appendix 1. FB Library Application Examples

L60DAL8 FB application examples are as follows.

#### **1) System configuration**

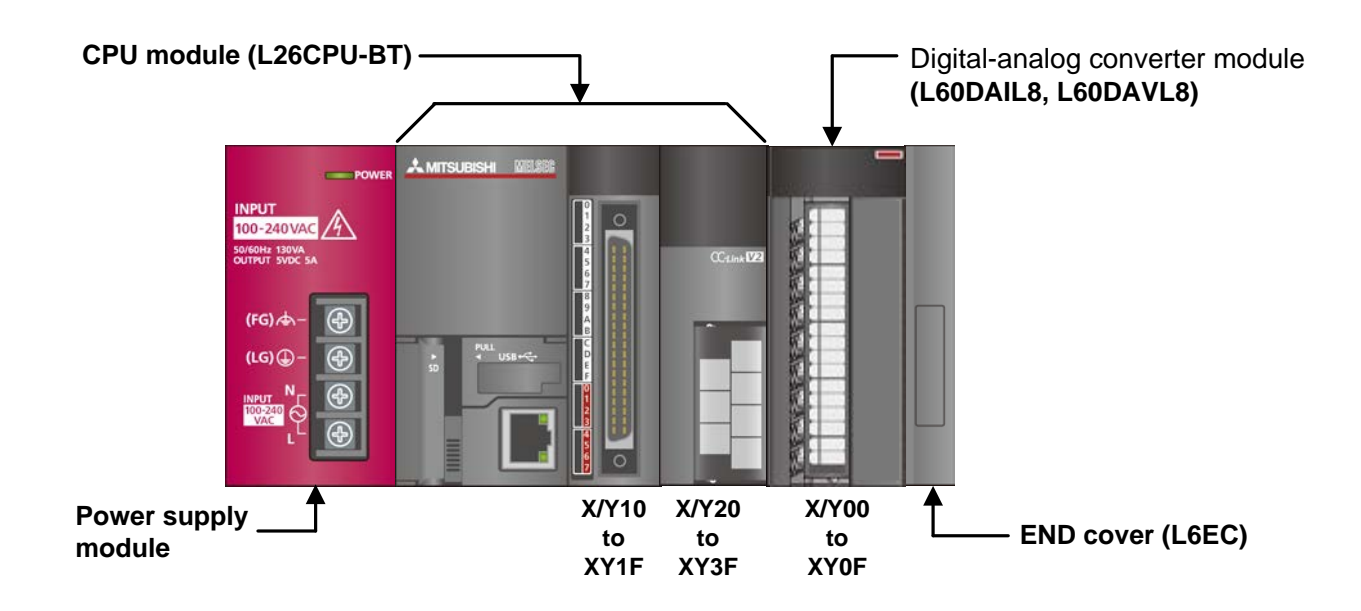

### Reminder

•Every input must be provided with a value for proper FB operation.

If not set, the values will be unspecified.

•Abbreviations may be used in the label comments due to the limitation on the number of the characters to display in GX Works2.

#### **2) Global label settings**

None

### **3) Application example settings**

#### a) Common setting

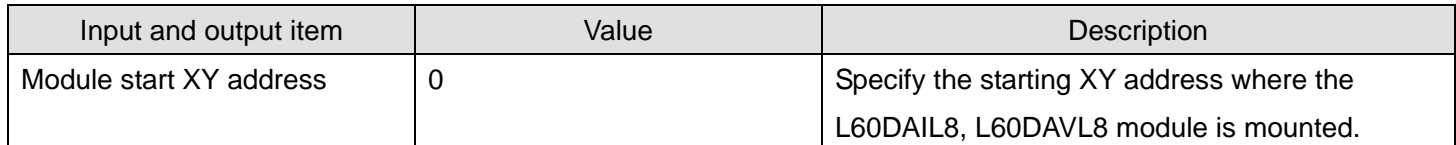

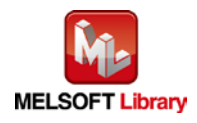

# **4) List of devices**

### a) External input (commands)

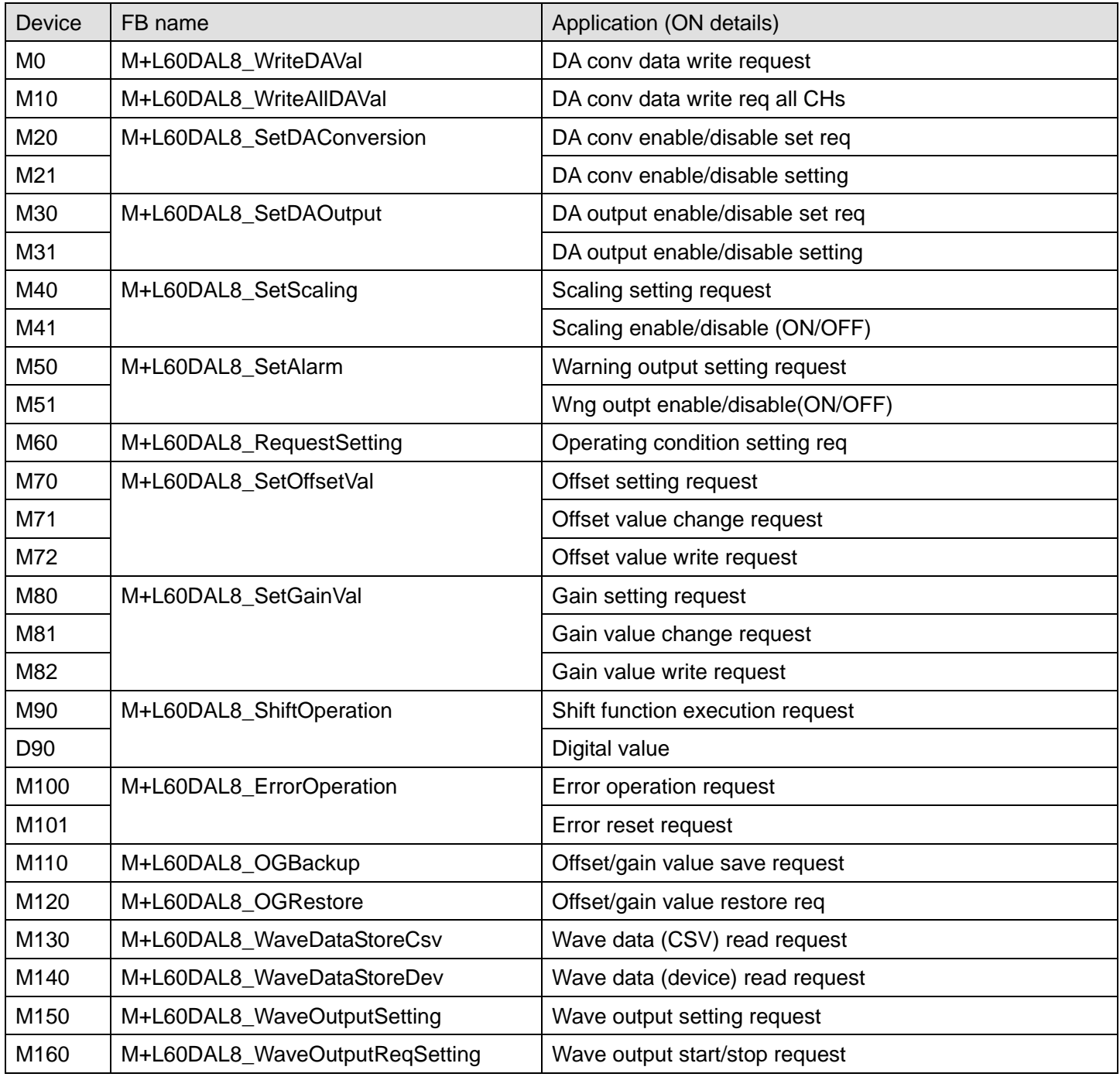

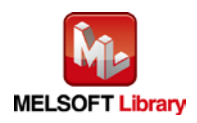

b) External output (checks)

| <b>Device</b>   | FB name                   | Application (ON details)         |
|-----------------|---------------------------|----------------------------------|
| M1              | M+L60DAL8_WriteDAVal      | DA conv data write FB ready      |
| M <sub>2</sub>  |                           | DA conv data write complete      |
| F <sub>0</sub>  |                           | DA conv data write FB error      |
| D <sub>0</sub>  |                           | DA conv data write FB ErrCode    |
| M11             | M+L60DAL8 WriteAllDAVal   | DA conv data write FB rdy allCHs |
| M12             |                           | DA conv data write comp all CHs  |
| M22             | M+L60DAL8_SetDAConversion | DA conv enable/disable FB ready  |
| M23             |                           | DA conv enable/disable set comp  |
| F <sub>5</sub>  |                           | DA conv enable/disable FB error  |
| D <sub>20</sub> |                           | DA conv enabl/disabl FB ErrCode  |
| M32             | M+L60DAL8_SetDAOutput     | DA output enable/disable FB rdy  |
| M33             |                           | DA outpt enable/disable set comp |
| F <sub>10</sub> |                           | DA output enable/disable FB err  |
| D <sub>30</sub> |                           | DA outpt enabl/disabl FB ErrCode |
| M42             | M+L60DAL8_SetScaling      | Scaling value setting FB ready   |
| M43             |                           | Scaling value ave proc set comp  |
| F <sub>15</sub> |                           | Scaling value setting FB error   |
| D40             |                           | Scaling setting FB Error code    |
| M52             | M+L60DAL8_SetAlarm        | Warning output setting FB ready  |
| M53             |                           | Warning output setting complete  |
| F <sub>20</sub> |                           | Warning output setting FB error  |
| D <sub>50</sub> |                           | Warning output seting FB ErrCode |
| M61             | M+L60DAL8_RequestSetting  | Operate condition set req FB rdy |
| M62             |                           | Operating condition set req comp |
| M73             | M+L60DAL8_SetOffsetVal    | Offset setting FB ready          |
| M74             |                           | Offset setting complete          |
| F <sub>25</sub> |                           | Offset setting FB error          |
| D70             |                           | Offset setting FB Error code     |
| M83             | M+L60DAL8_SetGainVal      | Gain setting FB ready            |
| M84             |                           | Gain setting complete            |
| F30             |                           | Gain setting FB error            |
| D80             |                           | Gain setting FB Error code       |

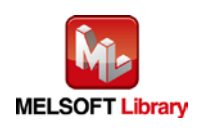

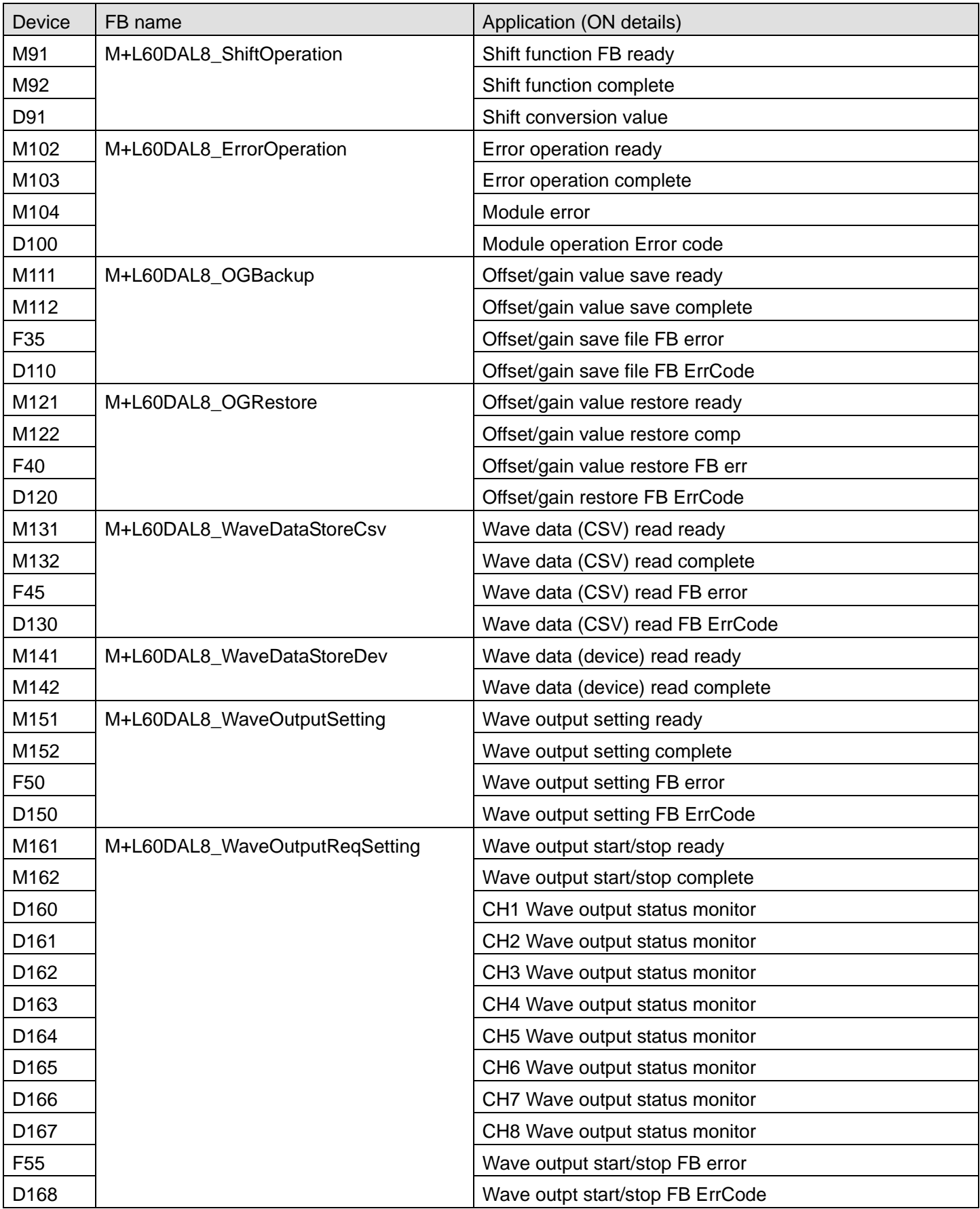

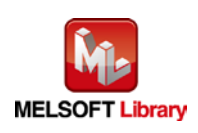

#### **5) Programs**

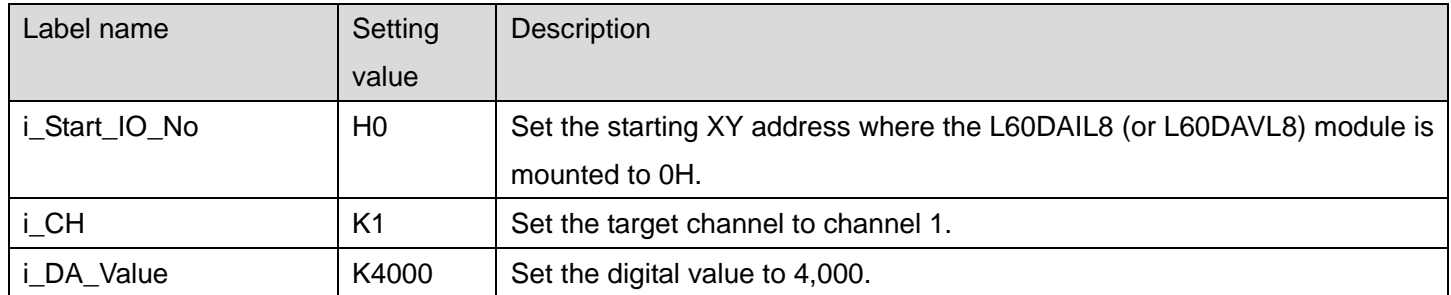

#### [M+L60DAL8\\_WriteDAVal \(Write D/A conversion data\)](#page-4-0)

By turning ON M0, the digital value of channel 1 is written to the buffer memory.

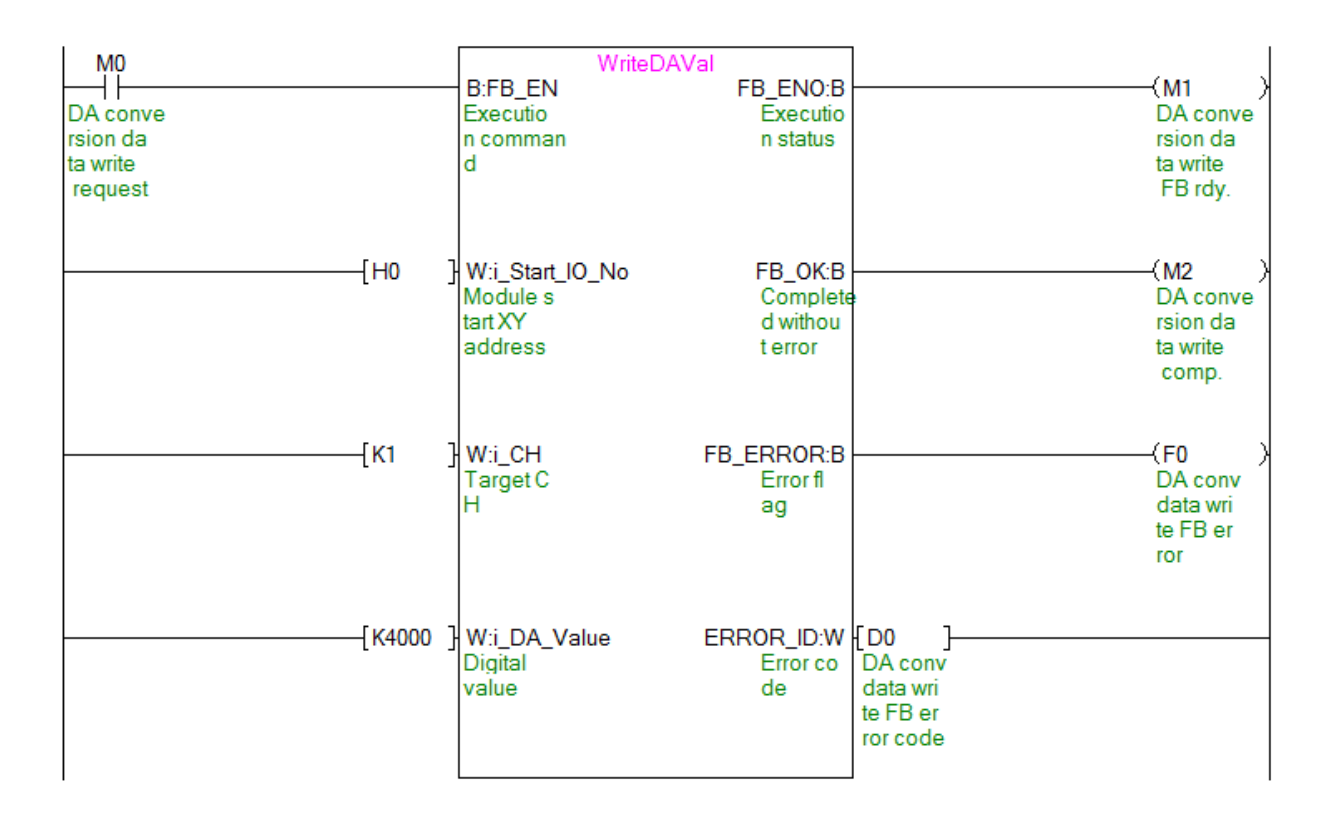

![](_page_92_Picture_5.jpeg)

![](_page_93_Picture_110.jpeg)

### [M+L60DAL8\\_WriteAllDAVal \(Write D/A](#page-8-0) conversion data (all CHs))

By turning ON M10, the digital values of all channels are written to the buffer memory.

![](_page_93_Picture_3.jpeg)

![](_page_94_Figure_0.jpeg)

(Continues to the next page)

![](_page_94_Picture_2.jpeg)

![](_page_95_Figure_0.jpeg)

![](_page_95_Picture_1.jpeg)

| Label name    | Setting        | Description                                                                              |
|---------------|----------------|------------------------------------------------------------------------------------------|
|               | value          |                                                                                          |
| i_Start_IO_No | H <sub>0</sub> | Set the starting XY address where the L60DAIL8 (or L60DAVL8) module is<br>mounted to 0H. |
|               |                |                                                                                          |
| i CH          | K <sub>2</sub> | Set the target channel to channel 2.                                                     |
| i DA Enable   | ON/OFF         | Turn ON to enable the D/A conversion for the target channel.                             |

[M+L60DAL8\\_SetDAConversion \(D/A conversion enable/disable setting\)](#page-13-0)

By turning ON M20, the D/A conversion enable/disable setting value of channel 2 is written to the buffer memory.

![](_page_96_Figure_3.jpeg)

![](_page_96_Picture_4.jpeg)

![](_page_97_Picture_131.jpeg)

#### [M+L60DAL8\\_SetDAOutput \(D/A output enable/disable](#page-17-0) setting)

By turning ON M30 and then M31, the D/A output of channel 3 is enabled.

![](_page_97_Figure_3.jpeg)

![](_page_97_Picture_4.jpeg)

#### [M+L60DAL8\\_SetScaling \(Scaling setting\)](#page-21-0)

![](_page_98_Picture_152.jpeg)

By turning ON M40, the scaling setting value for channel 4 is written to the buffer memory.

![](_page_98_Figure_3.jpeg)

![](_page_98_Picture_4.jpeg)

| Label name     | Setting        | Description                                                            |
|----------------|----------------|------------------------------------------------------------------------|
|                | value          |                                                                        |
| i_Start_IO_No  | H <sub>0</sub> | Set the starting XY address where the L60DAIL8 (or L60DAVL8) module is |
|                |                | mounted to OH.                                                         |
| i CH           | K <sub>5</sub> | Set the target channel to channel 5.                                   |
| i_Alarm_Enable | ON/OFF         | Turn ON to enable warning output.                                      |
| i Alm U Lim    | K32000         | Set the warning output upper limit value to 32,000.                    |
| i_Alm_L_Lim    | K-32000        | Set the warning output lower limit value to -32,000.                   |

[M+L60DAL8\\_SetAlarm \(Warning output setting\)](#page-26-0)

By turning ON M50, the warning output setting value for channel 5 is written to the buffer memory.

![](_page_99_Figure_3.jpeg)

![](_page_99_Picture_4.jpeg)

### [M+L60DAL8\\_RequestSetting \(Operating condition setting request\)](#page-30-0)

![](_page_100_Picture_106.jpeg)

### By turning ON M60, the following settings are enabled.

- D/A conversion enable/disable setting
- Warning output setting
- Scaling function setting
- Wave output function setting

![](_page_100_Figure_7.jpeg)

![](_page_100_Picture_8.jpeg)

![](_page_101_Picture_161.jpeg)

![](_page_101_Picture_162.jpeg)

By turning ON M70 and then M71, the offset value of channel 6 is changed. Then, by turning ON M72 the offset value of channel 6 is written.

![](_page_101_Figure_3.jpeg)

![](_page_101_Picture_4.jpeg)

![](_page_102_Picture_154.jpeg)

![](_page_102_Picture_155.jpeg)

By turning ON M80 and then M81, the gain value of channel 6 is changed. Then, by turning ON M82 the gain value of channel 6 is written.

![](_page_102_Figure_3.jpeg)

![](_page_102_Picture_4.jpeg)

![](_page_103_Picture_47.jpeg)

![](_page_103_Picture_48.jpeg)

By turning ON M90, the digital value after the shift amount is added is output.

![](_page_103_Picture_49.jpeg)

![](_page_103_Picture_4.jpeg)

![](_page_104_Picture_55.jpeg)

![](_page_104_Picture_56.jpeg)

By turning ON M100, an error code is output if an error occurs. After an error output, by turning ON M101, the error is reset.

![](_page_104_Picture_57.jpeg)

![](_page_104_Picture_4.jpeg)

![](_page_105_Picture_100.jpeg)

![](_page_105_Picture_101.jpeg)

By turning ON M110, the offset/gain values are read from the user range setting and they are saved in the SD memory card inserted in the CPU module.

![](_page_105_Figure_3.jpeg)

![](_page_105_Picture_4.jpeg)

### [M+L60DAL8\\_OGRestore \(Offset/gain value restore\)](#page-58-0)

![](_page_106_Picture_94.jpeg)

By turning ON M120, the user range offset/gain setting values stored in the file are restored to the module.

![](_page_106_Figure_3.jpeg)

![](_page_106_Picture_4.jpeg)

| Label name        | Setting value | Description                                                        |
|-------------------|---------------|--------------------------------------------------------------------|
| i_Start_IO_No     | H0            | Set the starting XY address where the L60DAIL8 (or L60DAVL8)       |
|                   |               | module is mounted to 0H.                                           |
| <i>i</i> FileName | "L60DAL8.csv" | Set "L60DAL8.csv" as the name of the CSV file from which the       |
|                   |               | parameters and the wave data of the wave output function are read. |

[M+L60DAL8\\_WaveDataStoreCsv \(Read wave data \(CSV file\)\)](#page-64-0)

By turnig ON M130, the wave output function parameters and wave data are read from "L60DAL8.csv" in the SD memory card and they are stored in the buffer memory.

![](_page_107_Figure_3.jpeg)

![](_page_107_Picture_4.jpeg)
| Label name     | Setting        | <b>Description</b>                                                                                     |
|----------------|----------------|----------------------------------------------------------------------------------------------------|
|                | value          |                                                                                                    |
| i_Start_IO_No  | H <sub>0</sub> | Set the starting XY address where the L60DAIL8 (or L60DAVL8) module is<br>mounted to OH.               |
| i ReadDataAddr | K <sub>0</sub> | Set the read start address, which stores the wave output function<br>parameters and wave data, to ZR0. |

[M+L60DAL8\\_WaveDataStoreDev \(Read wave data \(device\)\)](#page-73-0)

By turning ON M140, the wave output function parameters and wave data are read from file register ZR0 and subsequent addresses and they are stored in the buffer memory.

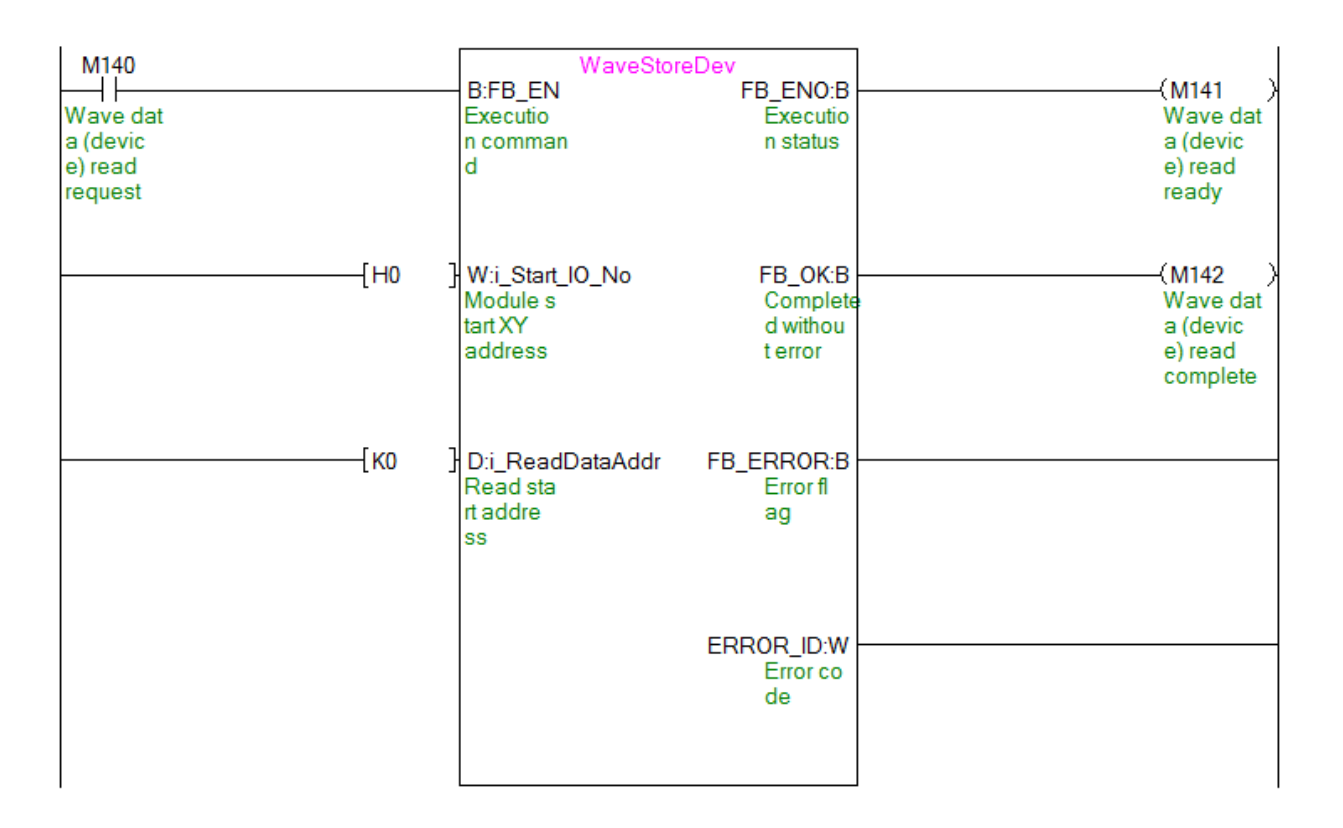

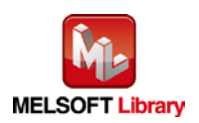

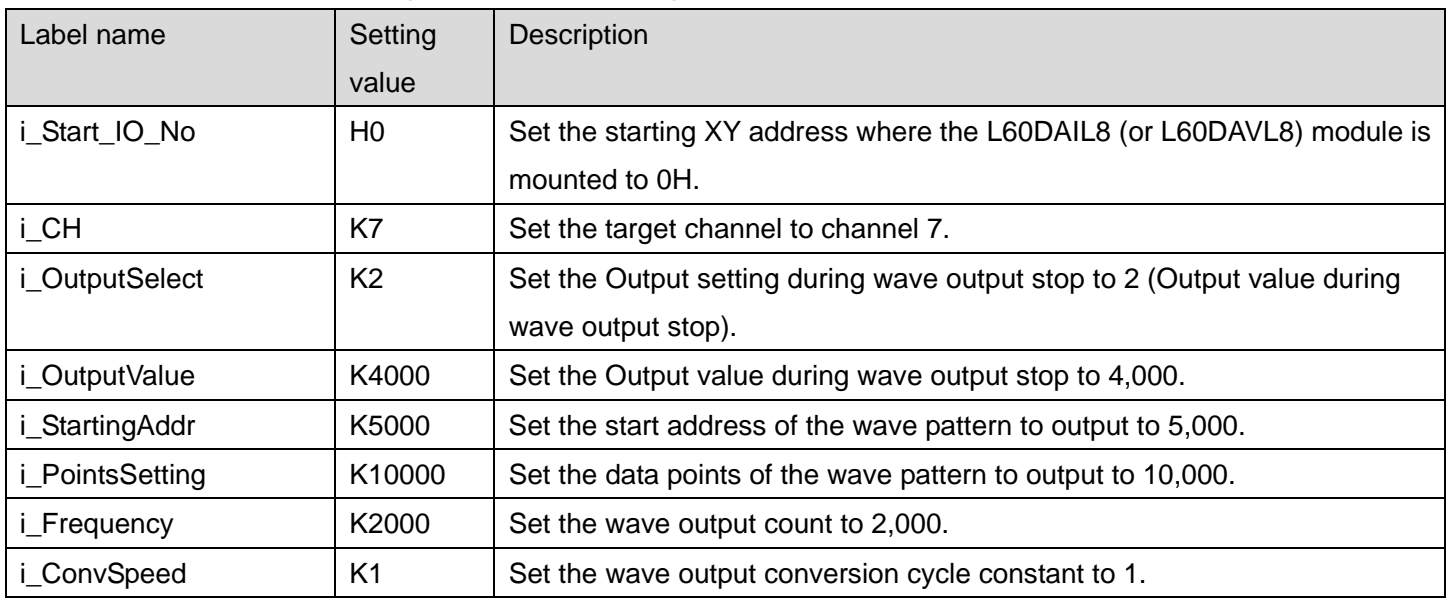

## [M+L60DAL8\\_WaveOutputSetting \(Wave output setting\)](#page-79-0)

By turning ON M150, the wave output setting for channel 7 is performed.

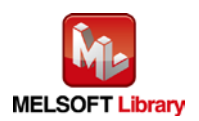

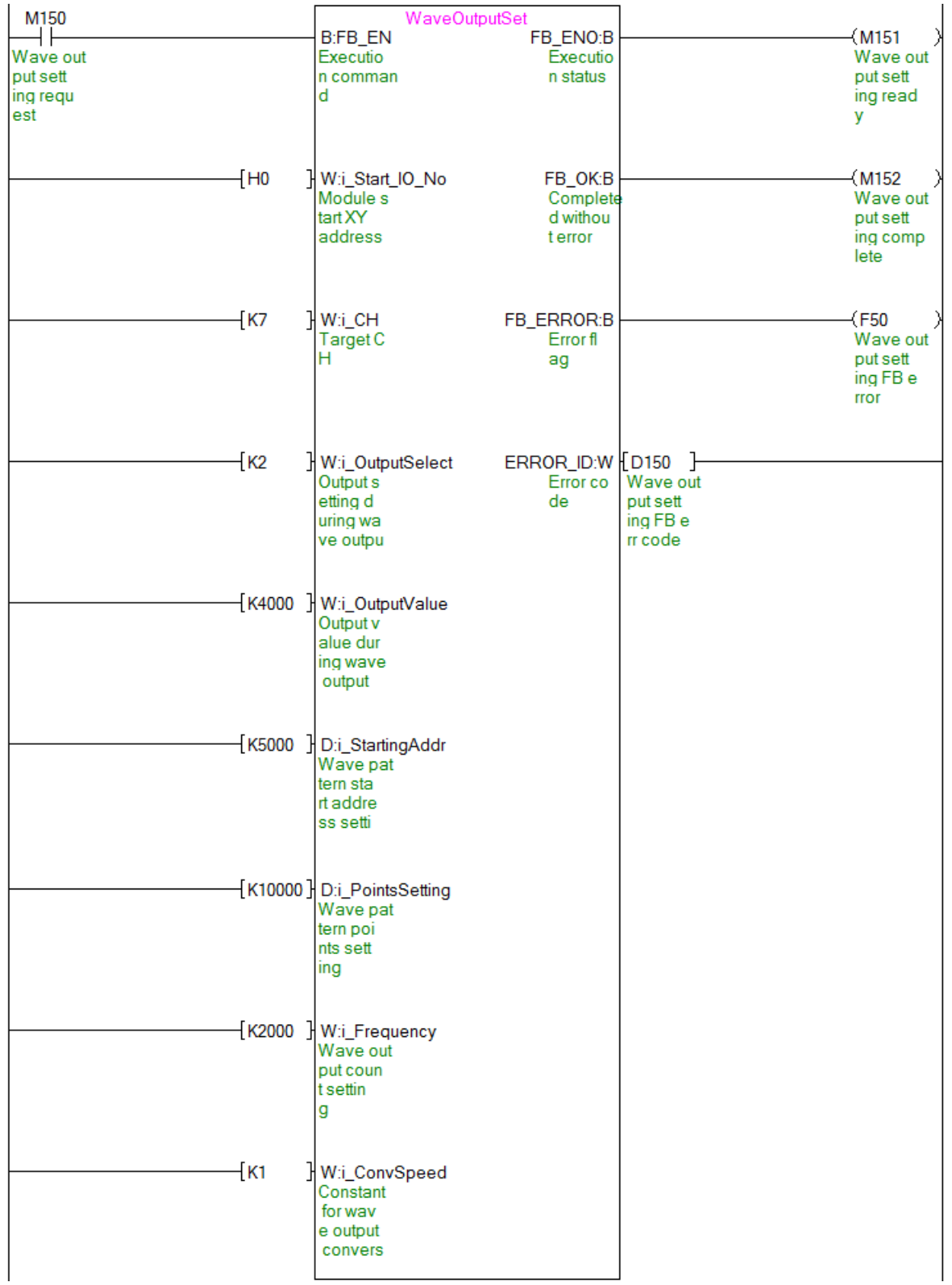

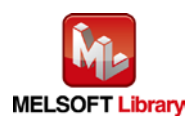

| Label name       | Setting        | <b>Description</b>                                                        |
|------------------|----------------|---------------------------------------------------------------------------|
|                  | value          |                                                                           |
| i Start IO No    | H <sub>0</sub> | Set the starting XY address where the L60DAIL8 (or L60DAVL8) module is    |
|                  |                | mounted to 0H.                                                            |
| i CH             | K8             | Set the target channel to channel 8.                                      |
| i_Start_Stop_Req | K1             | Set the wave output start/stop request to "1: Wave output start request". |

[M+L60DAL8\\_WaveOutputReqSetting \(Wave output start/stop request\)](#page-83-0)

By turning ON M160, the wave output for channel 8 is started.

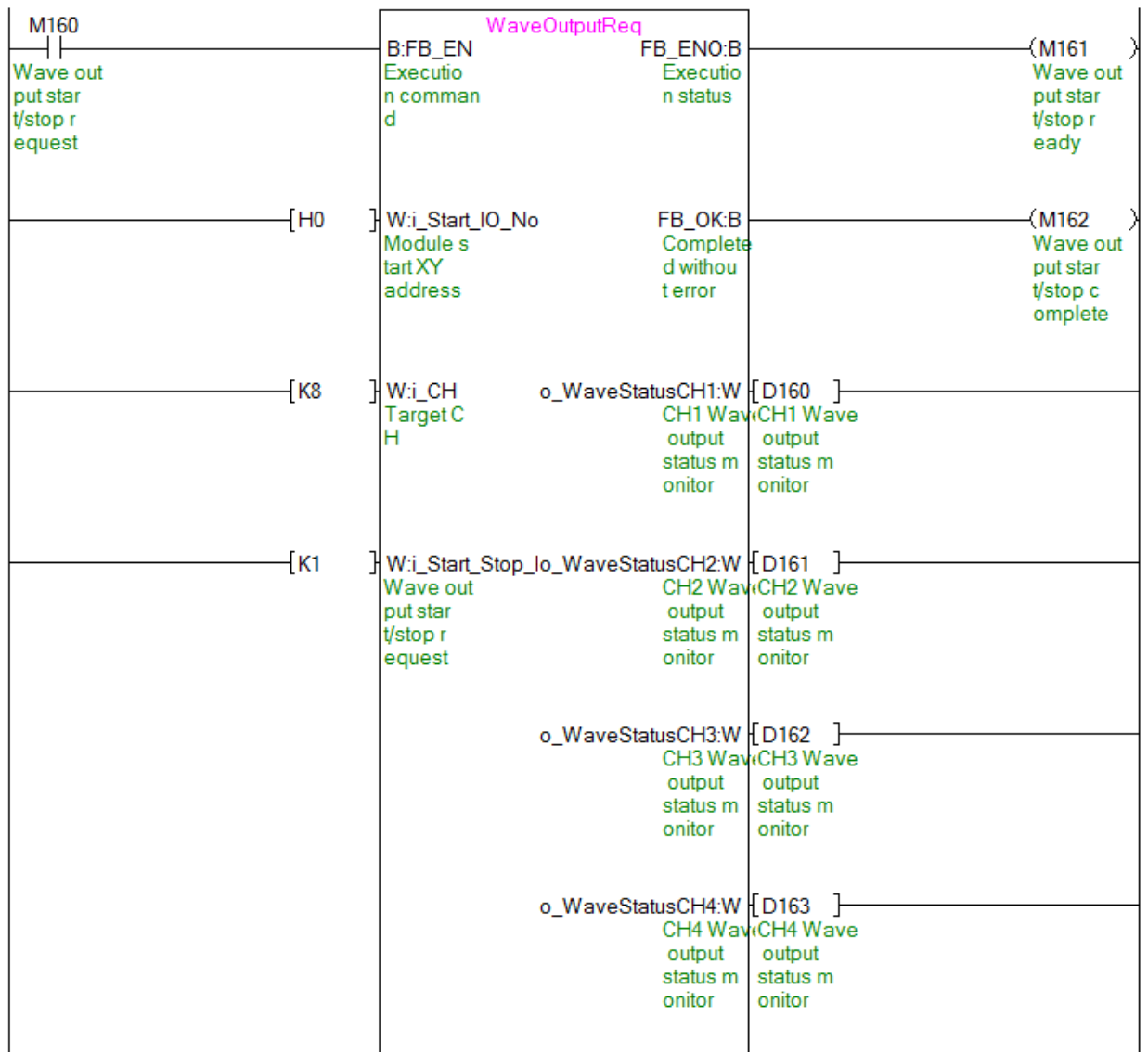

(Continues to the next page)

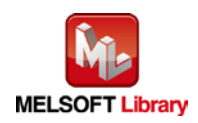

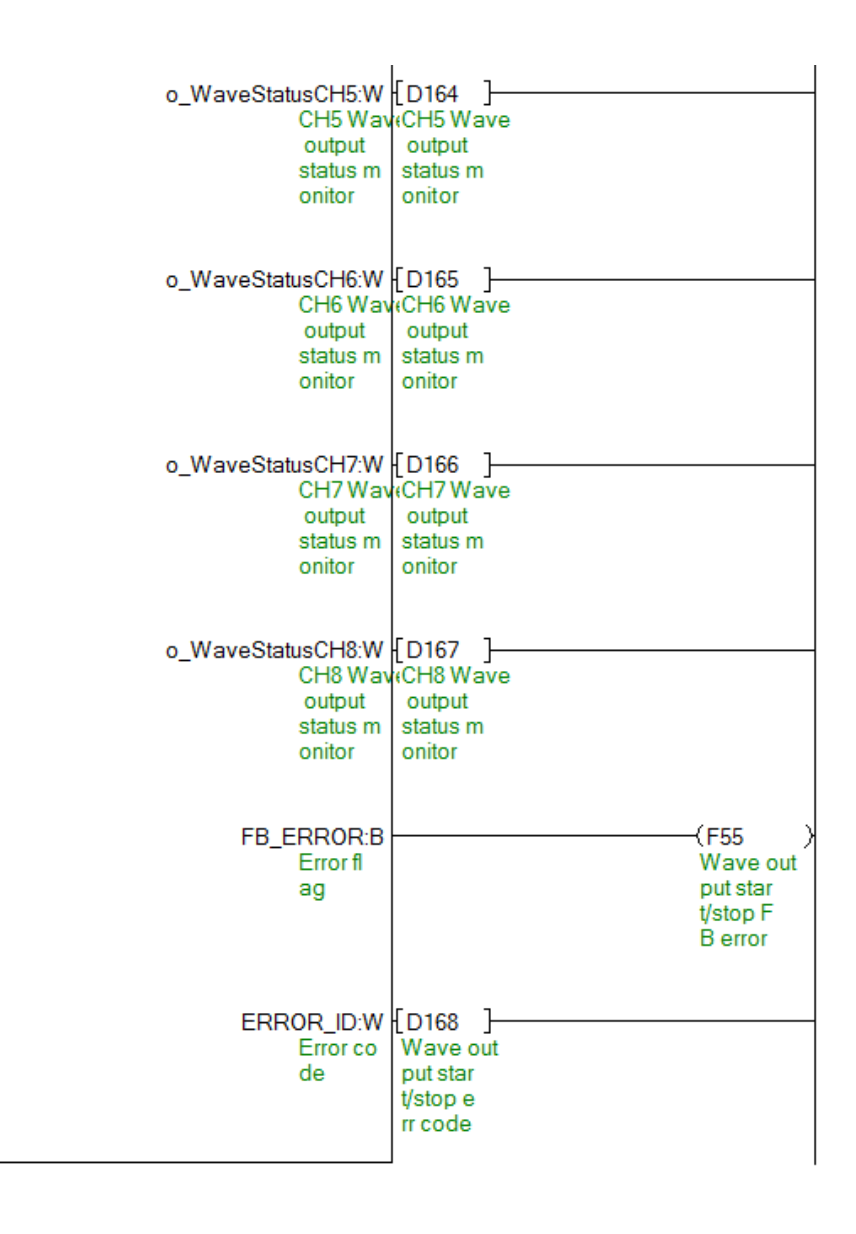

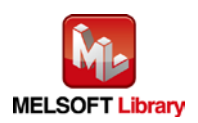

## Appendix 2. Storage Sources (Wave Output Function Parameters/Data) and Storage Destination Buffer Memory

The following table shows the relationship between the storage sources (wave output function parameters/data), which are handled by M+L60DAL8\_WaveDataStoreCsv (Read wave data (CSV file)) and M+L60DAL8\_WaveDataStoreDev (Read wave data (device)) and the storage destination buffer memory.

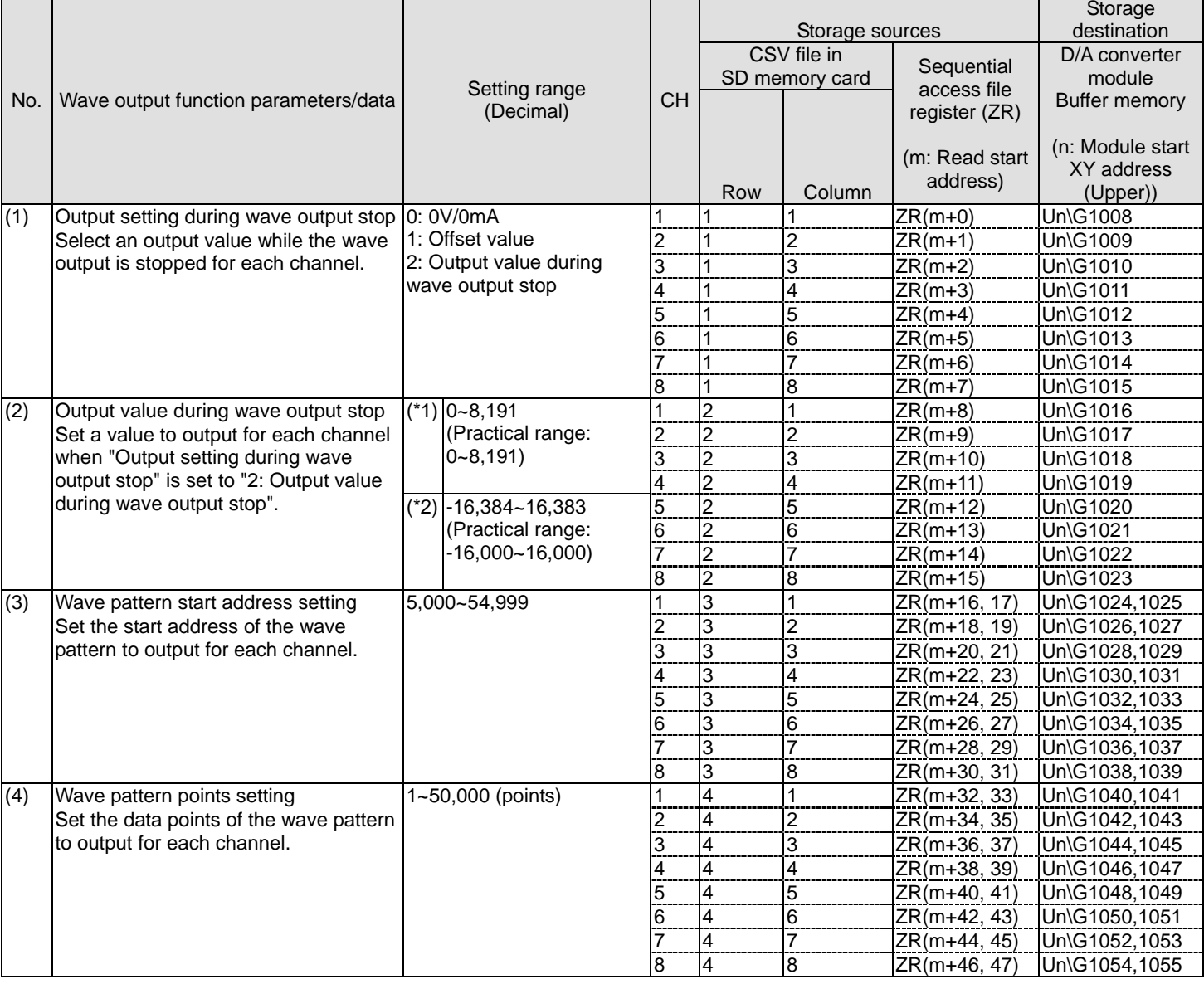

<span id="page-113-0"></span>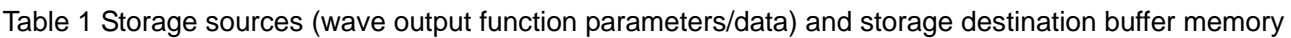

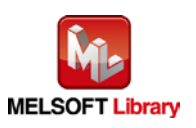

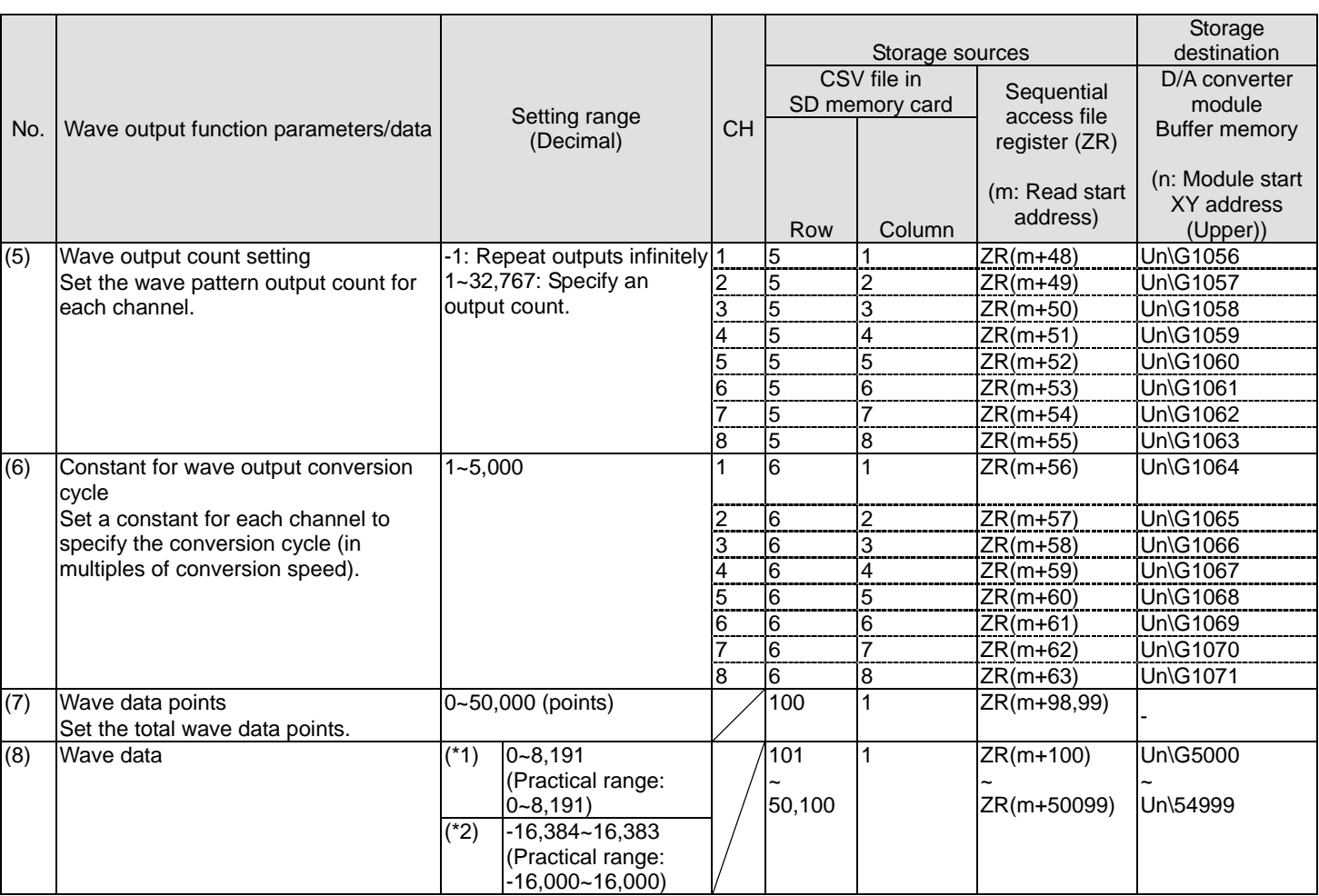

\*1: D/A converter module output range: When using 0~5V, 1~5V, 0~20mA, 4~20mA

\*2: D/A converter module output range: When using -10~10V

\* (1) to (8) in the table correspond to the numbers in "example of rows/columns of a CSV file" in Appendix 3.

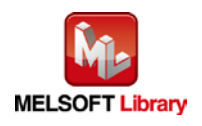

## Appendix 3. CSV File Format for Wave Data Read (CSV File) FB

This section describes the CSV file format that can be handled by M+L60DAL8\_WaveDataStoreCsv (Read wave data (CSV file)). (The extension of the CSV file must be ".CSV" and the file must be able to open with a general-purpose application such as Excel or Notepad.)

The CSV format specifications are as follows: Item Description

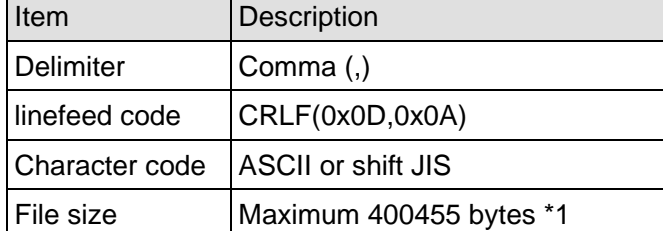

\*1 When the number of wave data points is 50000 and all the wave data is negative with 5 digits, the file size is maximum.

The CSV file name must be up to 12 half-width characters including the extension ".CSV". (Two-byte characters can also be used. One full-width character is counted as 2 half-width characters.) (Example) L60DAVL8.csv, L60DAIL8.csv, wd000001.csv, Wave.csv, etc.

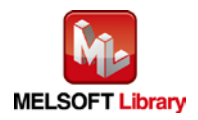

The following figure shows an example of rows/columns of a CSV file. In this example, the wave data points setting is set to 50000 (maximum points).

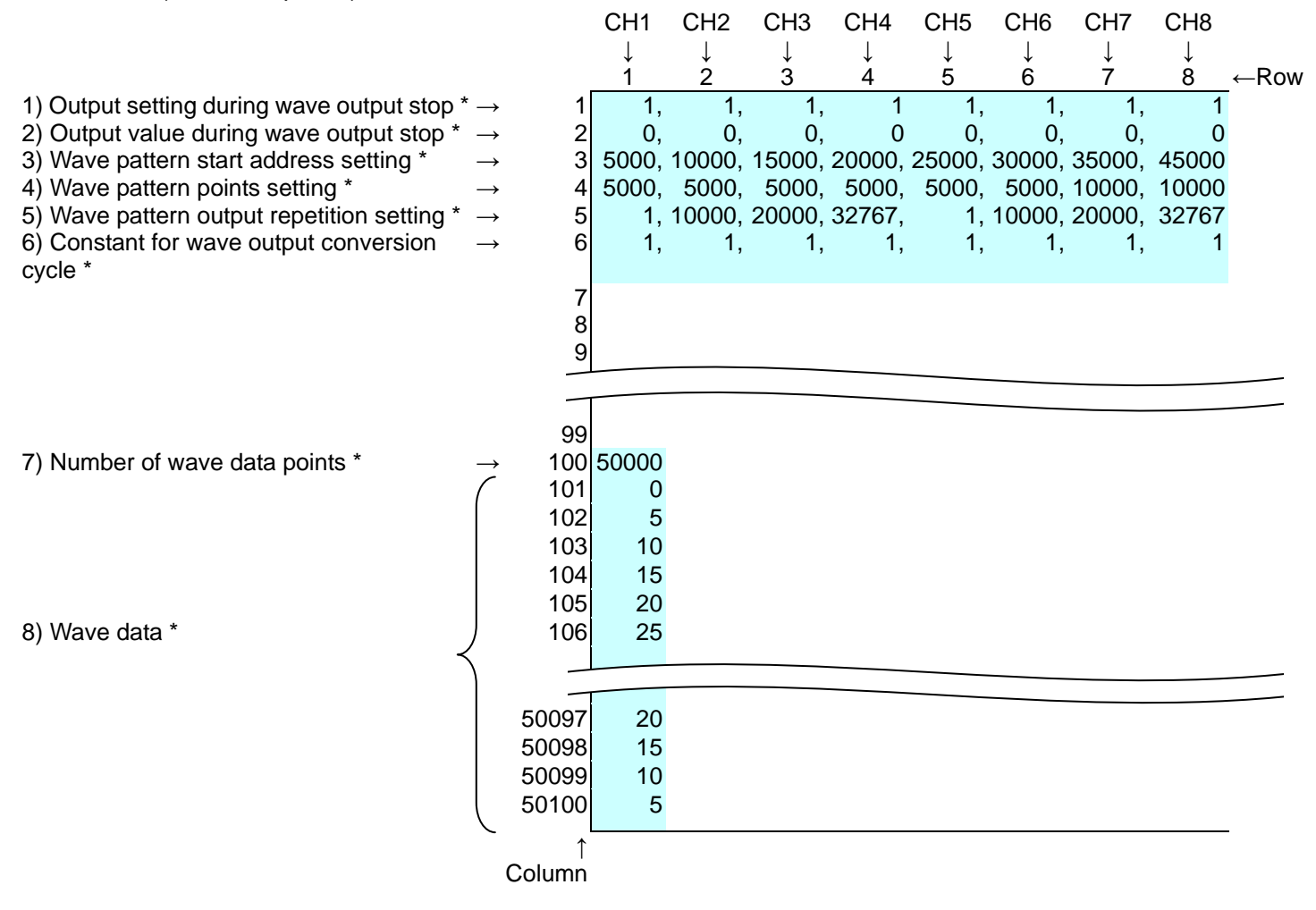

\* (1) to (8) in the table above correspond to the items in Table 1 [Storage sources \(wave output function](#page-113-0)  [parameters/data\) and storage destination buffer memory.](#page-113-0) For details on each item, refer to the table.

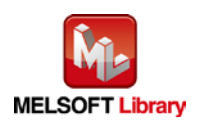